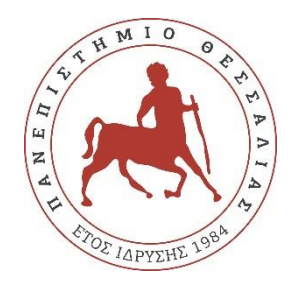

# **ΠΑΝΕΠΙΣΤΗΜΙΟ ΘΕΣΣΑΛΙΑΣ**

# **ΠΟΛΥΤΕΧΝΙΚΗ ΣΧΟΛΗ**

# **ΤΜΗΜΑ ΗΛΕΚΤΡΟΛΟΓΩΝ ΜΗΧΑΝΙΚΩΝ ΚΑΙ ΜΗΧΑΝΙΚΩΝ ΥΠΟΛΟΓΙΣΤΩΝ**

# **ΔΙΑΔΙΚΤΥΑΚΗ ΕΦΑΡΜΟΓΗ ΓΙΑ ΤΗ ΔΙΑΧΕΙΡΙΣΗ**

# **ΑΝΤΑΛΛΑΓΩΝ ERASMUS ΓΙΑ ΣΠΟΥΔΕΣ**

Διπλωματική Εργασία

**Γεώργιος Τσιμούρτος**

**Επιβλέπων**: Χρήστος Αντωνόπουλος

Βόλος 2021

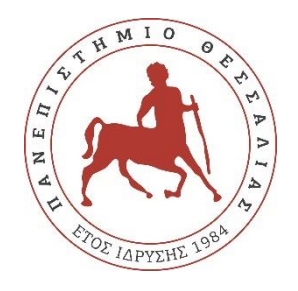

# **ΠΑΝΕΠΙΣΤΗΜΙΟ ΘΕΣΣΑΛΙΑΣ**

# **ΠΟΛΥΤΕΧΝΙΚΗ ΣΧΟΛΗ**

# **ΤΜΗΜΑ ΗΛΕΚΤΡΟΛΟΓΩΝ ΜΗΧΑΝΙΚΩΝ ΚΑΙ ΜΗΧΑΝΙΚΩΝ ΥΠΟΛΟΓΙΣΤΩΝ**

# **ΔΙΑΔΙΚΤΥΑΚΗ ΕΦΑΡΜΟΓΗ ΓΙΑ ΤΗ ΔΙΑΧΕΙΡΙΣΗ**

# **ΑΝΤΑΛΛΑΓΩΝ ERASMUS ΓΙΑ ΣΠΟΥΔΕΣ**

Διπλωματική Εργασία

**Γεώργιος Τσιμούρτος**

**Επιβλέπων**: Χρήστος Αντωνόπουλος

Βόλος 2021

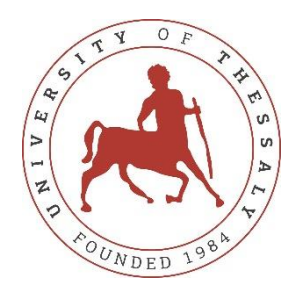

# **UNIVERSITY OF THESSALY**

# **SCHOOL OF ENGINEERING**

# **DEPARTMENT OF ELECTRICAL AND COMPUTER ENGINEERING**

# **WEB APPLICATION FOR THE MANAGEMENT OF ERASMUS+ EXCHANGES FOR STUDIES**

Diploma Thesis

**Georgios Tsimourtos**

**Supervisor**: Christos Antonopoulos

Volos 2021

Εγκρίνεται από την Επιτροπή Εξέτασης:

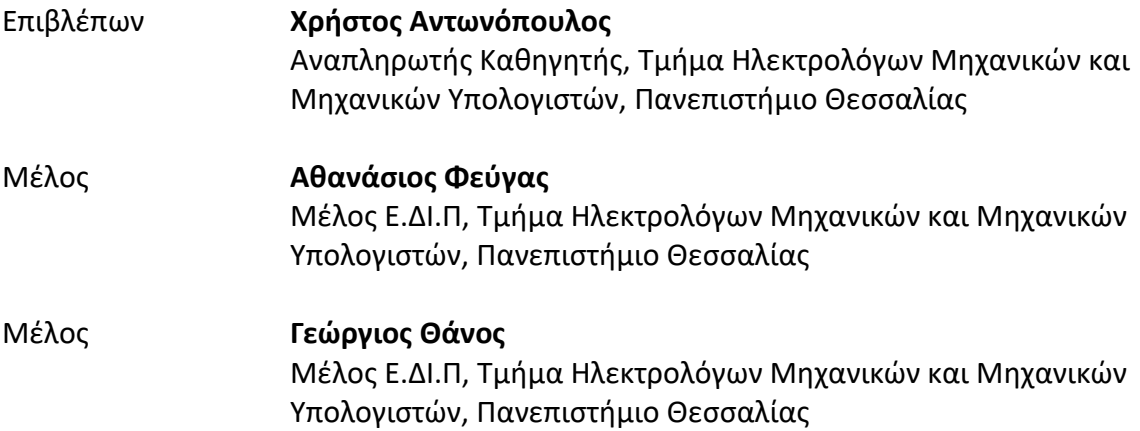

Ημερομηνία έγκρισης: 23-09-2021

# **ΕΥΧΑΡΙΣΤΙΕΣ**

Με την ολοκλήρωση της εργασίας θέλω να ευχαριστήσω τον Αναπληρωτή Καθηγητή κύριο Αντωνόπουλο Χρήστο για τη διαρκή επίβλεψη και βοήθεια που μου προσέφερε σε όλα τα στάδια εκπόνησης της εργασίας και στα εμπόδια που εμφανίστηκαν, όπως και στην επιλογή του θέματος της εργασίας.

Επιπλέον, ένα μεγάλο ευχαριστώ στην οικογένειά μου και τους φίλους μου για όλη τη στήριξη και τη συμπαράσταση που μου έχουν δώσει σε όλα αυτά τα χρόνια.

x

## **ΥΠΕΥΘΥΝΗ ΔΗΛΩΣΗ ΠΕΡΙ ΑΚΑΔΗΜΑΪΚΗΣ ΔΕΟΝΤΟΛΟΓΙΑΣ ΚΑΙ ΠΝΕΥΜΑΤΙΚΩΝ ΔΙΚΑΙΩΜΑΤΩΝ**

Με πλήρη επίγνωση των συνεπειών του νόμου περί πνευματικών δικαιωμάτων, δηλώνω ρητά ότι η παρούσα διπλωματική εργασία, καθώς και τα ηλεκτρονικά αρχεία και πηγαίοι κώδικες που αναπτύχθηκαν ή τροποποιήθηκαν στα πλαίσια αυτής της εργασίας, αποτελεί αποκλειστικά προϊόν προσωπικής μου εργασίας, δεν προσβάλλει κάθε μορφής δικαιώματα διανοητικής ιδιοκτησίας, προσωπικότητας και προσωπικών δεδομένων τρίτων, δεν περιέχει έργα/εισφορές τρίτων για τα οποία απαιτείται άδεια των δημιουργών/δικαιούχων και δεν είναι προϊόν μερικής ή ολικής αντιγραφής, οι πηγές δε που χρησιμοποιήθηκαν περιορίζονται στις βιβλιογραφικές αναφορές και μόνον και πληρούν τους κανόνες της επιστημονικής παράθεσης. Τα σημεία όπου έχω χρησιμοποιήσει ιδέες, κείμενο, αρχεία ή/και πηγές άλλων συγγραφέων, αναφέρονται ευδιάκριτα στο κείμενο με την κατάλληλη παραπομπή και η σχετική αναφορά περιλαμβάνεται στο τμήμα των βιβλιογραφικών αναφορών με πλήρη περιγραφή. Αναλαμβάνω πλήρως, ατομικά και προσωπικά, όλες τις νομικές και διοικητικές συνέπειες που δύναται να προκύψουν στην περίπτωση κατά την οποία αποδειχθεί, διαχρονικά, ότι η εργασία αυτή ή τμήμα της δεν μου ανήκει διότι είναι προϊόν λογοκλοπής.

Ο/Η Δηλών/ούσα

Γεώργιος Τσιμούρτος 23-9-2021

## **ΠΕΡΙΛΗΨΗ**

<span id="page-12-0"></span>Το πρόγραμμα Erasmus είναι ένας θεσμός όπου φοιτητές της Ευρωπαϊκής Ένωσης μπορούν να πραγματοποιήσουν ένα μέρος των σπουδών τους σε ορισμένα εκπαιδευτικά ιδρύματα του εξωτερικού με πλήρη αναγνώριση της περιόδου αυτής στο πρόγραμμα σπουδών τους.

Η παρούσα εργασία ερευνά τις διαδικασίες που πρέπει να διεκπεραιωθούν τόσο από κάθε ενδιαφερόμενο φοιτητή όσο και από το εγχώριο εκπαιδευτικό ίδρυμα για την συμμετοχή τους στο πρόγραμμα Erasmus όπως και την ψηφιοποίηση της διαδικασίας, με τη δημιουργία μιας διαδικτυακής εφαρμογής για την διαχείριση της διαδικασίας.

Ρόλος της εφαρμογής είναι η διαχείριση των αιτήσεων των φοιτητών για συμμετοχή στο πρόγραμμα, η επιλογή, βάσει κριτηρίων, των ιδρυμάτων τα οποία δύναται να τους υποδεχτούν και η καθοδήγησή τους στη συμπλήρωση της Συμφωνίας Σπουδών σε όλα τα στάδια, δηλαδή της αντιστοίχισης των μαθημάτων του εγχώριου τμήματος με αυτά του εξωτερικού και της αντιστοιχίας της βαθμολόγησής τους, σύμφωνα πάντα με τις επιλογές του ακαδημαϊκού συντονιστή και των διδασκόντων των συγκεκριμένων μαθημάτων.

Μελετώνται οι ανάγκες και οι τρόποι δημιουργίας μιας διαδικτυακής εφαρμογής για την μερική αντικατάσταση των γραφειοκρατικών σταδίων, η χρήση βάσης δεδομένων για τη στελέχωσή της εφαρμογής και η παραγωγή των απαραίτητων εγγράφων από αυτή, τόσο για χρήση από τον φοιτητή όσο και για ενδο-ιδρυματική χρήση από την γραμματεία και το εκπαιδευτικό προσωπικό.

## **ABSTRACT**

<span id="page-14-0"></span>The Erasmus+ programme is an institution where students in the European Union are able to complete part of their studies in certain educational institutions abroad with full recognition of the study period in their home study program.

This thesis explores the necessary procedures that need to be performed by every interested student and the home educational institution for their participation in the Erasmus+ program as well as the digitalization of the process, by creating a web application to manage the process.

The application's role is to manage the students' applications for their participation in the program, the selection, based on certain criteria, of the institutions that are willing to accept them and the guidance in completing their Learning Agreement at all its stages, i.e., the matching of the home department courses with these of the receiving institution and the correlation of the received grades, according to the academic coordinator's and professors' choices regarding the courses.

We explore the creation of a web application in order to replace the bureaucracy required for each stage, the usage of a Database System to facilitate the application and the generation of the necessary documents, to be used by each student and for intrainstitutional use by the secretariat and the educational personnel.

# ΠΙΝΑΚΑΣ ΠΕΡΙΕΧΟΜΕΝΩΝ

<span id="page-16-0"></span>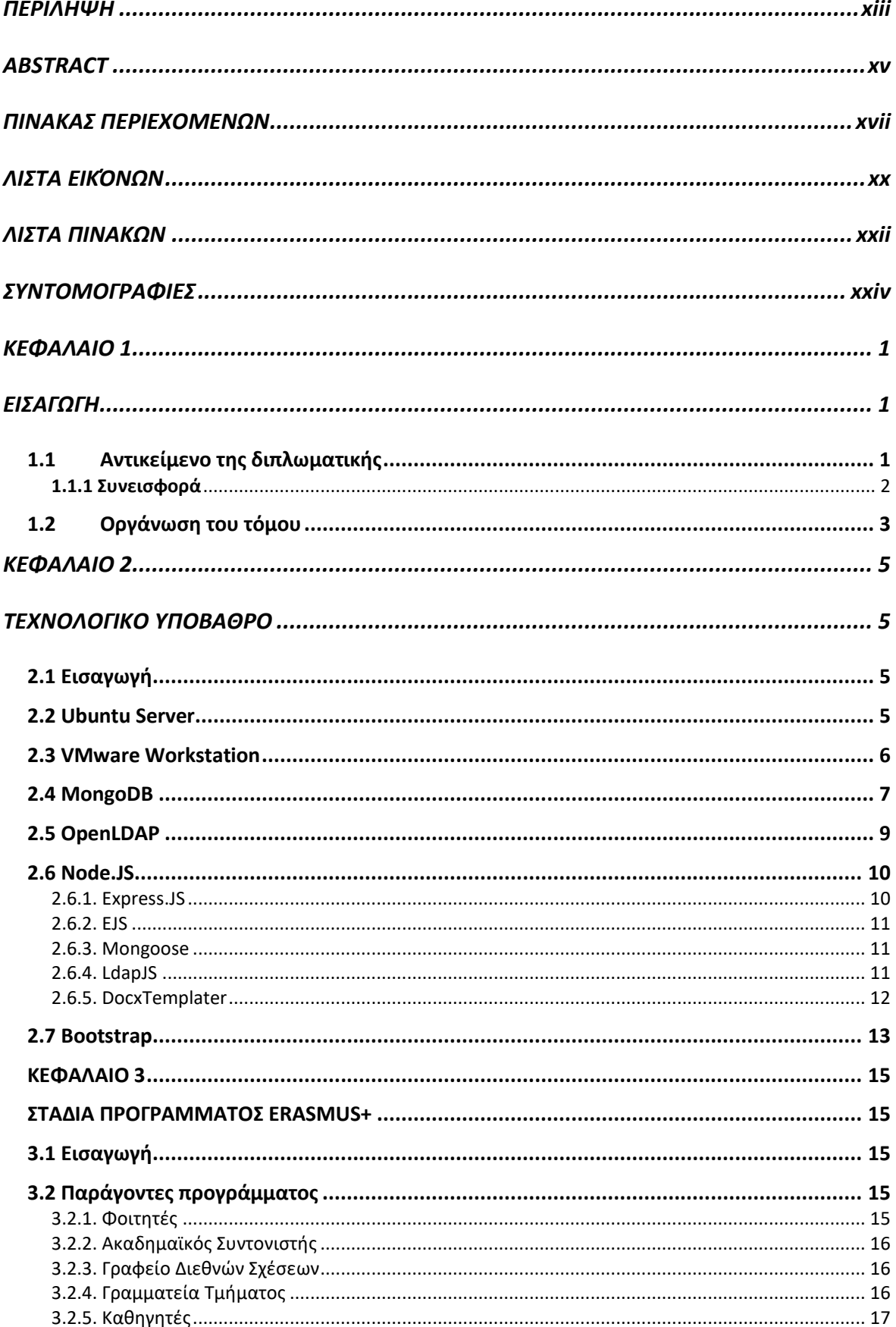

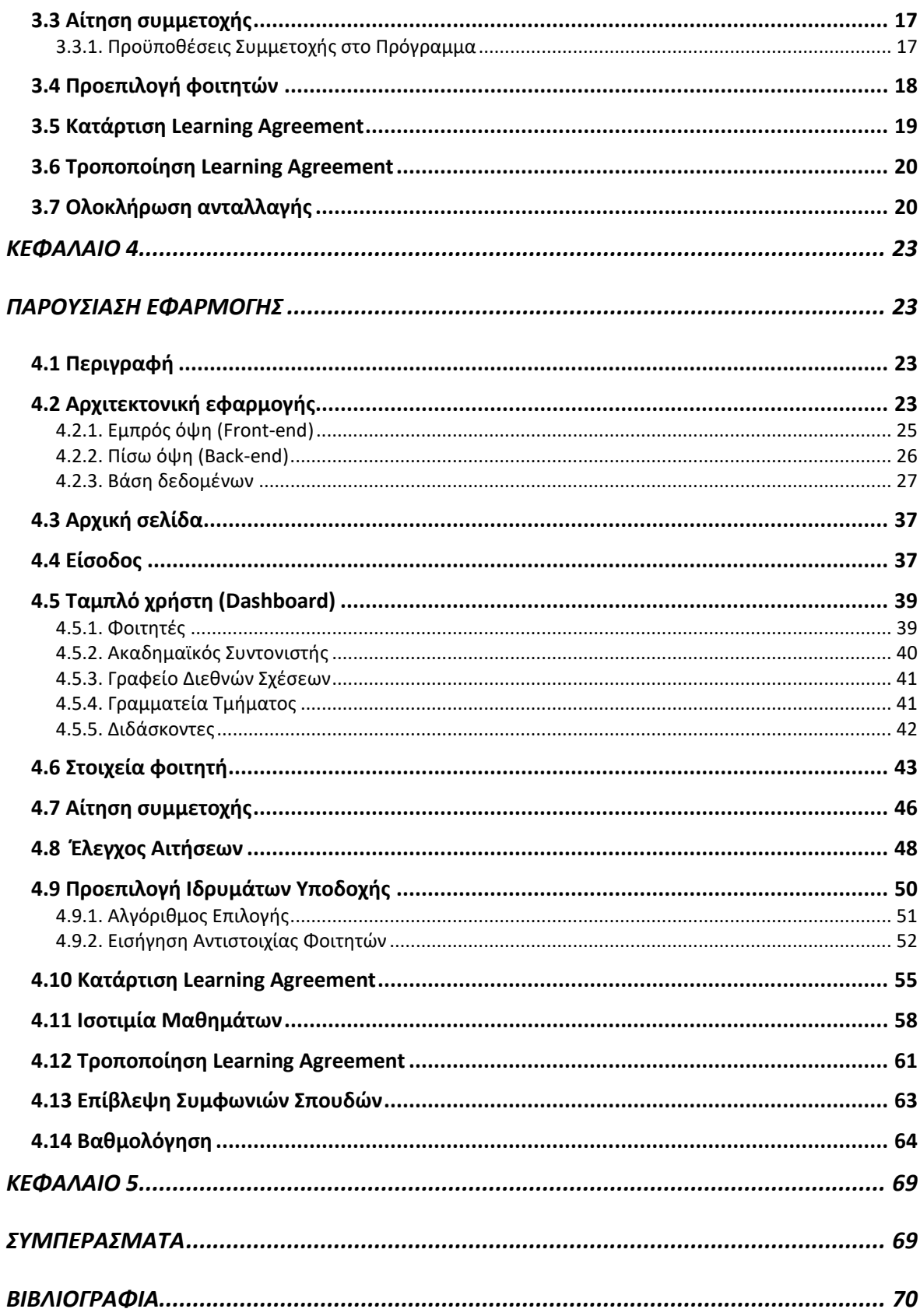

# **ΛΙΣΤΑ ΕΙΚΌΝΩΝ**

<span id="page-19-0"></span>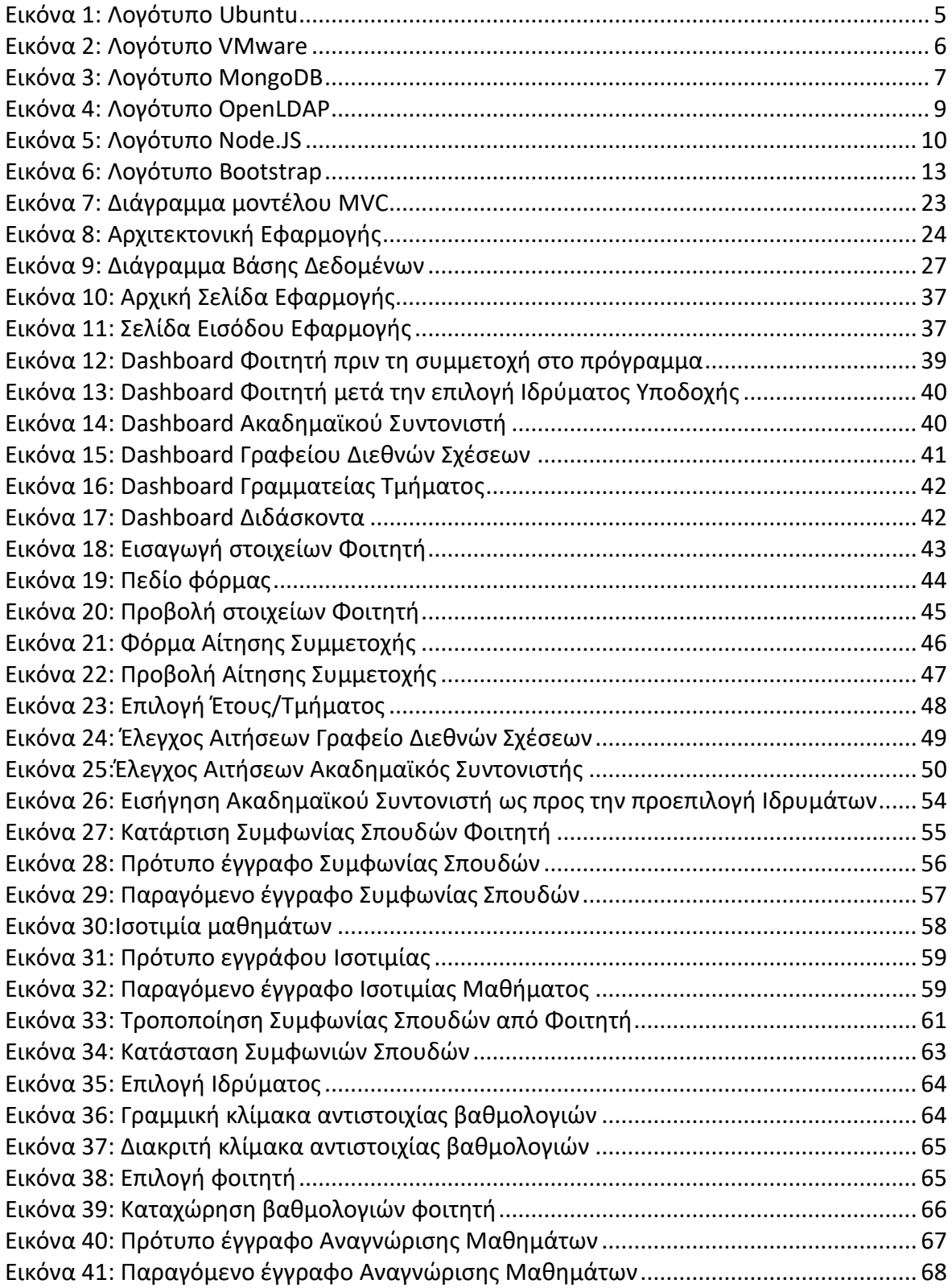

# **ΛΙΣΤΑ ΠΙΝΑΚΩΝ**

<span id="page-21-0"></span>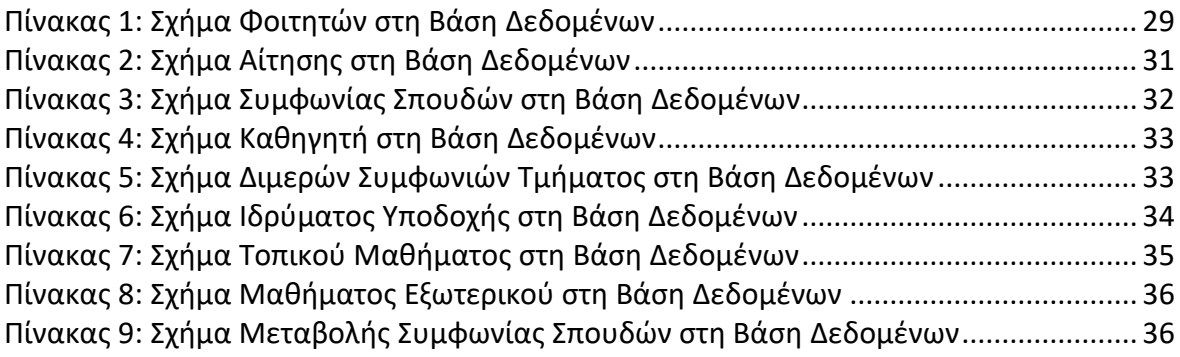

# **ΣΥΝΤΟΜΟΓΡΑΦΙΕΣ**

- <span id="page-23-0"></span>π.χ. παραδείγματος χάριν
- Σ.Τ. Συνέλευση του Τμήματος
- IoT Internet of Things
- LTS Long Term Support
- JS JavaScript
- BSON Binary JSON
- JSON JavaScript Object Notation
- LDAP Lightweight Directory Access Protocol
- IP Internet Protocol
- npm node package manager
- CSS Cascading Style Sheets

## **ΚΕΦΑΛΑΙΟ 1**

#### **ΕΙΣΑΓΩΓΗ**

<span id="page-25-1"></span><span id="page-25-0"></span>Οι διαδικτυακές εφαρμογές έχουν εισέλθει στην καθημερινότητα του πληθυσμού, με την διάδοση και εξέλιξη του διαδικτύου και των τεχνολογικών συσκευών που το χρησιμοποιούν. Η συντριπτική πλειοψηφία των ανθρώπων έχουν πρόσβαση σε αυτό είτε με τους προσωπικούς υπολογιστές ή με την χρήση έξυπνων τηλεφώνων.

Συνεπώς, εμφανίζεται η ευκαιρία πολλές επιχειρησιακές ή ιδρυματικές διεργασίες, οι οποίες εμφανίζουν μεγάλη πολυπλοκότητα, αριθμό βημάτων και διαχειριστικό κόστος, να ψηφιοποιηθούν και να διεκπεραιώνονται ταχύτερα και με ευκολία από τους εμπλεκόμενους σε αυτές. Επιπλέον, λόγω της ψηφιοποίησης, δίνεται η δυνατότητα της εξ αποστάσεως περάτωσης σταδίων που μέχρι πρότινος ήταν αδύνατον και απαιτούσαν τη μετάβαση σε συγκεκριμένο χώρο του οργανισμού, βελτιώνοντας την εμπειρία του ενδιαφερόμενου και την εξοικονόμηση χρόνου.

Μέσω των εργαλείων ανοιχτού και δωρεάν κώδικα που διατίθενται στο χώρο των διαδικτυακών εφαρμογών, δίνεται πληθώρα δυνατοτήτων στον προγραμματιστή για την υλοποίηση των σταδίων μιας συγκεκριμένης διεργασίας, τόσο από μεριά λογικής όπως και εμφάνισης και εμπειρίας χρήστη.

## <span id="page-25-2"></span>**1.1 Αντικείμενο της διπλωματικής**

Στόχος και αντικείμενο της παρούσας εργασίας είναι η ψηφιοποίηση των υπαρχόντων σταδίων του προγράμματος Erasmus, δηλαδή των διαδικασιών που απαιτούνται για την μετακίνηση των φοιτητών από το εγχώριο ίδρυμα στα ιδρύματα υποδοχής για τη μερική φοίτηση τους στο εξωτερικό, με αναγνώριση της διάρκειας σπουδών τους από το εγχώριο τμήμα. Με τη χρήση της εφαρμογής εντός του πανεπιστημιακού τμήματος διευκολύνεται η διεξαγωγή της διαδικασίας,τόσο από τη μεριά των φοιτητών αλλά κυρίως από την μεριά του ακαδημαϊκού συντονιστή και του εκπαιδευτικού προσωπικού, σε κάθε στάδιο που απαιτεί.

## <span id="page-26-0"></span>**1.1.1 Συνεισφορά**

Τα στάδια της διαδικασίας ανταλλαγής φοιτητών που ψηφιοποιήθηκαν στα πλαίσια της εργασίας, συνοπτικά, είναι:

- Συμπλήρωση αναγκαίων στοιχείων και υποβολή αίτησης συμμετοχής του ενδιαφερόμενου στο πρόγραμμα, με επιλογή των ιδρυμάτων υποδοχής που επιθυμεί και επισύναψη δικαιολογητικών εγγράφων γλωσσομάθειας και αναλυτικής βαθμολογίας
- Προβολή αιτήσεων από το Γραφείου Διεθνών Σχέσεων και τον ακαδημαϊκό συντονιστή για επικύρωση και αυτόματη αντιστοίχιση φοιτητών στα ιδρύματα μέσω αλγορίθμου, σύμφωνα με τα κριτήρια προεπιλογής φοιτητών για την επίλυση ισοβαθμιών
- Κατάρτιση Συμφωνίας Σπουδών πριν τη μετακίνηση, επιλογή αντιστοιχίας μαθημάτων που θα χαρακτηριστούν ως ισότιμα, με πρόταση του φοιτητή και επικύρωση από τον υπεύθυνο εκπαιδευτικό του μαθήματος. Παραγωγή πιστοποιητικού ισοτιμίας μαθήματος προς τη γραμματεία και εγγράφου Learning Agreement (Before the Mobility) για τον φοιτητή
- Τροποποίηση Συμφωνίας Σπουδών κατά τη διάρκεια της μετακίνησης, σε αναγκαίες περιπτώσεις, με εκ νέου επιλογή ισότιμων μαθημάτων από τον φοιτητή με τη σύμφωνη γνώμη του ακαδημαϊκού συντονιστή και του αντίστοιχου εκπαιδευτικού υπεύθυνου του μαθήματος. Εκ νέου παραγωγή πιστοποιητικού ισοτιμίας μαθήματος προς τη γραμματεία και εγγράφου Learning Agreement (During the Mobility) για τον φοιτητή
- Καταχώρηση βαθμολογίας φοιτητή με την ολοκλήρωση της μετακίνησης, σύμφωνα με την αντιστοιχία βαθμολογιών μεταξύ του εγχώριου και του αλλοδαπού ιδρύματος, από τον ακαδημαϊκό συντονιστή και παραγωγή εισήγησης προς την γραμματεία του τμήματος για την βαθμολογία που θα αναγνωριστεί στον φοιτητή

## <span id="page-27-0"></span>**1.2 Οργάνωση του τόμου**

Στο [ΚΕΦΑΛΑΙΟ 2](#page-29-0) αναφέρονται οι τεχνολογίες οι οποίες χρησιμοποιήθηκαν για τη δημιουργία της διαδικτυακής εφαρμογής. Στ[ο ΚΕΦΑΛΑΙΟ 3](#page-39-0) αναλύονται τα προϋπάρχοντα στάδια της διαδικασίας ανταλλαγής φοιτητών στο πρόγραμμα Erasmus+ και στο [ΚΕΦΑΛΑΙΟ](#page-47-0) 4 γίνεται εκτενής παρουσίαση και επεξήγηση της ανάπτυξης της διαδικτυακής εφαρμογής και των σταδίων που υλοποιήθηκαν. Τέλος, στο [ΚΕΦΑΛΑΙΟ](#page-93-0) 5 αναφέρονται ορισμένα συμπεράσματα όπως και πιθανές μελλοντικές βελτιώσεις της εφαρμογής.

## **ΚΕΦΑΛΑΙΟ 2**

## **ΤΕΧΝΟΛΟΓΙΚΟ ΥΠΟΒΑΘΡΟ**

#### <span id="page-29-2"></span><span id="page-29-1"></span><span id="page-29-0"></span>**2.1 Εισαγωγή**

Με τη ραγδαία ανάπτυξη εξέλιξης των τεχνολογιών παγκοσμίου ιστού, υπάρχει ένας τεράστιος όγκος από εφαρμογές και εργαλεία για την δημιουργία διαδικτυακών εφαρμογών, με συγκεκριμένα πλεονεκτήματα και μειονεκτήματα για κάθε επιλογή. Παρακάτω αναλύονται οι επιλογές εργαλείων για τη δημιουργία της εφαρμογής μας.

### <span id="page-29-3"></span>**2.2 Ubuntu Server**

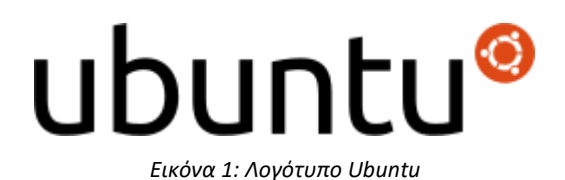

<span id="page-29-4"></span>Το Ubuntu [1] είναι μια από τις πιο διάσημα και ευρέως χρησιμοποιούμενα λειτουργικά συστήματα, βασισμένο στον πυρήνα Linux. Ξεκίνησε το 2004 βασιζόμενο στη διανομή Debian και έκτοτε συνεχίζει να εξελίσσεται, προσφέροντας αναβαθμισμένες διανομές ανά έξι μήνες, με τις εκδόσεις μακροπρόθεσμης υποστήριξης να προσφέρονται ανά δυο χρόνια. Δίνει έμφαση στην ασφάλεια και την ευκολία εγκατάστασης σε προσωπικούς υπολογιστές, όπως επίσης προσφέρει μια πληθώρα από ελεύθερες εφαρμογές μέσω των αποθετηρίων εφαρμογών του. Χωρίζεται σε 3 εκδόσεις, μια για προσωπικούς υπολογιστές (Desktop), μια για διακομιστές (Server) και μια για συσκευές IoT (Core).

Για τις ανάγκες της εργασίας, επιλέξαμε την διανομή Ubuntu Server 20.04.2 LTS (Focal Fossa), της νεότερης διανομής μακροπρόθεσμης υποστήριξης κατά τη διάρκεια δημιουργίας της εφαρμογής.

Ο διακομιστής είναι απαραίτητη προϋπόθεση για τη λειτουργία μιας διαδικτυακής εφαρμογής, διότι εκεί δημιουργείται και εκτελείται το περιβάλλον της εφαρμογής, της βάσης δεδομένων, αποθηκεύονται τα αναγκαία, για τη λειτουργικότητα της εφαρμογής, δεδομένα και, ουσιαστικά, παρέχεται η εφαρμογή στο διαδίκτυο.

## <span id="page-30-0"></span>**2.3 VMware Workstation**

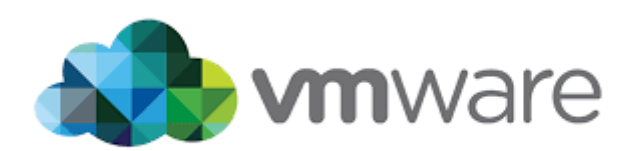

*Εικόνα 2: Λογότυπο VMware*

<span id="page-30-1"></span>Η VMware [2] είναι μια εταιρία που προσφέρει λογισμικό εικονικοποίησης (virtualization), δηλαδή επιτρέπει στον χρήστη να δημιουργήσει εικονικά μηχανήματα (virtual machines) τα οποία εκτελούνται παράλληλα στο ίδιο φυσικό μηχάνημα, ως ανεξάρτητα. Έτσι δίνεται η δυνατότητα να εκτελεστούν διαφορετικά λειτουργικά συστήματα, απομονωμένα και με ασφάλεια.

Για τις ανάγκες της εργασίας χρησιμοποιήθηκε η έκδοση VMware Workstation 16 Pro που προσφέρεται δωρεάν από το τμήμα, στο οποίο εγκαταστάθηκε ο Ubuntu Server και έγινε παραμετροποίηση για την ανάπτυξη του κώδικα και της λειτουργικότητας της εφαρμογής.

#### <span id="page-31-0"></span>**2.4 MongoDB**

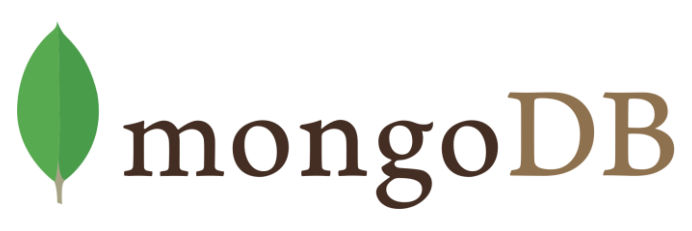

*Εικόνα 3: Λογότυπο MongoDB*

<span id="page-31-1"></span>Η MongoDB [3] είναι μια ανοιχτού κώδικα, μη σχεσιακή εφαρμογή διαχείρισης βάσης δεδομένων. Χρησιμοποιεί έγγραφα (documents) παρά πίνακες για την αποθήκευση των δεδομένων, διαχωρίζοντάς τη από τις συνήθεις λύσεις των σχεσιακών συστημάτων διαχείρισης βάσεων δεδομένων. Λόγω της ιδιότητας αυτής, προσφέρει ένα ελαστικό μοντέλο αποθήκευσης δεδομένων το οποίο επιτρέπει στους χρήστες του να αποθηκεύουν και να αναζητούν ποικιλόμορφα δεδομένα σε αυτή, απλοποιώντας τη διαδικασία της διαχείρισης της βάσης από τους προγραμματιστές και προσφέροντας παράλληλα ένα εύκολα επεκτάσιμο περιβάλλον, μέσω του sharding, με τα δεδομένα να χωρίζονται σε κομμάτια και να διανέμονται στο σύνολο του υπολογιστικού πλέγματος, σε αντίθεση με τα συστήματα σχεσιακών βάσεων δεδομένων που βασίζονται στην αναβάθμιση της υπολογιστικής ισχύς και χωρητικότητας ενός μηχανήματος.

Η βασική μονάδα αποθήκευσης της MongoDB είναι το έγγραφο (document) και οι συλλογές εγγράφων (collections), όπου τοποθετούνται τα δεδομένα. Είναι της μορφής BSON (Binary JSON), όπου το JSON (JavaScript Object Notation) είναι η βασική δομή των αντικειμένων JavaScript. Ορισμένα από τα προτερήματά του είναι:

- Εύκολα αναγνώσιμη μορφή αποθήκευσης από τον άνθρωπο
- Δυνατότητα αποθήκευσης σύνθετων δεδομένων
- Προσθαφαίρεση πεδίων κατά το δοκούν, λόγω του ευέλικτου σχήματος
- Προσθήκη πληροφοριών πέρα του ορισμένου σχήματος των εγγράφων (schema)

Στα πλαίσια της εργασίας χρησιμοποιήθηκε η έκδοση MongoDB 4.4.5 για τις ανάγκες αποθήκευσης δεδομένων των φοιτητών, των καθηγητών, των μαθημάτων, των ιδρυμάτων και των σταδίων κατάρτισης της συμφωνίας σπουδών. Για την χρήση και τη παραμετροποίηση της βάσης δεδομένων χρησιμοποιήθηκε η διεπαφή τερματικού που προσφέρει η MongoDB.

### <span id="page-33-0"></span>**2.5 OpenLDAP**

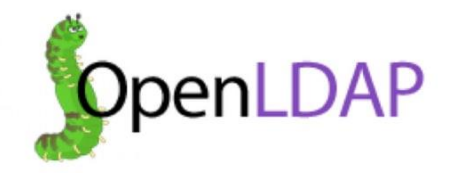

*Εικόνα 4: Λογότυπο OpenLDAP*

<span id="page-33-1"></span>Το OpenLDAP [4] είναι μια δωρεάν, ανοικτού κώδικα υλοποίηση του LDAP (Lightweight Directory Access Protocol) από το OpenLDAP Project. Το LDAP είναι ένα πρωτόκολλο, σε επίπεδο εφαρμογής, το οποίο επιτρέπει τη χρήση και τη διαχείριση κατανεμημένων υπηρεσιών καταλόγου (directory information services) πάνω από το πρωτόκολλο IP.

Χρησιμοποιείται από το τμήμα Ηλεκτρολόγων Μηχανικών και Μηχανικών Υπολογιστών του Πανεπιστημίου Θεσσαλίας για την παροχή διαδικτυακών υπηρεσιών στους φοιτητές του τμήματος και το προσωπικό, συνεπώς εμφανίζεται και στην παρούσα εργασία ως ένας τρόπος αυθεντικοποίησης και προσδιορισμού της ιδιότητας των χρηστών για τη σωστή προβολή και χρήση της εφαρμογής με στόχο την μελλοντική συμβατότητα με τους πανεπιστημιακούς λογαριασμούς.

Εγκαταστάθηκε η έκδοση 2.4.49 όπως και το LDAP Account Manager [5] για την εύκολη δημιουργία δοκιμαστικών λογαριασμών για τη λειτουργικότητα της εφαρμογής.

#### <span id="page-34-0"></span>**2.6 Node.JS**

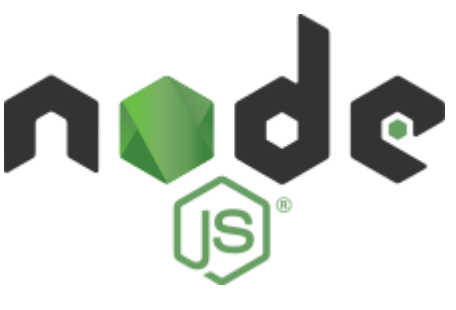

*Εικόνα 5: Λογότυπο Node.JS*

<span id="page-34-2"></span>Το Node.JS [6] είναι μια πλατφόρμα ανάπτυξης λογισμικού που επιτρέπει τη δημιουργία κλιμακωτών διαδικτυακών εφαρμογών με τη χρήση της γλώσσας προγραμματισμού JavaScript. Αυτό επιτυγχάνεται μέσω της μηχανής V8 (V8 JavaScript Engine) της Google το οποίο επιτρέπει την εκτέλεση JavaScript κώδικα εκτός του φυλλομετρητή. Μιας και η JavaScript χρησιμοποιείται κατά κόρον για την παραγωγή περιεχομένου στις ιστοσελίδες, το Node.JS προσφέρει την δυνατότητα τόσο το front-end όσο και το back-end της διαδικτυακής εφαρμογής να είναι γραμμένο με την ίδια γλώσσα προγραμματισμού. Από άποψη επίδοσης, δεν στηρίζεται στην πολυνηματικότητα αλλά σε ένα μοντέλο ασύγχρονης επικοινωνίας πάνω σε ένα νήμα.

Μέσω του διαχειριστή πακέτων (package manager) npm, ο οποίος είναι προεπιλεγμένος στο Node.JS, παρέχεται πληθώρα από βιβλιοθήκες και ενδιάμεσο λογισμικό (middleware), ανοιχτού κώδικα, το οποίο μπορεί να χρησιμοποιηθεί από τον προγραμματιστή για την ανάπτυξη της λειτουργικότητας της εφαρμογής.

Στα πλαίσια της εργασίας, χρησιμοποιήθηκε το Node.JS v15.11.0 ως το περιβάλλον εκτέλεσης του back-end της εφαρμογής, όπου υλοποιήθηκε όλη η λογική και η λειτουργικότητά της. Ορισμένα αξιοσημείωτα middleware που χρησιμοποιήθηκαν είναι:

#### <span id="page-34-1"></span>2.6.1. Express.JS

Το Express.JS [7] είναι ένα framework το οποίο συντελεί στη δημιουργία του back-end των διαδικτυακών εφαρμογών που αναπτύσσονται με Node.JS. Προσφέρει πολλά εργαλεία που βοηθούν τον προγραμματιστή στην υλοποίηση της λειτουργικότητας της εφαρμογής και είναι ένα από τα πιο διαδεδομένα frameworks του Node.JS. Επιπρόσθετο ενδιάμεσο λογισμικό (middleware) του Express.JS που χρησιμοποιήθηκε στα πλαίσια της εφαρμογής είναι το express-upload για τη μεταφόρτωση αρχείων από τους χρήστες στην εφαρμογή, το express-session για την διαχείριση της συνεδρίας ενός χρήστη που έχει συνδεθεί επιτυχώς στην εφαρμογή και των απαραίτητων cookies μέσω του cookieParser.

#### <span id="page-35-0"></span>2.6.2. EJS

Το EJS [8] είναι μια γλώσσα παραγωγής προτύπων για την δυναμική δημιουργία HTML σελίδων με χρήση της γλώσσας JavaScript. Έχει απλό συντακτικό, αρκεί η χρήση των συγκεκριμένων ετικετών (tags) της γλώσσας και η συμπλήρωση του JavaScript κώδικα που θα προσθέσει τον κώδικα HTML, είτε από την μεριά του διακομιστή (Server Side Render) ή και από τον φυλλομετρητή του χρήστη (Client Side Render). Είναι ενσωματωμένο και ενδείκνυται η χρήση του σε εφαρμογές που αναπτύσσονται με Node.JS. Από άποψη επίδοσης, χρησιμοποιεί μηχανισμό προσωρινής αποθήκευσης (caching) των ενδιάμεσων συναρτήσεων JavaScript για γρήγορη εκτέλεση μέσω της μηχανής V8, με αποτέλεσμα τον μειωμένο χρόνο σύνταξης (compilation) και προβολής (render) της ιστοσελίδας.

Στην εργασία χρησιμοποιήθηκε για την δημιουργία του front-end της εφαρμογής μέσω της τεχνικής του Client Side Rendering, όπου τα δεδομένα παρέχονταν από τον διακομιστή και χρησιμοποιούνταν από τον φυλλομετρητή του χρήστη σε συνδυασμό με τις συναρτήσεις JavaScript του κάθε template για τη συμπλήρωση των φορμών της κάθε ιστοσελίδας που επιθυμούσε να επισκεφθεί ο χρήστης.

#### <span id="page-35-1"></span>2.6.3. Mongoose

Η Mongoose [9] είναι μια βιβλιοθήκη για τη μοντελοποίηση αντικειμένων δεδομένων (Object Data Modeling) για τη MongoDB και το Node.JS. Χρησιμοποιείται για την μετατροπή μεταξύ των αντικειμένων του κώδικα JavaScript και της αναπαράστασής τους στη MongoDB. Στα πλαίσια της εργασίας χρησιμοποιήθηκε για την διεπαφή της εφαρμογής με την βάση δεδομένων MongoDB, την εγγραφή δεδομένων και την προσπέλασή τους.

### <span id="page-35-2"></span>2.6.4. LdapJS

Το LdapJS [10] είναι ένα framework για τη δημιουργία LDAP πελατών και διακομιστών στο περιβάλλον του Node.JS. Στα πλαίσια της εργασίας χρησιμοποιήθηκε για την

11
αυθεντικοποίηση των χρηστών της εφαρμογής με τον τοπικό LDAP διακομιστή και την άντληση του ρόλου του εκάστοτε χρήστη.

## 2.6.5. DocxTemplater

Το DocxTemplater [11] είναι μια βιβλιοθήκη για την παραγωγή αρχείων τύπου .docx, δηλαδή έγγραφα του Microsoft Word, από ένα ορισμένο πρότυπο έγγραφο, δυναμικά μέσω του περιβάλλοντος του Node.JS.

Η βιβλιοθήκη αναλαμβάνει την αντικατάσταση συγκεκριμένων πεδίων (placeholders) που βρίσκονται στο πρότυπο έγγραφο με τα δεδομένα που ορίζονται δυναμικά στο πρόγραμμα για τη δημιουργία επεξεργασμένων εγγράφων, μοναδικά για κάθε χρήστη. Ενδείκνυται, επιπλέον, η χρήση συνθηκών και επαναλήψεων ανάλογα με τις ανάγκες του εκάστοτε χρήστη.

Στην παρούσα εργασία, χρησιμοποιήθηκε το Docxtemplater για την παραγωγή των απαραίτητων εγγράφων ισοτιμίας και αναγνώρισης μαθημάτων των φοιτητών, των εισηγήσεων του ακαδημαϊκού συντονιστή προς τη γραμματεία του τμήματος όπως και της Συμφωνίας Σπουδών των φοιτητών σε κάθε στάδιο, με τα στοιχεία του εκάστοτε φοιτητή.

#### **2.7 Bootstrap**

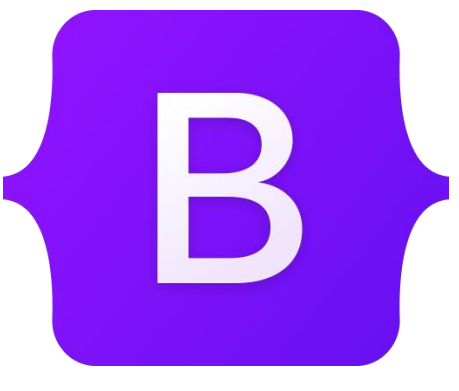

*Εικόνα 6: Λογότυπο Bootstrap*

Το Bootstrap [12] είναι μια βιβλιοθήκη CSS (Cascading Style Sheets) που χρησιμοποιείται για το σχεδιασμό διαδικτυακών ιστοσελίδων και εφαρμογών. Είναι δωρεάν, ανοικτού κώδικα, και διαθέτει πρότυπα σχεδιασμού για την τυπογραφία της ιστοσελίδας, όπως και πρότυπα φορμών, κουμπιών, μπάρας πλοήγησης και λοιπά στοιχεία διεπαφής της σελίδας. Επιπλέον, διαθέτει σύστημα στοίχισης πλέγματος σε γραμμές και στήλες για τη μορφοποίηση των στοιχείων της σελίδας.

Στη παρούσα εργασία χρησιμοποιήθηκε το Bootstrap 5 για τη μορφοποίησης των φορμών, των πινάκων και, γενικά, τη μορφοποίηση της εκάστοτε σελίδας με ευκολότερο τρόπο για ένα ευπαρουσίαστο αποτέλεσμα. Αυτό επετεύχθη με τη χρήση των κλάσεων (classes) που προσφέρει το Bootstrap όπως και με τη χρήση των "δοχείων" (containers) του framework.

### **ΚΕΦΑΛΑΙΟ 3**

#### **ΣΤΑΔΙΑ ΠΡΟΓΡΑΜΜΑΤΟΣ ERASMUS+**

#### <span id="page-39-0"></span>**3.1 Εισαγωγή**

Στο παρών κεφάλαιο αναλύονται τα απαραίτητα βήματα στη διαδικασία ανταλλαγής φοιτητών μεταξύ του εγχώριου ιδρύματος και των εκπαιδευτικών ιδρυμάτων του εξωτερικού. Παρουσιάζονται αναλυτικά τα οι παράγοντες της διαδικασίας και τα βήματα που χρειάζεται να ακολουθήσει ο καθένας, σε κάθε στάδιο, για την ορθή διεκπεραίωση των διεργασιών του προγράμματος.

#### **3.2 Παράγοντες προγράμματος**

Τα πρόσωπα που αποτελούν και στελεχώνουν τον κορμό των διεργασιών του προγράμματος ανταλλαγών Erasmus και οι αρμοδιότητες που τους αντιστοιχούν είναι:

#### 3.2.1. Φοιτητές

Οι φοιτητές που επιθυμούν να μεταβούν στο εξωτερικό για τις σπουδές τους είναι η βάση του προγράμματος Erasmus. Είναι απαραίτητο να υποβάλλουν την αίτηση συμμετοχής τους μέσα στο ορισμένο χρονικό πλαίσιο, να προσκομίσουν τα ζητούμενα δικαιολογητικά στο Γραφείο Διεθνών Σχέσεων και να ενημερωθούν σχετικά με τα Ιδρύματα Υποδοχής που επιθυμούν να φοιτήσουν. Αφού οριστεί η επιλογή τους, καλούνται να επικοινωνήσουν με εκπαιδευτικούς του Τμήματος όπως και με τους Ακαδημαϊκούς Συντονιστές, τόσο του εγχώριου όσο και του εξωτερικού Ιδρύματος, για την σύσταση της Συμφωνίας Σπουδών όπως και την ισοτιμία μεταξύ των μαθημάτων, προβαίνουν σε δήλωση μαθημάτων στο εγχώριο Τμήμα και ενημερώνουν τη Γραμματεία και το Γραφείο Διεθνών Σχέσεων αναλόγως. Σε αναγκαία περίπτωση αλλαγής της Συμφωνίας Σπουδών κατά τη διάρκεια φοίτησης στο εξωτερικό, επαναλαμβάνει τη διαδικασία επιλογής μαθήματος και με την περάτωση της ανταλλαγής, καταθέτει τη τελική Συμφωνία Σπουδών, μαζί με την αναλυτική του βαθμολογία, στο Γραφείο Διεθνών Σχέσεων.

#### 3.2.2. Ακαδημαϊκός Συντονιστής

Οι Ακαδημαϊκοί Συντονιστές των Ιδρυμάτων που συμμετέχουν στο πρόγραμμα Erasmus είναι υπεύθυνοι για την ομαλή και ορθή διεξαγωγή των σταδίων της ανταλλαγής φοιτητών. Αναλαμβάνουν την αντιστοίχιση των φοιτητών στα Ιδρύματα Υποδοχής σύμφωνα με τα κριτήρια που ορίζει κάθε Τμήμα και καθοδηγούν τους φοιτητές στη συμπλήρωση της Συμφωνίας Σπουδών τους, τόσο πριν όσο και κατά τη διάρκεια της μετακίνησης. Τέλος, είναι υπεύθυνοι για την αντιστοιχία της βαθμολογίας κάθε φοιτητή από το Ίδρυμα Υποδοχής στο εγχώριο Τμήμα και συντάσσουν εισηγήσεις προς τη Συνέλευση του Τμήματος, όπου απαιτείται.

### 3.2.3. Γραφείο Διεθνών Σχέσεων

Το Γραφείο Διεθνών Σχέσεων είναι το υπεύθυνο ίδρυμα για το πρόγραμμα Erasmus. Παρέχει πληροφορίες σχετικά με κάθε βήμα του προγράμματος στους φοιτητές, τις διμερείς συμφωνίες κάθε τμήματος που ισχύουν στο τρέχων ακαδημαϊκό έτος και επιπλέον προγράμματα της Ευρωπαϊκής Ένωσης για εκπαίδευση και κατάρτιση. Λαμβάνει τις αιτήσεις των φοιτητών από το σύνολο των τμημάτων του Πανεπιστημίου, συγκεντρώνει τα δικαιολογητικά τους και κατανέμει τις αιτήσεις κάθε τμήματος στον αντίστοιχο Ακαδημαϊκό Συντονιστή έπειτα από ένα τυπικό έλεγχο των δικαιολογητικών. Διαθέτει πλήρη επίγνωση των συμμετεχόντων στη διαδικασία, πριν και μετά την μετακίνηση και επιπλέον συμβάλλει στη προσφορά υποτροφιών για τη φοίτηση στο εξωτερικό, όπου είναι δυνατόν.

### 3.2.4. Γραμματεία Τμήματος

Ο ρόλος της Γραμματείας του Τμήματος στο πρόγραμμα ανταλλαγών αφορά τις διαδικασίες του εγχώριου Τμήματος. Πρέπει να γνωρίζει την αντιστοιχία των φοιτητών στα Ιδρύματα Υποδοχής, τα μαθήματα που δηλώνουν οι φοιτητές στη Συμφωνία Σπουδών τους μαζί με τις βεβαιώσεις ισοτιμίας τους και, τέλος, τη βαθμολόγησή τους στα συγκεκριμένα μαθήματα ώστε να προβεί στις απαραίτητες διαδικασίες που ορίζει το Τμήμα και το Γραφείο Διεθνών Σχέσεων.

16

### 3.2.5. Καθηγητές

Το εκπαιδευτικό προσωπικό και οι διδάσκοντες μαθημάτων του Τμήματος έχουν την ευθύνη να εγκρίνουν ή να απορρίψουν την ισοτιμία των μαθημάτων που διδάσκουν με τα αντίστοιχα, που δηλώνει ο εκάστοτε φοιτητής στη Συμφωνία Σπουδών, μαθήματα των Ιδρυμάτων Υποδοχής. Παρέχουν τις βεβαιώσεις ισοτιμίας, αφού ενημερωθούν για το πρόγραμμα μαθήματος και την ύλη του, στον ενδιαφερόμενο φοιτητή.

## **3.3 Αίτηση συμμετοχής**

Ο ενδιαφερόμενος φοιτητής καλείται να υποβάλλει την αίτηση συμμετοχής του στο πρόγραμμα Erasmus. Αναλυτικά, οφείλει να ενημερωθεί από την ιστοσελίδα του Γραφείου Διεθνών Σχέσεων του Πανεπιστημίου Θεσσαλίας για τα Ιδρύματα-Εταίρους και τις Διμερείς Συμφωνίες που έχουν συναφθεί από κάθε Ακαδημαϊκό Τμήμα, όπως και τις απαραίτητες πληροφορίες των Πανεπιστημίων Υποδοχής για την φοίτηση σε αυτά, στις αντίστοιχες ιστοσελίδες.

Έπειτα, καλείται να υποβάλλει στο Γραφείο Διεθνών Σχέσεων τα ακόλουθα δικαιολογητικά:

- Συμπληρωμένο έντυπο Αίτησης Συμμετοχής με επικαιροποιημένα προσωπικά στοιχεία
- Πιστοποιητικό πρόσφατης Αναλυτικής Βαθμολογίας από τη Γραμματεία του Τμήματος που ανήκουν
- Σύντομο Βιογραφικό Σημείωμα, στο οποίο αναφέρονται συνοπτικά και οι λόγοι για τους οποίους επιθυμούν να συμμετάσχουν στο πρόγραμμα Erasmus+
- Αντίγραφα πιστοποιητικών γλωσσικής ικανότητας
- Αντίγραφο του Δελτίου Αστυνομικής Ταυτότητας

Τέλος, το Γραφείο Διεθνών Σχέσεων προβαίνει σε ένα τυπικό έλεγχο των δικαιολογητικών που υπέβαλλαν οι φοιτητές με τις αιτήσεις τους.

## 3.3.1. Προϋποθέσεις Συμμετοχής στο Πρόγραμμα

Για τη συμμετοχή στο πρόγραμμα Erasmus, οι φοιτητές του τμήματος Ηλεκτρολόγων Μηχανικών και Μηχανικών Υπολογιστών χρειάζεται να πληρούν, τη στιγμή της αναχώρησής τους, τις εξής προϋποθέσεις:

- α. Να έχουν ολοκληρώσει ημερολογιακά το 2ο έτος σπουδών
- β. Να έχουν παρακολουθήσει επιτυχώς όλα τα μαθήματα του 1ου έτους σπουδών
- γ. Για φοιτητές με το παλαιό πρόγραμμα σπουδών να έχουν παρακολουθήσει επιτυχώς 18 μαθήματα
- δ. Σε περίπτωση που απαιτείται από το Πανεπιστήμιο Υποδοχής η γνώση γλώσσας, να έχουν κατατεθεί πριν την αναχώρηση οι αντίστοιχες πιστοποιήσεις

# **3.4 Προεπιλογή φοιτητών**

Οι αιτήσεις των φοιτητών, μετά τον τυπικό έλεγχο από το Γραφείο Διεθνών Σχέσεων, παραδίδονται στον Ακαδημαϊκό Συντονιστή του εκάστοτε Τμήματος, ο οποίος αναλαμβάνει την αξιολόγηση και την κατάταξη των φοιτητών στα Ιδρύματα Υποδοχής που έχουν δηλώσει όπως και την σύνταξη της Εισήγησης προς την Συνέλευση του Τμήματος, σύμφωνα με τις διαθέσιμες θέσεις του κάθε Ιδρύματος και με την εφαρμογή των κριτηρίων επίλυσης ισοβαθμιών που ορίζει το Τμήμα. Τα κριτήρια αυτά, με σειρά προτεραιότητας, είναι για το Τμήμα Ηλεκτρολόγων Μηχανικών και Μηχανικών Υπολογιστών:

- α. Προηγούνται οι φοιτητές οι οποίοι τη στιγμή της αίτησης πληρούν τις προϋποθέσεις συμμετοχής στο πρόγραμμα
- β. Προηγούνται οι φοιτητές που μπορούν να πιστοποιήσουν τη γνώση γλώσσας της χώρας υποδοχής (ακόμα και αν δεν απαιτείται από το Πανεπιστήμιο υποδοχής), με πλεονέκτημα για όσους πιστοποιούν τη γνώση σε υψηλότερο επίπεδο
- γ. Προηγούνται οι φοιτητές που έχουν παρακολουθήσει επιτυχώς το μεγαλύτερο αριθμό μαθημάτων τη στιγμή της αίτησης
- δ. Προηγούνται οι φοιτητές με το μεγαλύτερο μέσο όρο στα μαθήματα που έχουν παρακολουθήσει επιτυχώς

Έπειτα, η Σ.Τ. εγκρίνει την αξιολόγηση από την εισήγηση του Ακαδημαϊκού Συντονιστή και τα πρακτικά αξιολόγησης αποστέλλεται στο Γραφείο Διεθνών Σχέσεων από τη Γραμματεία του Τμήματος, ανά φοιτητή. Η τελευταία έχει και την αρμοδιότητα για την ενημέρωση των φοιτητών ενώ παράλληλα αναρτάται πίνακας επιτυχόντων και στην ιστοσελίδα του Γραφείου Διεθνών Σχέσεων.

#### **3.5 Κατάρτιση Learning Agreement**

Με τη γνωστοποίηση του Ιδρύματος που δύναται να υποδεχτεί τον εκάστοτε φοιτητή, καλείται να συμπληρώσει τη Συμφωνία Σπουδών του (Learning Agreement), όπου εισάγει τα προσωπικά του στοιχεία στο έγγραφο όπως και τα πεδία σχετικά με το Ίδρυμα Υποδοχής. Οφείλει να παραμένει ενήμερος για τις προθεσμίες του Πανεπιστημίου Υποδοχής όπως και για τις διαδικασίες εισόδου και εξόδου από τη χώρα υποδοχής.

Επιλέγει τα μαθήματα που θα παρακολουθήσει στο Πανεπιστήμιο Υποδοχής και τα αντίστοιχα ισότιμα μαθήματα του Εγχώριου Πανεπιστημίου, φροντίζοντας για την επικοινωνία με τους διδάσκοντες των μαθημάτων για την έκδοση των βεβαιώσεων ισοτιμίας. Εάν ορισμένο μάθημα δεν προσφέρεται κατά το τρέχον ακαδημαϊκό εξάμηνο, αρμόδιος για την ισοτιμία του με μαθήματα των Ιδρυμάτων Υποδοχής ορίζεται ο Ακαδημαϊκός Συντονιστής Erasmus. Δίνεται επίσης η δυνατότητα δήλωσης μαθημάτων χωρίς αντιστοίχιση ισοτιμίας, με τη σύμφωνη γνώμη του Ακαδημαϊκού Συντονιστή, τα οποία απλά θα αναγραφούν στο Παράρτημα Διπλώματος του φοιτητή. Αν ο φοιτητής επιθυμεί την εκπόνηση Διπλωματικής Εργασίας κατά τη μετακίνησή του, ορίζεται επιβλέπων καθηγητής τόσο από το Ίδρυμα Υποδοχής όσο και από το Εγχώριο Πανεπιστήμιο και ή εργασία παρουσιάζεται και βαθμολογείται ανεξάρτητα και στα δύο τμήματα, με τελική βαθμολογία τον μέσο όρο των επιμέρους βαθμολογιών.

Η Συμφωνία Σπουδών επικυρώνεται από τον Ακαδημαϊκό Συντονιστή, κατατίθεται μαζί με τις βεβαιώσεις ισοτιμίας στη Γραμματεία και προεγκρίνεται από τη Συνέλευση του Τμήματος. Επικυρώνεται, παράλληλα, και από τον Ακαδημαϊκό Συντονιστή του Ιδρύματος Υποδοχής. Ο φοιτητής έχει την υποχρέωση να προβεί και σε δήλωση μαθημάτων στο Εγχώριο Τμήμα.

Επιπλέον, η Συμφωνία Σπουδών κατατίθεται στο Γραφείο Διεθνών Σχέσεων μαζί με τα κάτωθι δικαιολογητικά:

- Σύμβαση κινητικότητας για σπουδές, εις διπλούν, με πρωτότυπες υπογραφές χωρίς διορθώσεις
- Αντίγραφο του Ακαδημαϊκού Ημερολογίου του Ιδρύματος Υποδοχής, οποιασδήποτε μορφής, όπου θα αναγράφονται οι ημερομηνίες έναρξης και λήξης του εξαμήνου
- Αντίγραφο της πρώτης σελίδας του βιβλιαρίου τραπεζικού λογαριασμού, όπου ο φοιτητής είναι δικαιούχος, για την καταβολή υποτροφίας

19

- Αντίγραφο της Ευρωπαϊκής Κάρτας Ασφάλειας Ασθενείας από το αρμόδιο Ταμείο

Τέλος, πριν την αναχώρηση, ο φοιτητής υποχρεούται να συμπληρώσει και να υποβάλλει ηλεκτρονικά το Διαδικτυακό Τεστ Αξιολόγησης της Γλωσσικής Ικανότητας (OLS) στη γλώσσα εργασίας του Πανεπιστημίου Υποδοχής, όπως αυτή περιγράφεται στη Διμερή Συμφωνία, όπως και υποχρεούται να ενημερώσει το Γραφείο Φοιτητικής Μέριμνας για την απουσία του, προκειμένου να προβεί στις καθορισμένες ενέργειες.

### **3.6 Τροποποίηση Learning Agreement**

Σε περίπτωση που προκύψει κώλυμα με τα δηλωμένα στη Συμφωνία Σπουδών μαθήματα, δίνεται η δυνατότητα τροποποίησης του Learning Agreement κατά τη διάρκεια φοίτησης στο εξωτερικό. Ο ενδιαφερόμενος, πάντα με τη σύμφωνη γνώμη του Ακαδημαϊκού Συντονιστή, μπορεί να προσθέσει και να αφαιρέσει μαθήματα σε σχέση με το αρχικό, επικυρωμένο και υπογεγραμμένο Learning Agreement σε αναγκαίες περιπτώσεις, όπως την αδυναμία διδασκαλίας του μαθήματος ή της πληρότητας των θέσεων.

Παρόμοια με τη περίπτωση κατάρτισης, ο ενδιαφερόμενος:

- Επικοινωνεί με τον Ακαδημαϊκό Συντονιστή του Τμήματος δίνοντας τα στοιχεία του μαθήματος και την αιτιολογία της διαγραφής ή προσθήκης του
- Σε περίπτωση προσθήκης, επικοινωνεί με τον διδάσκοντα του εγχώριου μαθήματος για την έκδοση πιστοποιητικού ισοτιμίας
- Επικυρώνεται και υπογράφεται από τον Ακαδημαϊκό Συντονιστή του Εγχώριου Ιδρύματος, αποστέλλεται στη Γραμματεία και, παράλληλα, στον Ακαδημαϊκό Συντονιστή του Ιδρύματος Υποδοχής προς αποδοχή

## **3.7 Ολοκλήρωση ανταλλαγής**

Με την επιστροφή του φοιτητή από το Ίδρυμα Υποδοχής, υποβάλλει την τελική Συμφωνία Σπουδών, με όλες τις αλλαγές που έχει υποστεί όπως και πρωτότυπες υπογραφές και των δύο Ιδρυμάτων, στο Γραφείο Διεθνών Σχέσεων μαζί με τη βαθμολογία του, με διευκρινίσεις για την αντιστοίχιση της με το ελληνικό σύστημα βαθμολόγησης (Transcript of Records) όπως και ένα έντυπο όπου φαίνεται το ακριβές διάστημα φοίτησης στο Πανεπιστήμιο Υποδοχής (Certificate of Attendance).

Έπειτα, προσκομίζει στον Ακαδημαϊκό Συντονιστή του Τμήματός του, πιστό αντίγραφο της βαθμολογίας του, προκειμένου να προχωρήσει το Τμήμα στην αναγνώριση των μαθημάτων. Το πιστό αντίγραφο χορηγείται από το Γραφείο Διεθνών Σχέσεων.

Ο Ακαδημαϊκός Συντονιστής συντάσσει εισήγηση αναγνώρισης μαθημάτων, για κάθε φοιτητή, την οποία προσκομίζει στη Γραμματεία προς πίστωση των μαθημάτων τους στα ανάλογα εξάμηνα και βαθμολόγησης τους, σύμφωνα με το πρόγραμμα σπουδών και την κλίμακα βαθμολόγησης του Πανεπιστημίου Υποδοχής.

Τέλος, αποστέλλεται το πιστοποιητικού Αναγνώρισης Σπουδών Erasmus+ από τη Γραμματεία του Τμήματος στο Γραφείο Διεθνών Σχέσεων, ύστερα από την ακαδημαϊκή έγκριση των επιδόσεων του κάθε φοιτητή στο Πανεπιστήμιο Υποδοχής.

# **ΚΕΦΑΛΑΙΟ 4**

## **ΠΑΡΟΥΣΙΑΣΗ ΕΦΑΡΜΟΓΗΣ**

### **4.1 Περιγραφή**

Όπως παρουσιάστηκε στ[ο ΚΕΦΑΛΑΙΟ 3,](#page-39-0) η διαδικασία ανταλλαγής ενός φοιτητή χρειάζεται υπέρογκο χρόνο και διακίνηση εγγράφων μεταξύ όλων των εμπλεκόμενων προσώπων και ιδρυμάτων. Συνεπώς, η συγκέντρωση όλων των στοιχείων και η αυτοματοποίηση των σταδίων θα συνδράμει πολύ θετικά στην επιτάχυνση διεκπεραίωσης των αναγκαίων βημάτων στο πρόγραμμα ανταλλαγής φοιτητών. Στο παρών κεφάλαιο παρουσιάζεται και αναλύεται η υλοποίηση όλων των σταδίων της εφαρμογής όπως και η δομή της βάσης δεδομένων.

## **4.2 Αρχιτεκτονική εφαρμογής**

Η εφαρμογή βασίζεται στη μέθοδο του Model-View-Controller, ή MVC. Κοινώς, διαθέτει τρία βασικά χαρακτηριστικά:

- Το κομμάτι της εφαρμογής που αλληλεπιδρά με τη βάση δεδομένων και τα δεδομένα της ονομάζεται Model (μοντέλο)
- Το κομμάτι υπεύθυνο για την δημιουργία των σελίδων στον φυλλομετρητή του χρήστη από τα πρότυπα (templates) ονομάζεται View (όψη)
- Το κομμάτι υπεύθυνο για τη λογική της εφαρμογής και ο συνδετικός κρίκος μεταξύ Model και View ορίζεται ως Controller (ελεγκτής).

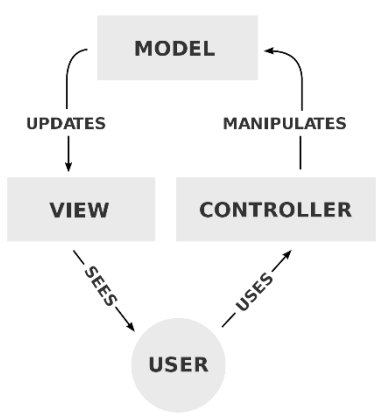

*Εικόνα 7: Διάγραμμα μοντέλου MVC*

Η βασική αρχιτεκτονική του συστήματος μπορεί να χαρακτηριστεί στα εξής:

- Ο Web Server που αναλαμβάνει την εκτέλεση της λογικής της εφαρμογής και της αποθήκευσης αρχείων μέσω του Node.JS
- Ο Authentication Server που αναλαμβάνει την αυθεντικοποίηση των χρηστών, μέσω του LDAP Server
- Η αποθήκευση των δεδομένων στη βάση δεδομένων MongoDB

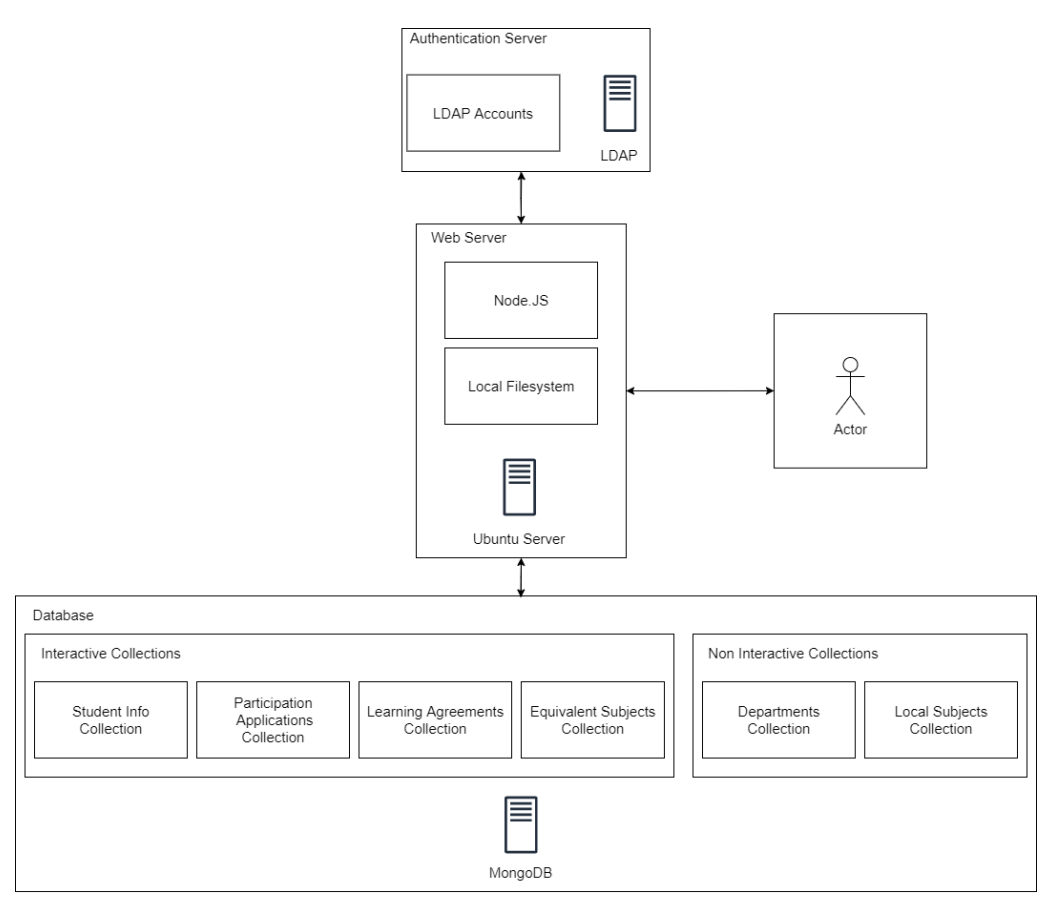

*Εικόνα 8: Αρχιτεκτονική Εφαρμογής*

Στη συγκεκριμένη υλοποίηση, οι διαδρομές (routes) των συνδέσμων που δύναται να ακολουθήσει κάθε χρήστης και η λογική αποθήκευσης και προβολής των δεδομένων κάθε χρήστη σε οποιοδήποτε στάδιο ελέγχονται από τον Controller, ένα αρχείο JavaScript με όνομα "server.js".

Τα μοντέλα χρησιμοποιούνται για την λήψη και αποθήκευση δεδομένων στη βάση δεδομένων MongoDB μέσω του Mongoose, όπου ορίζεται το σχήμα κάθε συλλογής εγγράφων σε ένα αρχείο JavaScript του φακέλου models της εφαρμογής, με κατάληξη  $"$ .js".

Οι όψεις της εφαρμογής, δηλαδή τα πρότυπα σελίδων προς προβολή στο χρήστη, διαθέτουν εντολές σήμανσης HTML, συναρτήσεις JavaScript προς εκτέλεση στον φυλλομετρητή του χρήστη για την ορθή προβολή δεδομένων όπως και εντολές του ενδιάμεσου λογισμικού EJS. Αποθηκεύονται στο φάκελο views της εφαρμογής, με κατάληξη ".ejs".

Εν ολίγοις, ο ελεγκτής καλεί τα μοντέλα για την λήψη και αποθήκευση των δεδομένων στη βάση δεδομένων και αποστέλλει τα δεδομένα αυτά στις όψεις για προβολή στον τελικό χρήστη.

#### 4.2.1. Εμπρός όψη (Front-end)

Η μορφοποίηση και η προβολή των σελίδων στον τελικό χρήστη αποτελεί το front-end της εφαρμογής. Κάθε σελίδα χρησιμοποιεί τη βιβλιοθήκη Bootstrap και εντολές CSS για τη μορφοποίηση του φόντου, της γραμματοσειράς, της μπάρας πλοήγησης και, γενικά, του περιεχομένου που διαθέτει. Για την υλοποίηση των σταδίων της εφαρμογής χρησιμοποιούνται φόρμες και πίνακες για την προβολή όπως και την υποβολή δεδομένων από τον χρήστη. Μέσω του EJS, τα δεδομένα που απαιτούνται για τη συμπλήρωση των φορμών αποστέλλονται στο πρότυπο EJS της σελίδας και με χρήση των συναρτήσεων JavaScript για το χειρισμό της δομής DOM (Document Object Model manipulation) προστίθενται σε κάθε φόρμα δυναμικά. Σε περίπτωση που απαιτείται μεγάλος όγκος πληροφορίας, όπως στον έλεγχο των Συμφωνιών Σπουδών ή κατά την κατάρτισή τους, χρησιμοποιούνται πίνακες με δυνατότητα κύλισης, όπου κάθε γραμμή του πίνακα είναι και μια ξεχωριστή φόρμα. Κατά την υποβολή μιας φόρμας, τα δεδομένα που έχει εισάγει ο χρήστης σε αυτή αποστέλλονται στον διακομιστή σε μορφή JSON με εντολή απόκρισης (response) η οποία πυροδοτεί τον ελεγκτή.

#### 4.2.2. Πίσω όψη (Back-end)

Η λογική και η υλοποίηση των σταδίων της εφαρμογής αποτελεί το back-end αυτής, δηλαδή ο κώδικας JavaScript που εκτελείται από το Node.JS και τις εισηγμένες βιβλιοθήκες. Γίνεται χρήση του framework Express.JS για την κατάλληλη μεταχείριση των δεδομένων στα ερωτήματα GET και POST κάθε διαδρομής, δηλαδή κάθε σελίδας που αλληλεπιδρά ο χρήστης. Η βιβλιοθήκη ldapjs χρησιμοποιείται για την αυθεντικοποίηση και την είσοδο του χρήστη στην εφαρμογή και η συνεδρία του όπως και τα cookies διαχειρίζονται από τα ενσωματωμένα στο Express.JS ενδιάμεσα λογισμικά express-session και cookieParser αντίστοιχα. Με τη χρήση της βιβλιοθήκης Mongoose αναζητούνται και αποθηκεύονται τα δεδομένα του χρήστη ή του σταδίου στις συλλογές εγγράφων της βάσης δεδομένων, όπως αυτές έχουν οριστεί στα μοντέλα. Οποιαδήποτε μεταχείριση των δεδομένων εκτελείται από τον ελεγκτή κάθε διαδρομής, μέσω εντολών JavaScript πριν σταλούν στα πρότυπα όψεων (view templates) του EJS. Επιπλέον, η μεταφόρτωση και η αποθήκευση των αρχείων του χρήστη στο σύστημα αρχείων του διακομιστή εκτελούνται με χρήση των βιβλιοθηκών fs και express-fileupload αντίστοιχα. Τέλος, η παραγωγή των ηλεκτρονικών εγγράφων που είναι απαραίτητα σε κάθε στάδιο υλοποιείται με τη χρήση του Docxtemplater.

### 4.2.3. Βάση δεδομένων

Η μορφή των συλλογών εγγράφων της βάσης δεδομένων και η επεξήγηση των πεδίων κάθε συλλογής εμφανίζονται στην [Εικόνα](#page-51-0) 9 και τους πίνακες 1 έως 9.

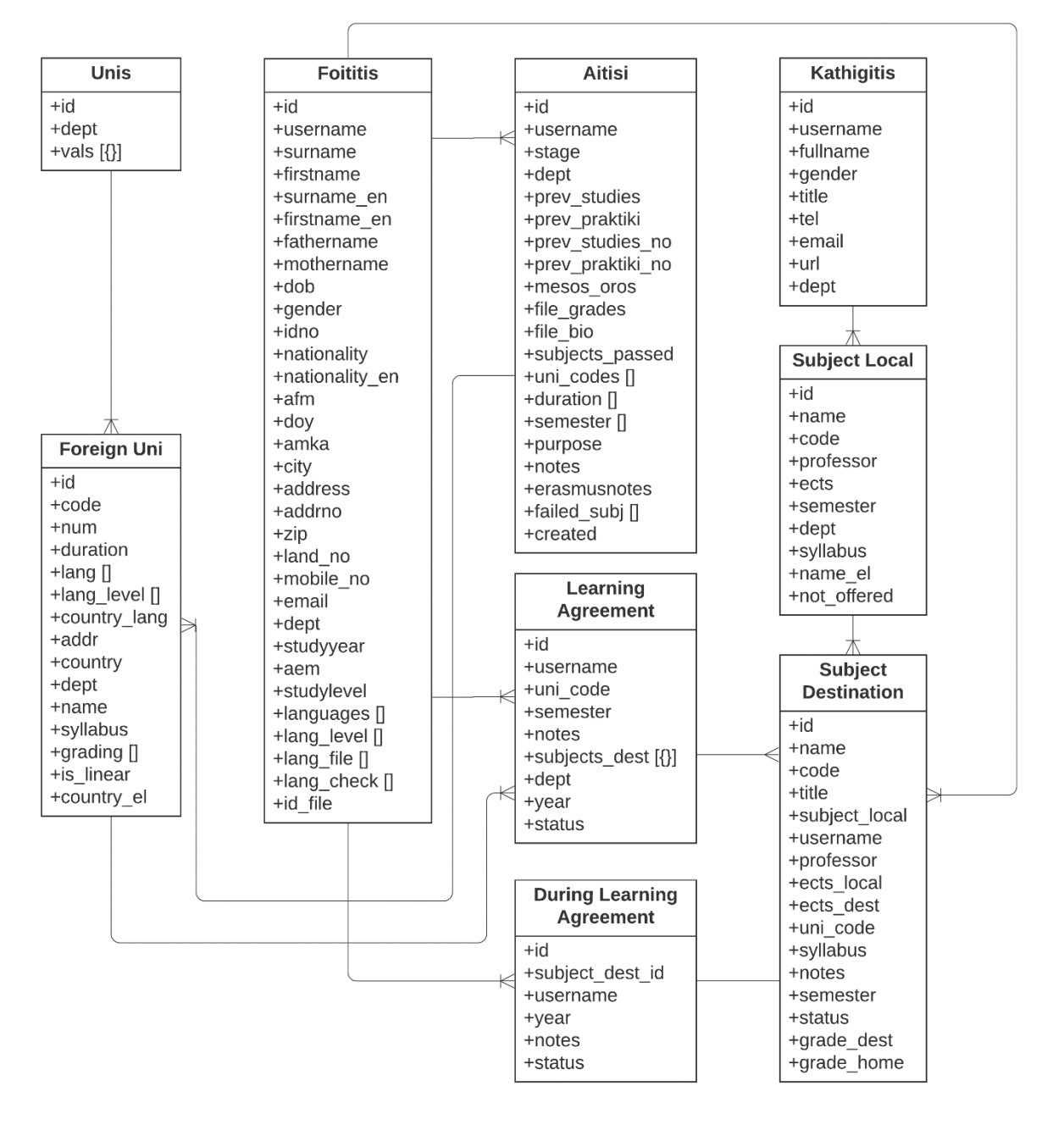

<span id="page-51-0"></span>*Εικόνα 9: Διάγραμμα Βάσης Δεδομένων*

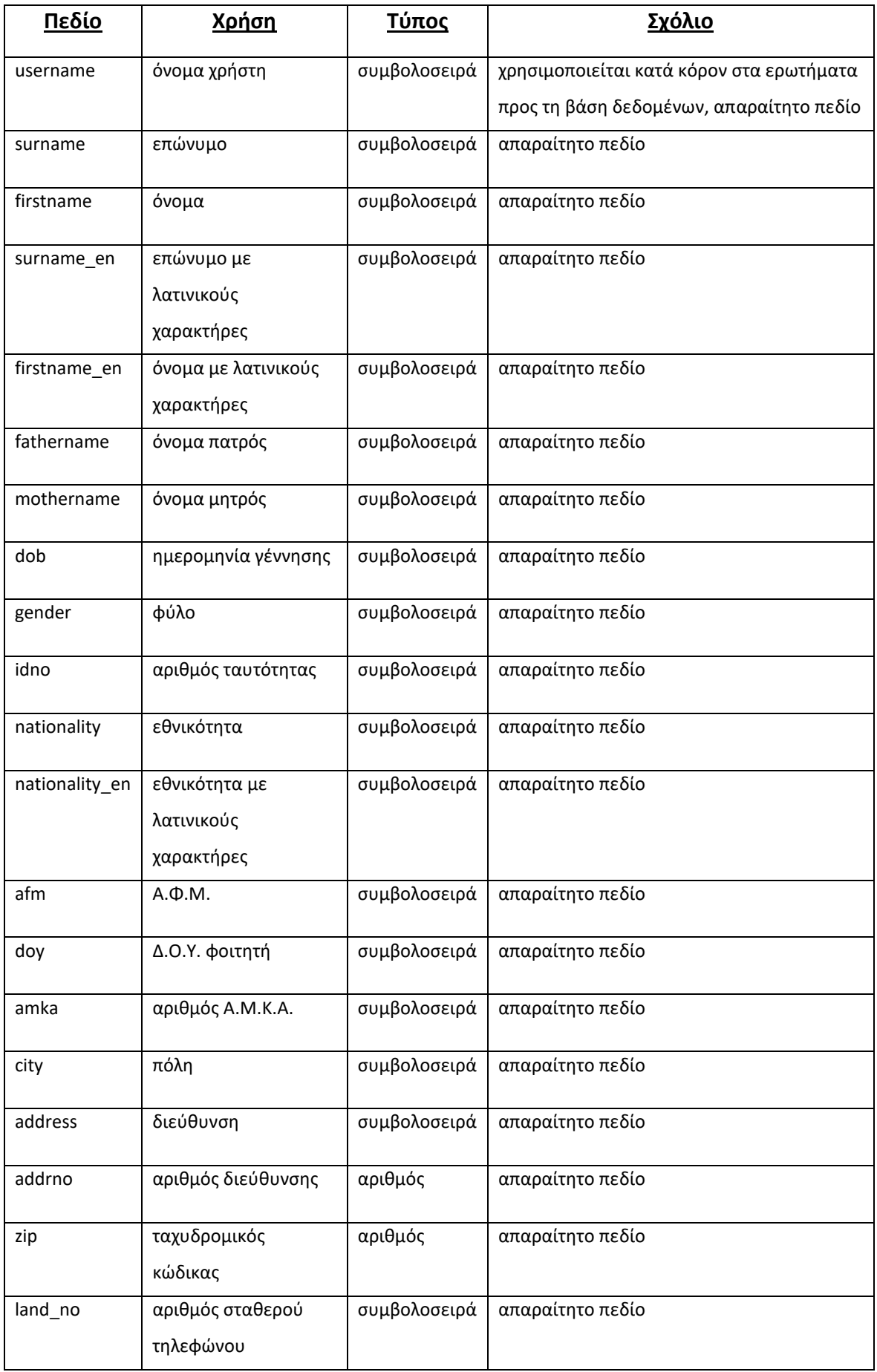

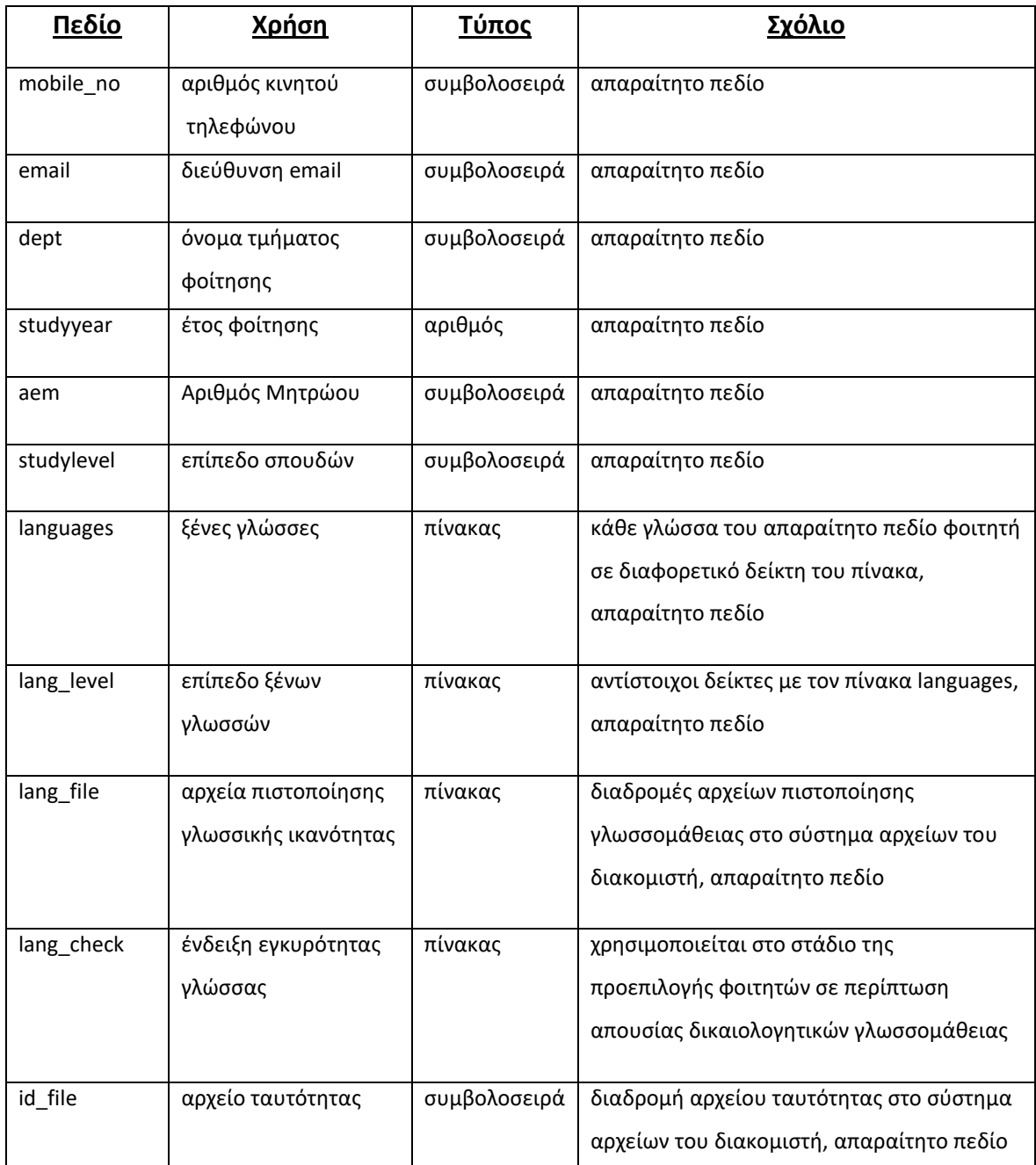

<span id="page-53-0"></span>*Πίνακας 1: Σχήμα Φοιτητών στη Βάση Δεδομένων*

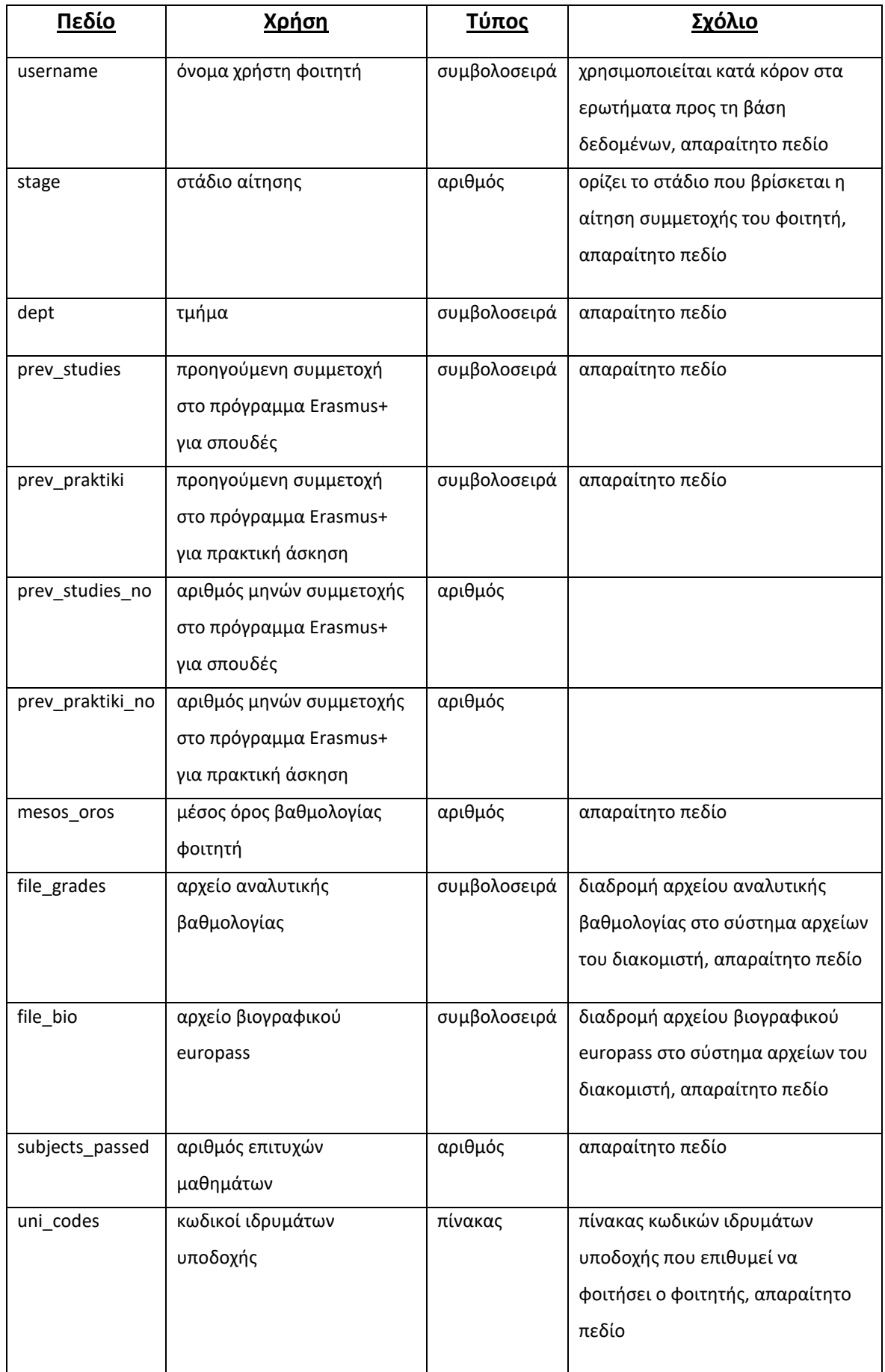

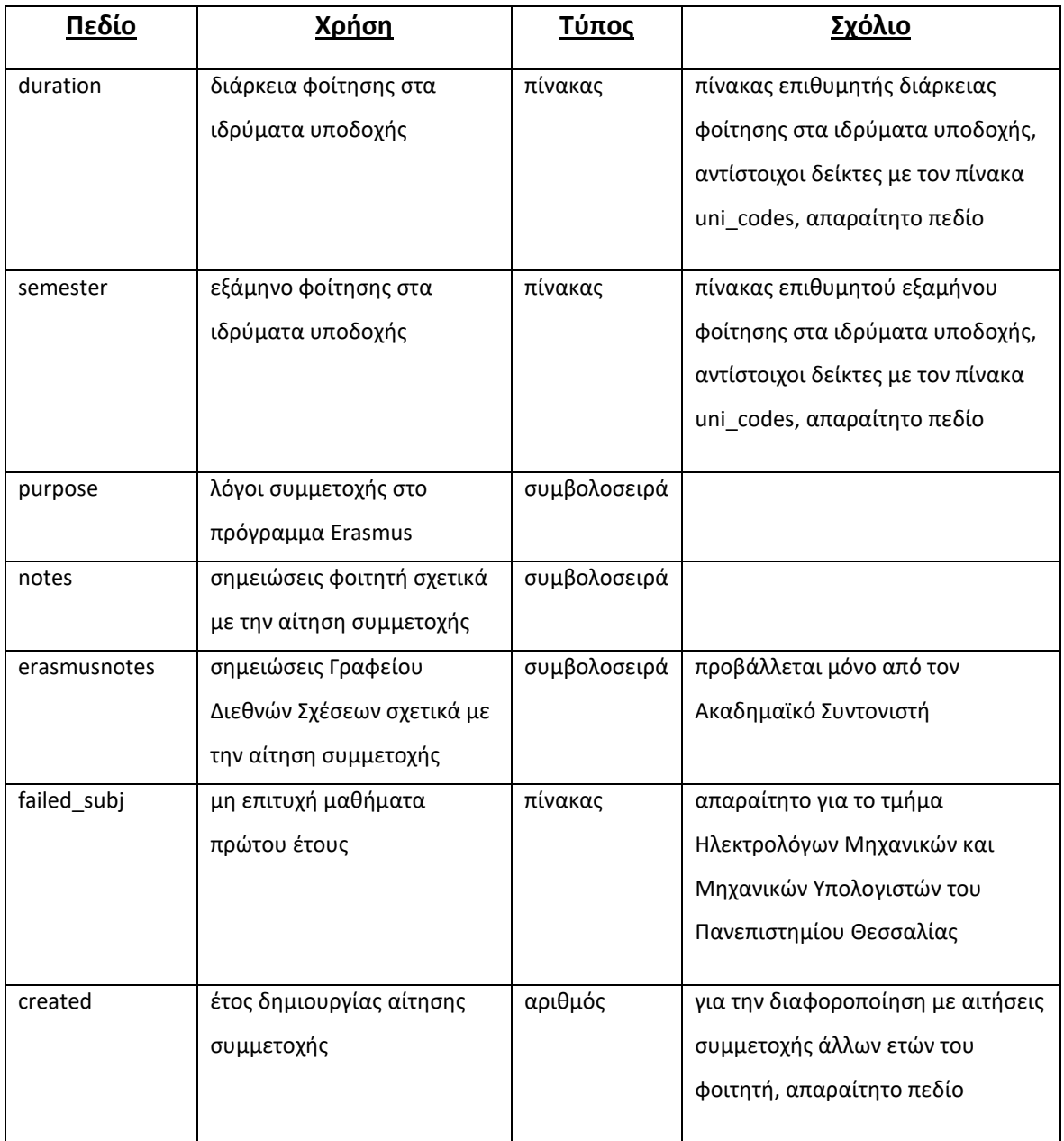

<span id="page-55-0"></span>*Πίνακας 2: Σχήμα Αίτησης στη Βάση Δεδομένων*

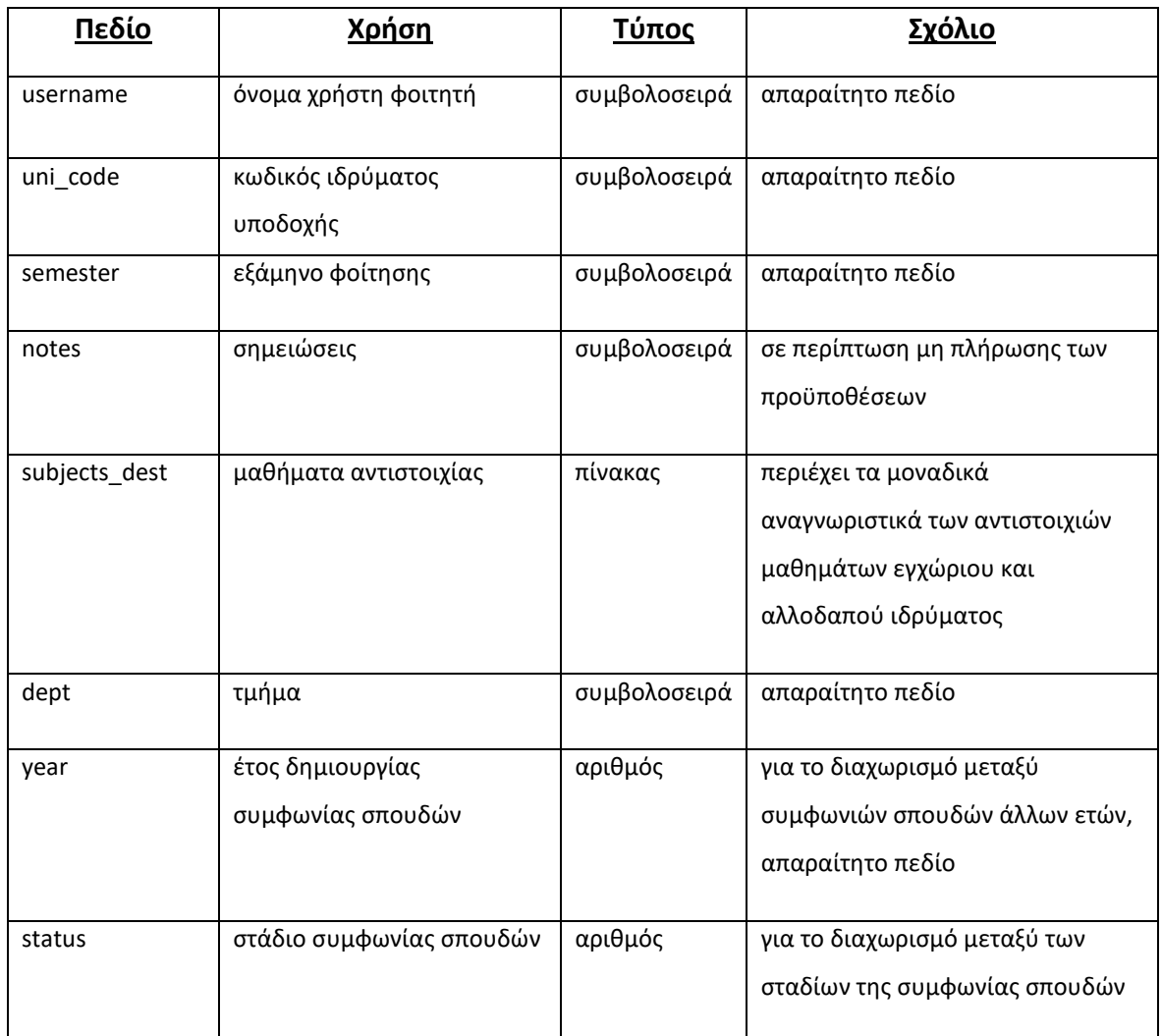

*Πίνακας 3: Σχήμα Συμφωνίας Σπουδών στη Βάση Δεδομένων*

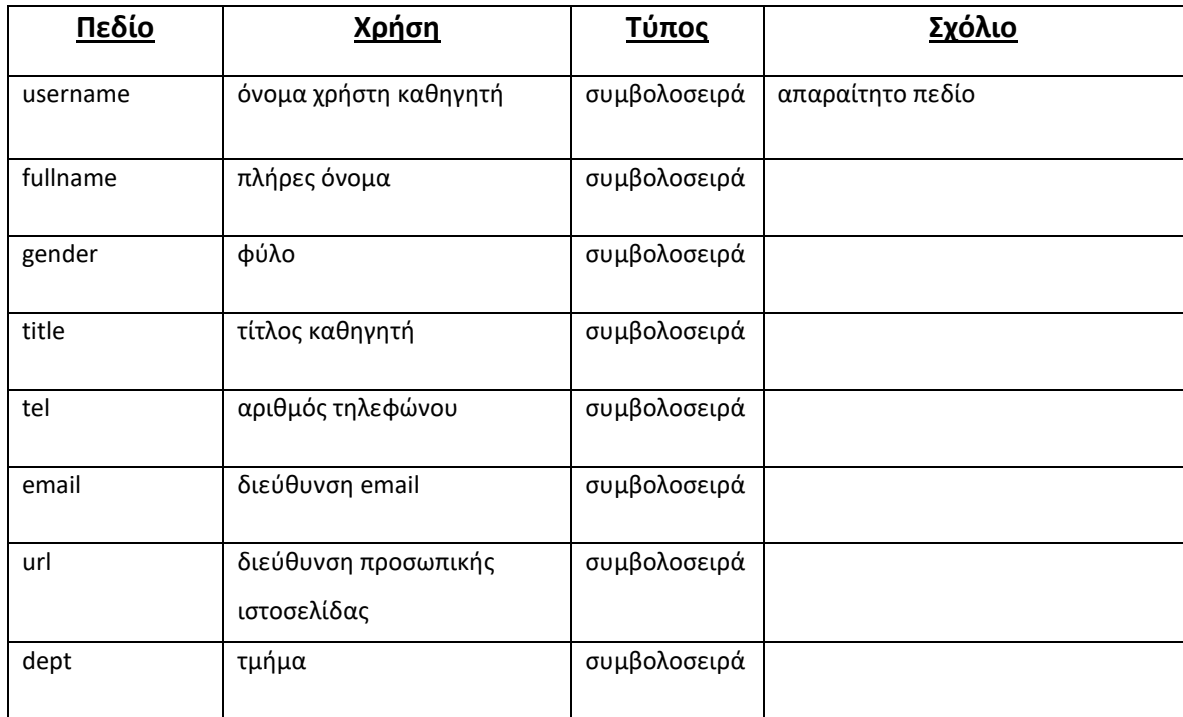

*Πίνακας 4: Σχήμα Καθηγητή στη Βάση Δεδομένων*

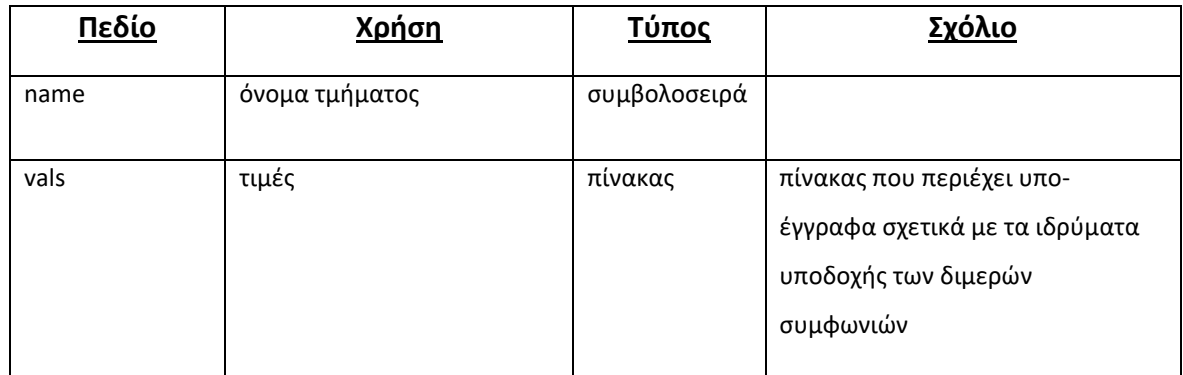

<span id="page-57-0"></span>*Πίνακας 5: Σχήμα Διμερών Συμφωνιών Τμήματος στη Βάση Δεδομένων*

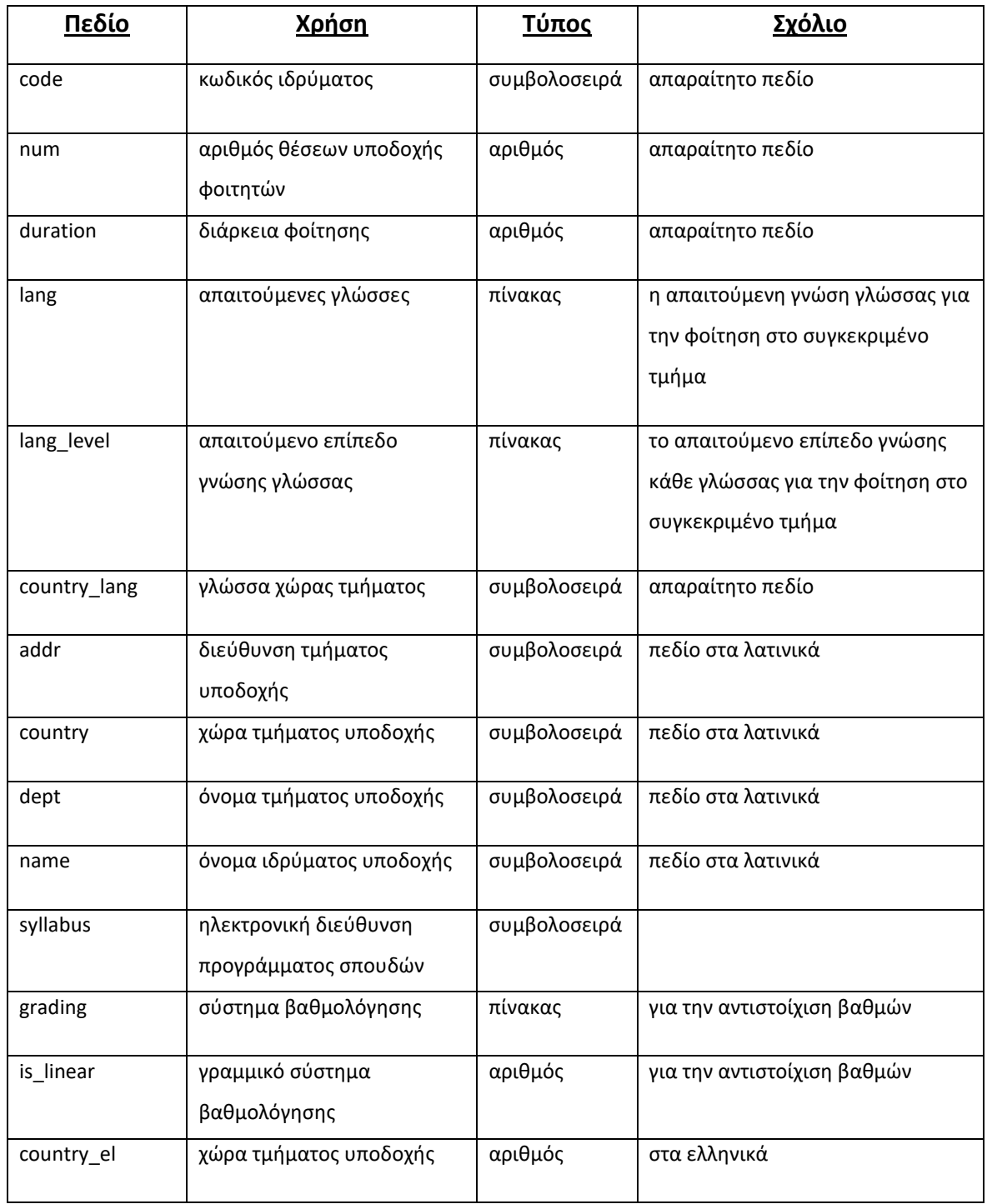

<span id="page-58-0"></span>*Πίνακας 6: Σχήμα Ιδρύματος Υποδοχής στη Βάση Δεδομένων*

| <u>Πεδίο</u> | <u>Χρήση</u>                       | <u> Τύπος</u> | <u> Σχόλιο</u>                                  |
|--------------|------------------------------------|---------------|-------------------------------------------------|
| name         | όνομα μαθήματος                    | συμβολοσειρά  | στα λατινικά, απαραίτητο πεδίο                  |
| code         | κωδικός μαθήματος                  | συμβολοσειρά  |                                                 |
| professor    | όνομα χρήστη καθηγητή              | συμβολοσειρά  |                                                 |
| ects         | μονάδες ECTS                       | αριθμός       |                                                 |
| semester     | εξάμηνο μαθήματος                  | συμβολοσειρά  |                                                 |
| dept         | τμήμα                              | συμβολοσειρά  | απαραίτητο πεδίο                                |
| syllabus     | ηλεκτρονική διεύθυνση<br>μαθήματος | συμβολοσειρά  |                                                 |
| name_el      | όνομα μαθήματος                    | συμβολοσειρά  | στα ελληνικά                                    |
| not_offered  | δεν προσφέρεται                    | αριθμός       | για τον προσδιορισμό του<br>υπεύθυνου μαθήματος |

*Πίνακας 7: Σχήμα Τοπικού Μαθήματος στη Βάση Δεδομένων*

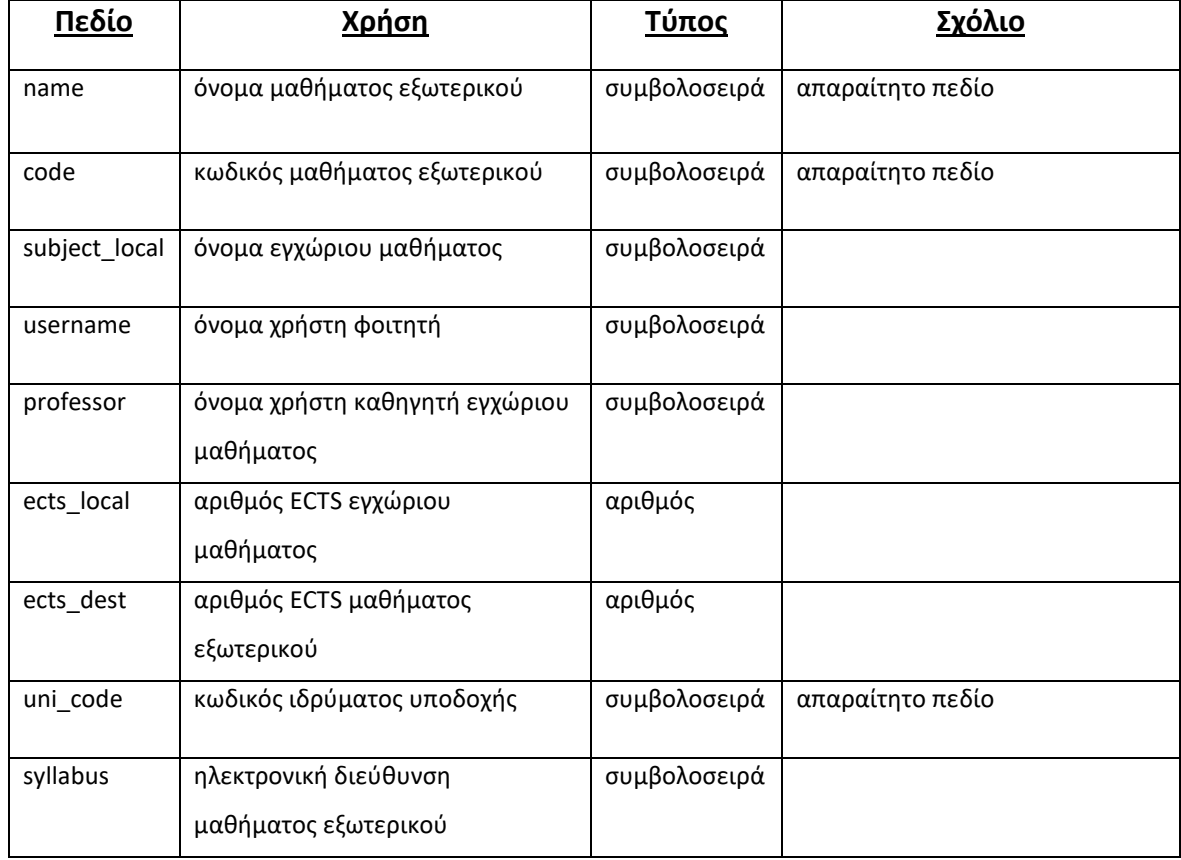

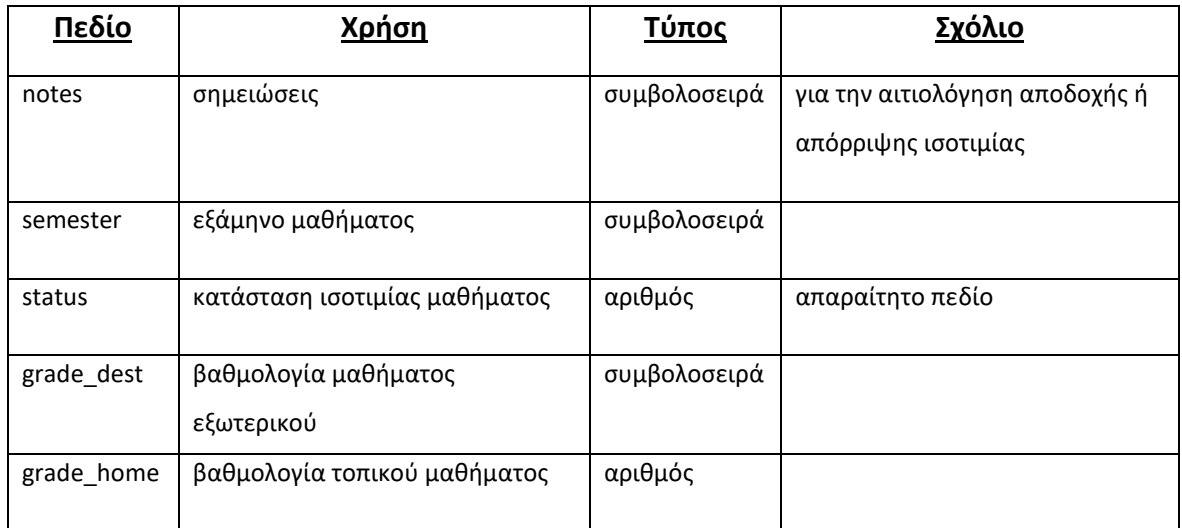

*Πίνακας 8: Σχήμα Μαθήματος Εξωτερικού στη Βάση Δεδομένων*

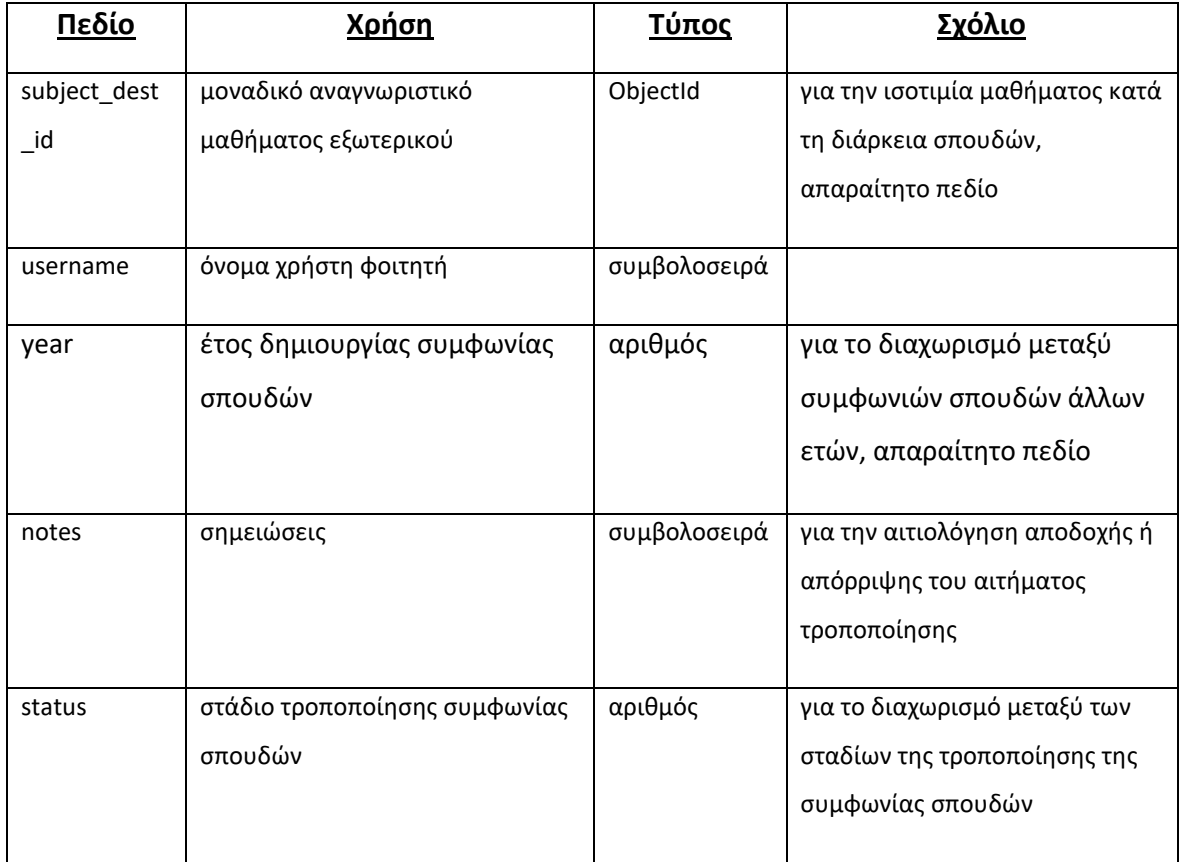

*Πίνακας 9: Σχήμα Μεταβολής Συμφωνίας Σπουδών στη Βάση Δεδομένων*

### **4.3 Αρχική σελίδα**

Με την είσοδο οποιουδήποτε χρήστη στην ιστοσελίδα της εφαρμογής αντικρύζει την αρχική σελίδα η οποία περιέχει ένα απλό μήνυμα και το κουμπί εισόδου στην εφαρμογή. Στο πάνω μέρος υπάρχει η γραμμή πλοήγησης, η οποία περιέχει χρήσιμους συνδέσμους της εφαρμογής για ευκολότερη πλοήγηση.

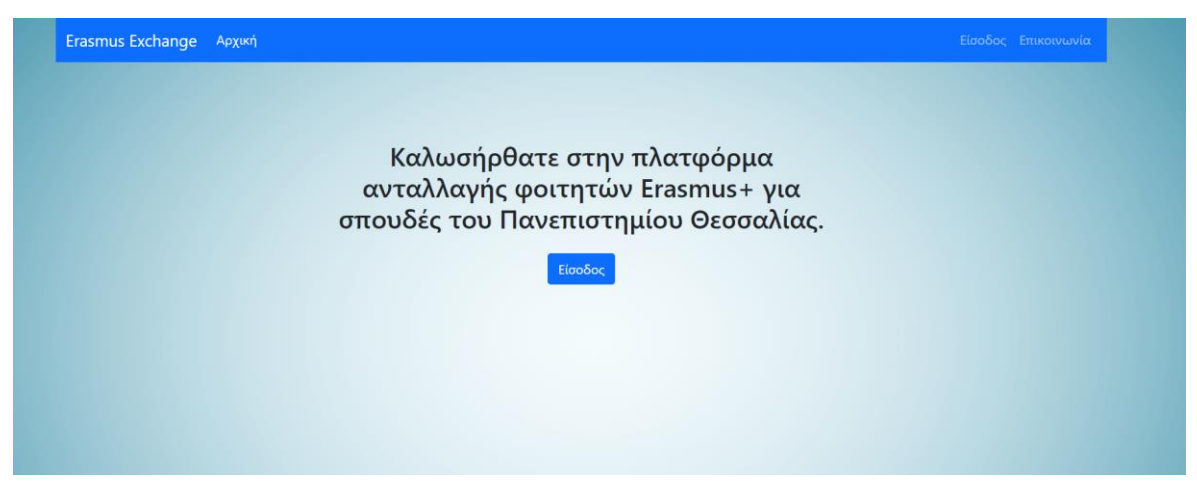

*Εικόνα 10: Αρχική Σελίδα Εφαρμογής*

## **4.4 Είσοδος**

Με την χρήση του κουμπιού εισόδου της αρχικής σελίδας, ο χρήστης καλείται να συμπληρώσει το όνομα χρήστη (username) και το συνθηματικό του (password). Δίνεται επίσης η επιλογή "Θυμήσου με" ώστε να διατηρηθεί η σύνδεσή του επ' αόριστο σε αντίθεση με την προεπιλογή η οποία είναι 12 ώρες.

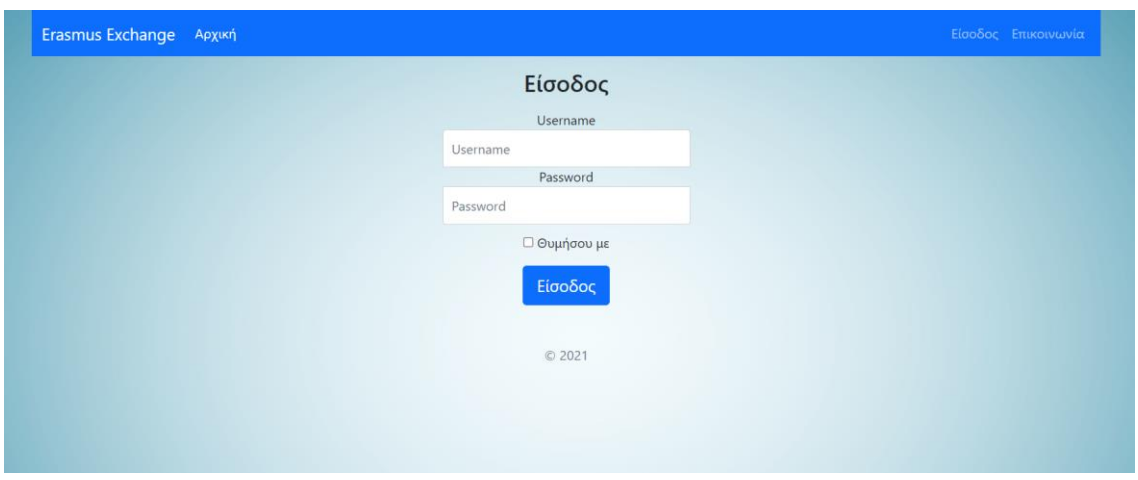

*Εικόνα 11: Σελίδα Εισόδου Εφαρμογής*

Με την υποβολή των στοιχείων, ο διακομιστής χρησιμοποιεί τα δεδομένα που εισήχθησαν από το χρήστη και δοκιμάζει την αυθεντικοποίηση του χρήστη στη Βάση LDAP. Μέσω του ldapjs δημιουργείται ένας νέος πελάτης (client) και επιχειρεί την σύνδεση με τον τοπικό LDAP διακομιστή του οποίου η διεύθυνση είναι γνωστή.

Εάν επιτύχει η αυθεντικοποίηση, αντλείται ο τίτλος του λογαριασμού για την διευκρίνιση του ρόλου του χρήστη και αποθηκεύεται ως cookie μαζί με το username του και τη διάρκεια ζωής του cookie. Αυτό επιτυγχάνεται με τον ορισμό των πεδίων του session, user και cookie, που προσφέρονται από το Express.JS για τη διαχείριση της συνεδρίας. Κατόπιν, ο χρήστης ανακατευθύνεται στο ταμπλό χρήστη που αντιστοιχεί στον ρόλο του.

Εάν αποτύχει, ο χρήστης καλείται να επαναλάβει την διαδικασία εισόδου διότι υπάρχει αναντιστοιχία διαπιστευτηρίων.

## **4.5 Ταμπλό χρήστη (Dashboard)**

Με την επιτυχή σύνδεση του χρήστη, ανακατευθύνεται στο ταμπλό χρήστη, το οποίο περιέχει κουμπιά για τις διάφορες λειτουργίες της εφαρμογής. Ανάλογα με το είδος του χρήστη παρουσιάζονται διαφορετικές επιλογές. Το κάθε κουμπί ανακατευθύνει το χρήστη στη κατάλληλη ιστοσελίδα της εφαρμογής όπου υλοποιείται το στάδιο της διαδικασίας που αναφέρει.

### 4.5.1. Φοιτητές

Οι προσφερόμενες λειτουργίες του Dashboard στους φοιτητές διαφέρουν ανάλογα με το στάδιο που βρίσκεται ο κάθε φοιτητής στην αίτηση συμμετοχής του. Αρχικά έχει δυνατότητα να καταχωρήσει τα στοιχεία του στο σύστημα, έπειτα να υποβάλλει αίτηση συμμετοχής στο Πρόγραμμα Erasmus και τελικά, αφού επιλεγεί το Ίδρυμα Υποδοχής του, να συμπληρώσει τη Συμφωνία Σπουδών. Το στάδιο ορίζεται και μεταβάλλεται στο πεδίο "stage" του εγγράφου αίτησής του στη συλλογή "Aitiseis" της βάσης δεδομένων. Ανάλογα την τιμή του πεδίου εμφανίζονται οι κατάλληλες επιλογές.

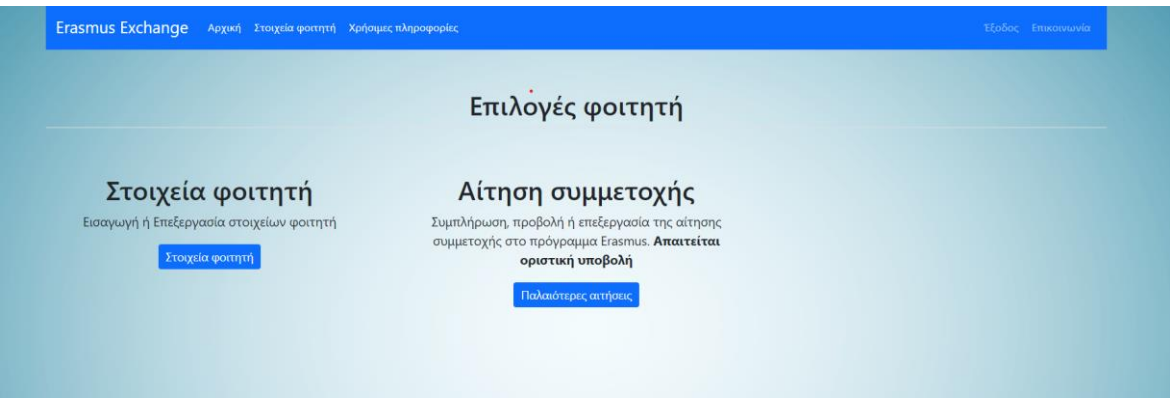

*Εικόνα 12: Dashboard Φοιτητή πριν τη συμμετοχή στο πρόγραμμα*

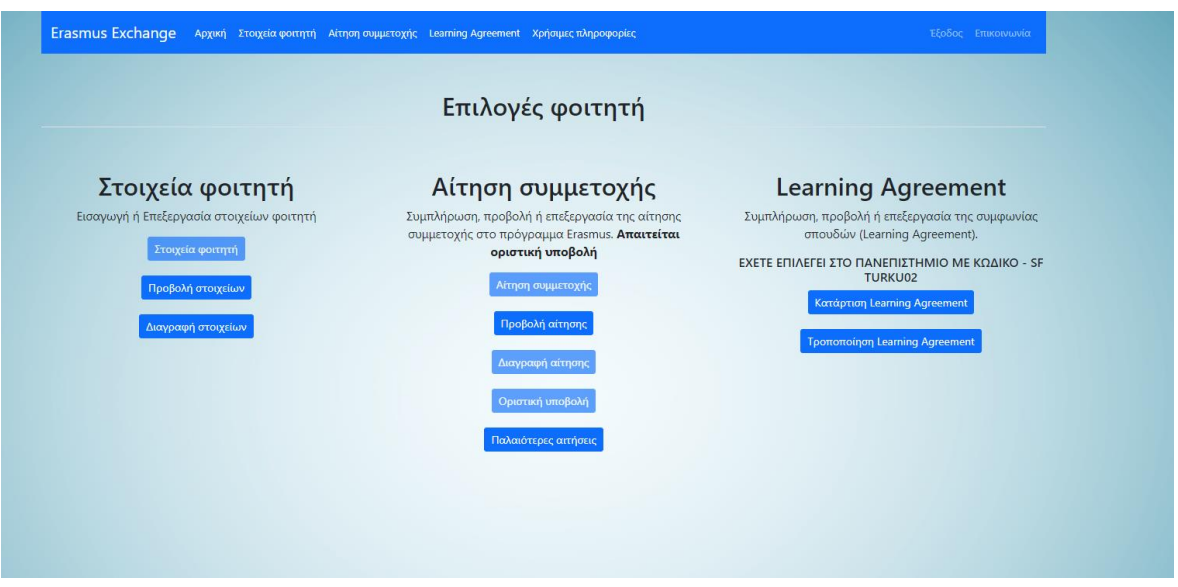

*Εικόνα 13: Dashboard Φοιτητή μετά την επιλογή Ιδρύματος Υποδοχής*

### 4.5.2. Ακαδημαϊκός Συντονιστής

Οι προσφερόμενες λειτουργίες του Dashboard στον Ακαδημαϊκό Συντονιστή αφορούν την διαδικασία αντιστοιχίας των φοιτητών στα Ιδρύματα Υποδοχής, την διαχείριση των Συμφωνιών Σπουδών των φοιτητών όπως και τα ισότιμα μαθήματα που βασίζονται στον Ακαδημαϊκό Συντονιστή. Τέλος, δίνεται η δυνατότητα ορισμού της κλίμακας βαθμολόγησης κάθε Τμήματος Υποδοχής και η βαθμολόγηση κάθε φοιτητή με το πέρας του προγράμματος.

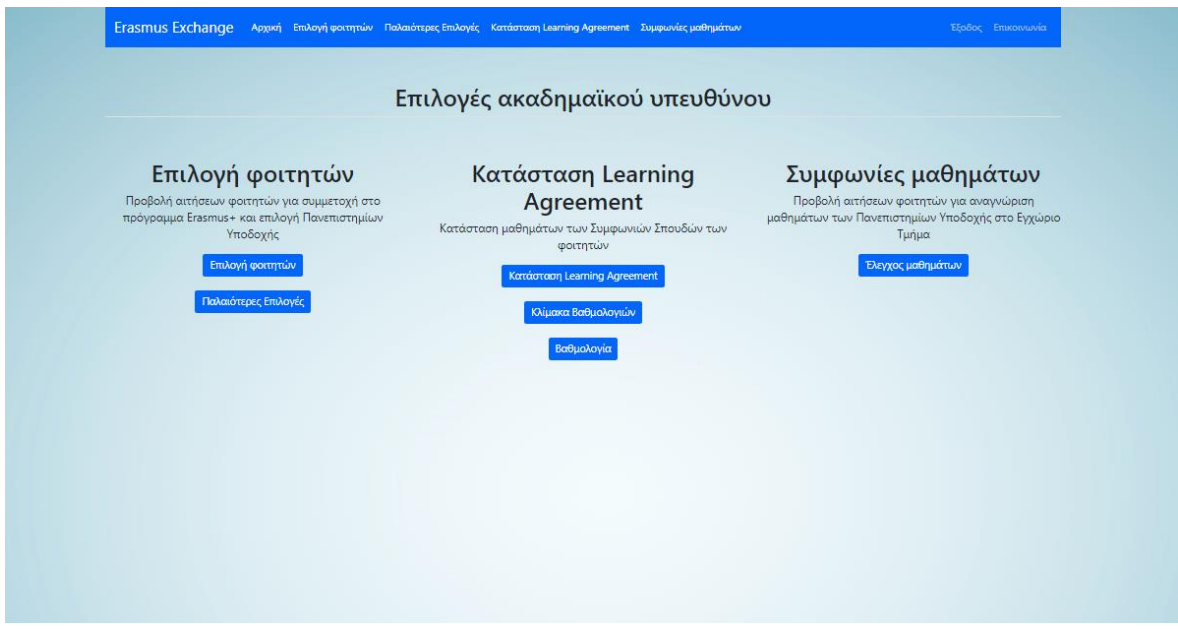

*Εικόνα 14: Dashboard Ακαδημαϊκού Συντονιστή*

### 4.5.3. Γραφείο Διεθνών Σχέσεων

Οι προσφερόμενες λειτουργίες του Dashboard στο Γραφείο Διεθνών Σχέσεων αφορούν την διαδικασία αίτησης συμμετοχής των φοιτητών στο πρόγραμμα, δηλαδή τον τυπικό έλεγχο των δικαιολογητικών των φοιτητών. Τα υπόλοιπα βήματα της διαδικασίας ανταλλαγής που συμμετάσχει το Γραφείο Διεθνών Σχέσεων απαιτούν το έγγραφο της Συμφωνίας Σπουδών μετά την ολοκλήρωση της ανταλλαγής και τη συμπλήρωσή της από το Ίδρυμα Υποδοχής, κάτι το οποίο δεν προσφέρεται από την εφαρμογή.

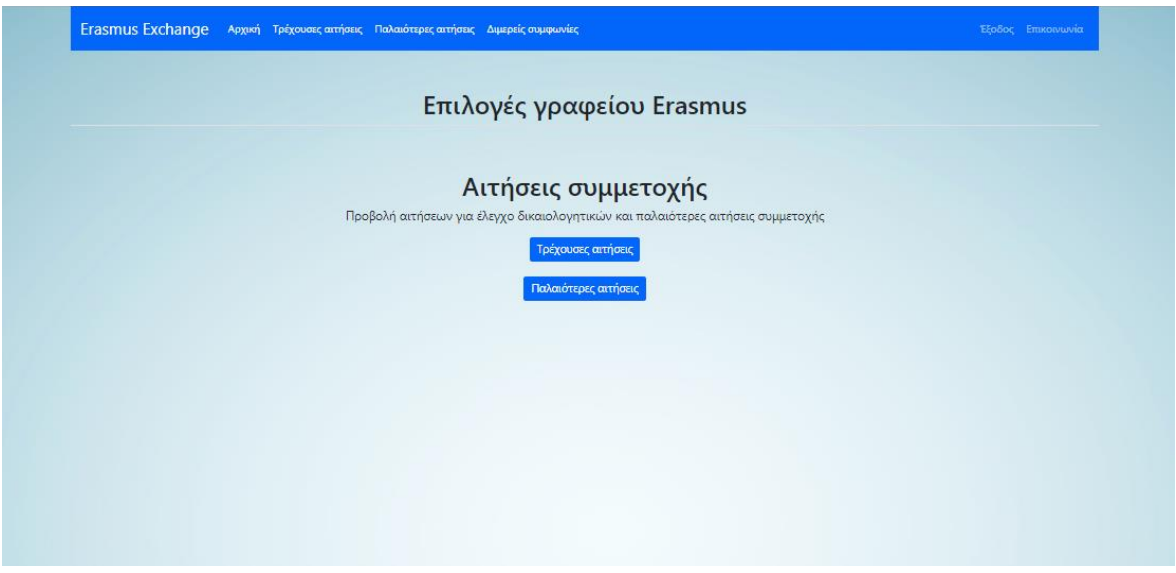

*Εικόνα 15: Dashboard Γραφείου Διεθνών Σχέσεων*

## 4.5.4. Γραμματεία Τμήματος

Οι προσφερόμενες λειτουργίες του Dashboard στη Γραμματεία αφορούν την διαδικασία επιλογής των φοιτητών, όπου προβάλλεται η Εισήγηση του Ακαδημαϊκού Συντονιστή για την αντιστοιχία των φοιτητών στα Ιδρύματα Υποδοχής, την διαδικασία της κατάρτισης Συμφωνίας Σπουδών, όπου δίνεται η δυνατότητα να ληφθούν, συγκεντρωτικά για κάθε χρονιά του προγράμματος, οι δηλώσεις ισοτιμίας μαθημάτων των φοιτητών όπως και οι συμπληρωμένες Συμφωνίες Σπουδών. Τέλος, δίνεται η δυνατότητα λήψης των εισηγήσεων βαθμολόγησης και αναγνώρισης μαθημάτων για κάθε φοιτητή που συμμετείχε στο πρόγραμμα, όπως προκύπτει από τις εισηγήσεις του Ακαδημαϊκού Συντονιστή.

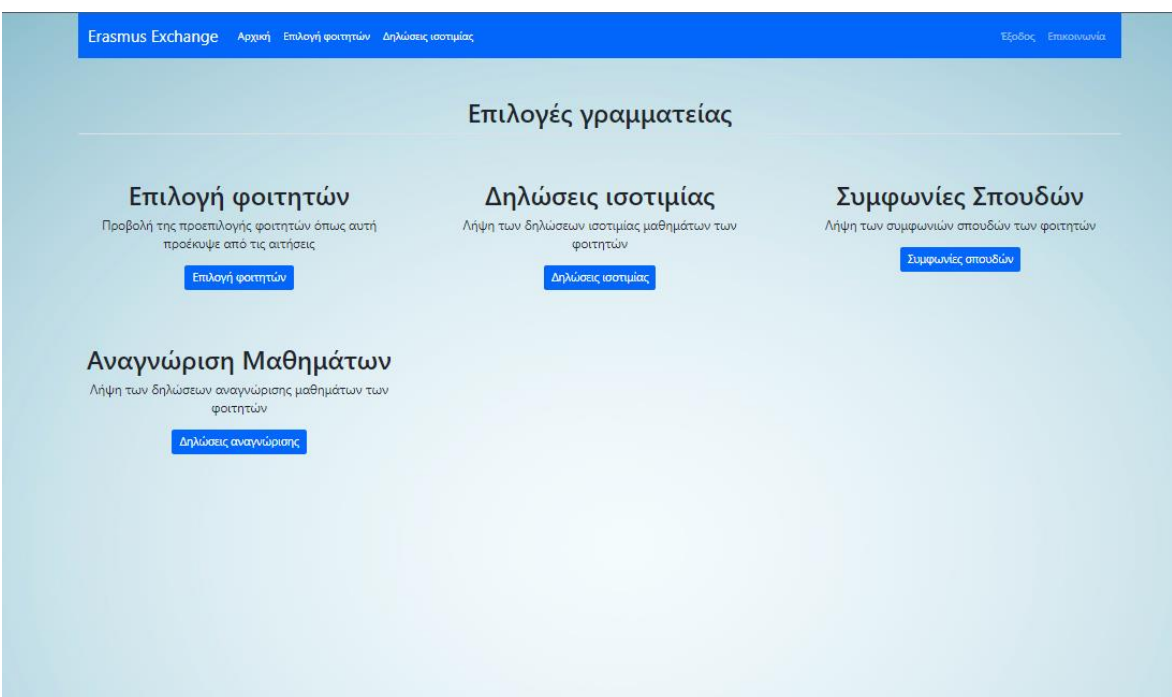

*Εικόνα 16: Dashboard Γραμματείας Τμήματος*

4.5.5. Διδάσκοντες

Η προσφερόμενη λειτουργία του Dashboard στους διδάσκοντες των μαθημάτων του Εγχώριου Τμήματος αφορά την έγκριση των αιτήσεων των φοιτητών για ισοτιμία των μαθημάτων που διδάσκει ο εκάστοτε καθηγητής του τμήματος με αυτά των Ιδρυμάτων Υποδοχής των φοιτητών.

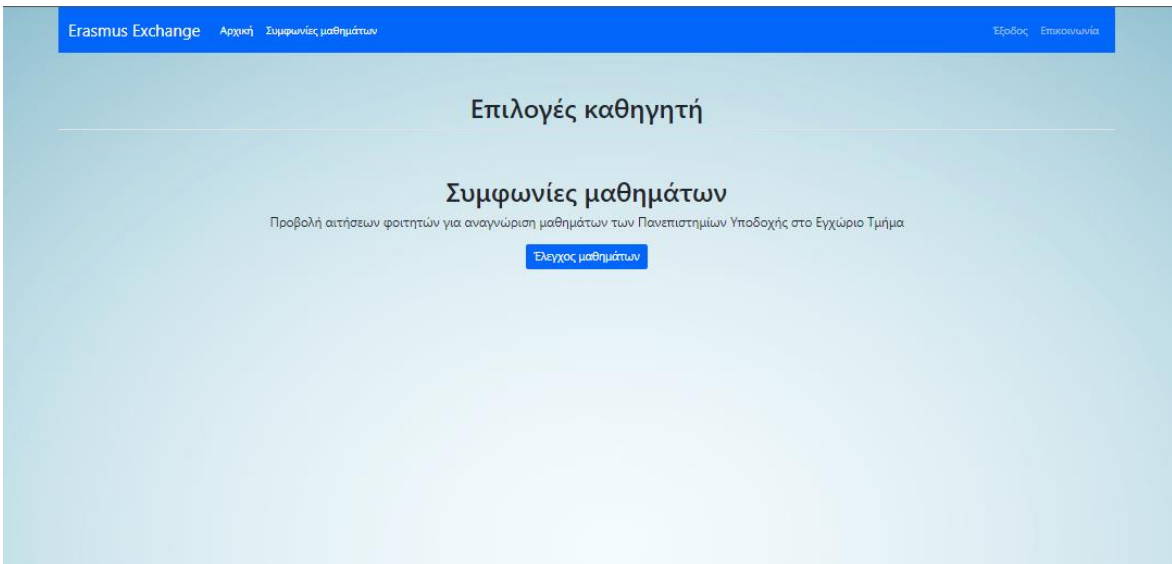

*Εικόνα 17: Dashboard Διδάσκοντα*

# **4.6 Στοιχεία φοιτητή**

Στο συγκεκριμένο μέρος, ο φοιτητής καλείται να συμπληρώσει τα προσωπικά του στοιχεία που απαιτούνται για την υποβολή της αίτησης συμμετοχής. Συμπληρώνει τα στοιχεία της φόρμας όπως και ανεβάζει τα αιτούμενα δικαιολογητικά σε ηλεκτρονική μορφή, τύπου εικόνας ή PDF. Όλα τα πεδία είναι υποχρεωτικό να συμπληρωθούν.

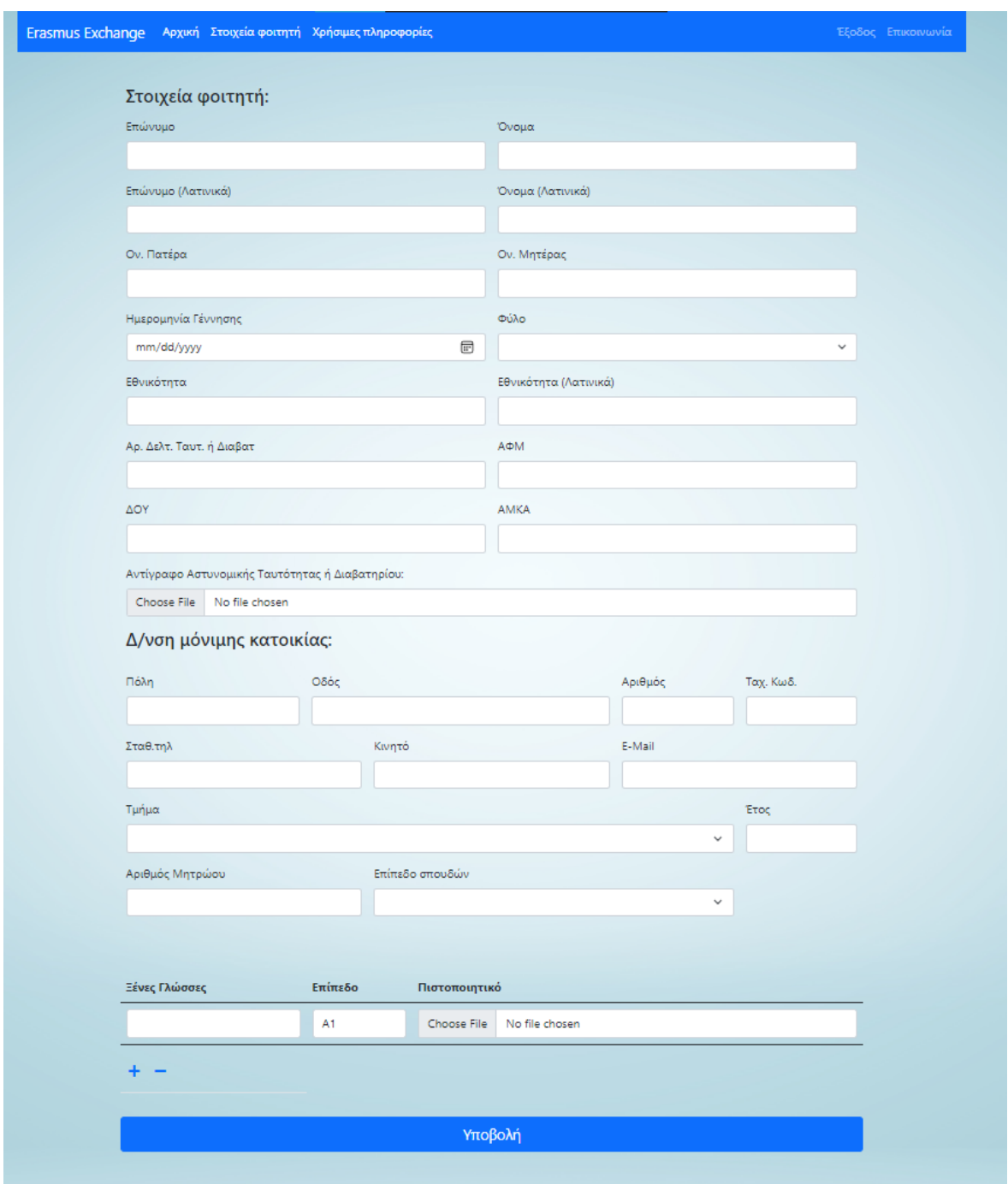

*Εικόνα 18: Εισαγωγή στοιχείων Φοιτητή*

Από τεχνικής άποψης, κάθε πεδίο της φόρμας είναι είσοδος (input) με συγκεκριμένο όνομα και αναγνωριστικό (id) για την αναγνώριση, κατά την υποβολή, από τον διακομιστή και την αποθήκευση στη βάση δεδομένων. Η στοίχιση και παρουσίαση της φόρμας βασίζεται στις κλάσεις που προσφέρονται από τη βιβλιοθήκη Bootstrap και ορίζονται σε κάθε στοιχείο HTML στο πεδίο "class". Κατά τη μεταφόρτωση αρχείων από το χρήστη, αυτά αποθηκεύονται στο προσωπικό του φάκελο στον διακομιστή μέσω του expressfileupload και ορίζεται στη βάση δεδομένων η διαδρομή προς αυτά με τη μορφή συμβολοσειράς για τη προσπέλασή τους.

#### <label for="surname" class="form-label">Επώνυμο</label> <input type="text" class="form-control" id="surname" name="surname" placeholder="" required>

*Εικόνα 19: Πεδίο φόρμας*

Η βάση δεδομένων διαθέτει μια συλλογή (collection) με όνομα "Foitites" της οποίας το σχήμα (schema) επεξηγείται στον Πίνακας 1[: Σχήμα Φοιτητών στη Βάση Δεδομένων](#page-53-0).

Με την υποβολή της φόρμας δημιουργείται ένα νέο έγγραφο στη συγκεκριμένη συλλογή σύμφωνα με τα δεδομένα των παραμέτρων που αποστέλλονται από τον πελάτη στο διακομιστή με το αίτημα POST.

Επιπλέον, δίνεται η δυνατότητα προβολής των υποβληθέντων στοιχείων από τον φοιτητή για εύρεση λαθών κατά τη καταχώρηση όπως επίσης και η δυνατότητα διαγραφής των στοιχείων του από το σύστημα.

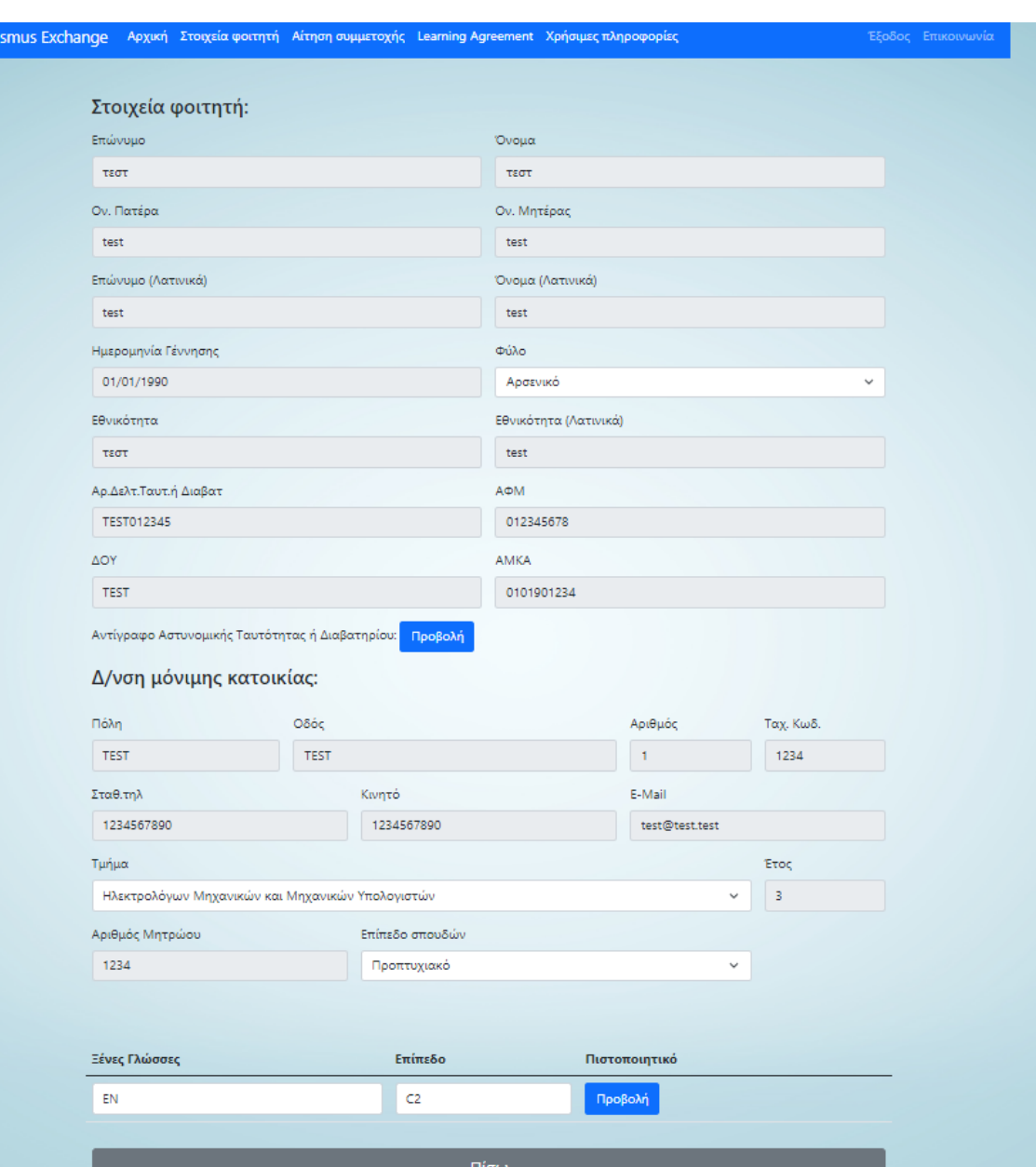

Era

*Εικόνα 20: Προβολή στοιχείων Φοιτητή*

### **4.7 Αίτηση συμμετοχής**

Σχετικά με την αίτηση συμμετοχής, ο φοιτητής καλείται να επιλέξει τα Ιδρύματα Υποδοχής που επιθυμεί να φοιτήσει με το πρόγραμμα Erasmus. Το σύστημα ελέγχει το τμήμα που σπουδάζει ο φοιτητής και αντλεί από τη βάση δεδομένων τα Ιδρύματα Υποδοχής που έχει συνάψει διμερείς συμφωνίες. Ανάλογα με την επιλογή του στη λίστα των κωδικών πανεπιστημίου επιλέγει τη διάρκεια και το εξάμηνο φοίτησης, τα οποία διαφέρουν ανά Ίδρυμα και μεταβάλλονται δυναμικά με τη χρήση συναρτήσεων JavaScript. Οι απαραίτητες πληροφορίες σχετικά με τα Ιδρύματα Υποδοχής είναι καταχωρημένες ως αντικείμενα του πίνακα "vals" του document κάθε τμήματος του Πανεπιστημίου Θεσσαλίας στο collection "Unis" στη βάση δεδομένων. Τα σχήματα των συλλογών επεξηγούνται στον Πίνακας 5: [Σχήμα Διμερών Συμφωνιών Τμήματος στη Βάση Δεδομένων](#page-57-0) και Πίνακας 6[: Σχήμα Ιδρύματος Υποδοχής στη Βάση Δεδομένων](#page-58-0) αντίστοιχα.

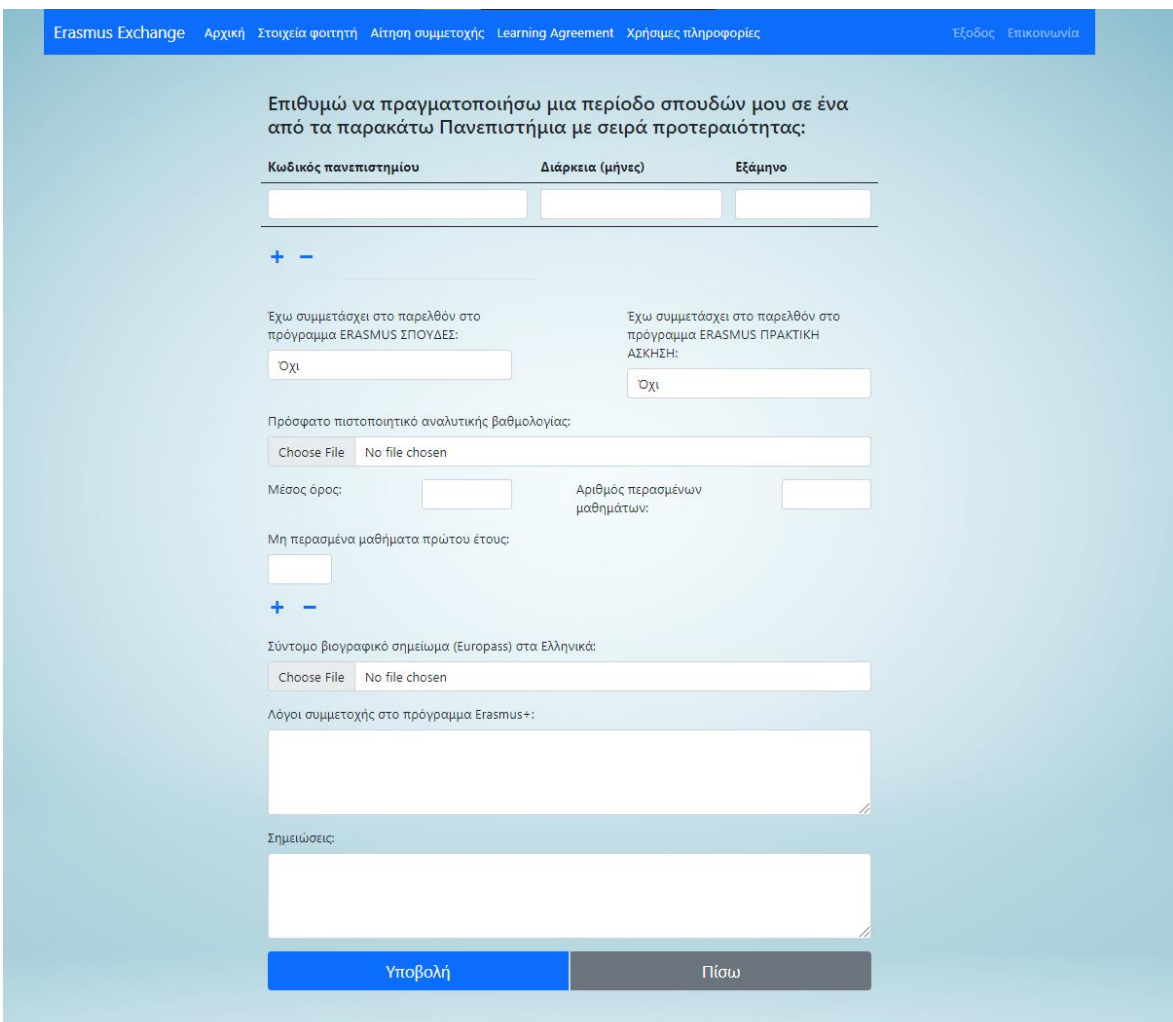

*Εικόνα 21: Φόρμα Αίτησης Συμμετοχής*

Μετά τη συμπλήρωση όλων των στοιχείων της φόρμας και της μεταφόρτωσης των απαραίτητων δικαιολογητικών, δημιουργείται ένα νέο έγγραφο στη συλλογή "Aitiseis" της βάσης δεδομένων. Το σχήμα του εγγράφου επεξηγείται στον Πίνακας 2: [Σχήμα Αίτησης](#page-55-0)  [στη Βάση Δεδομένων](#page-55-0).

Επιπλέον, δίνεται η δυνατότητα προβολής της υποβληθείσας αίτησης συμμετοχής από τον φοιτητή, όπως και η διαγραφή της εάν δεν έχει ολοκληρωθεί η διαδικασία της προεπιλογής φοιτητών.

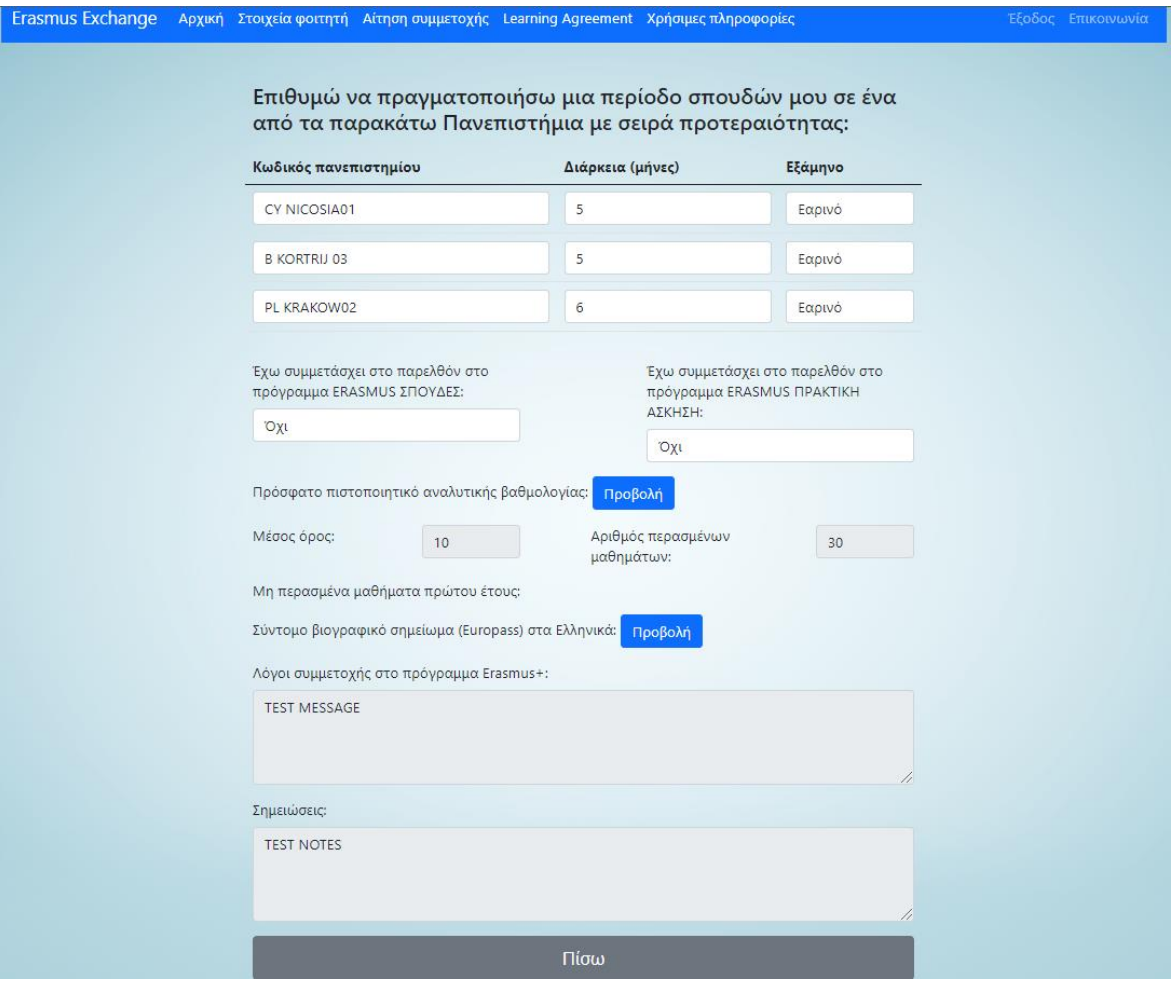

*Εικόνα 22: Προβολή Αίτησης Συμμετοχής*
# **4.8 Έλεγχος Αιτήσεων**

Το Γραφείο Διεθνών Σχέσεων έχει πρόσβαση στις αιτήσεις που υποβάλλουν οι φοιτητές μέσω της αντίστοιχης επιλογής στο Dashboard. Ο χρήστης έχει τη δυνατότητα προβολής των πιστοποιητικών γλωσσομάθειας που έχει υποβάλλει ο κάθε φοιτητής και, ανάλογα, να συμπληρώσει τις παρατηρήσεις του στο κουτί κειμένου "Σημειώσεις Erasmus", το οποίο θα προβληθεί εν συνεχεία από τον Ακαδημαϊκό Συντονιστή.

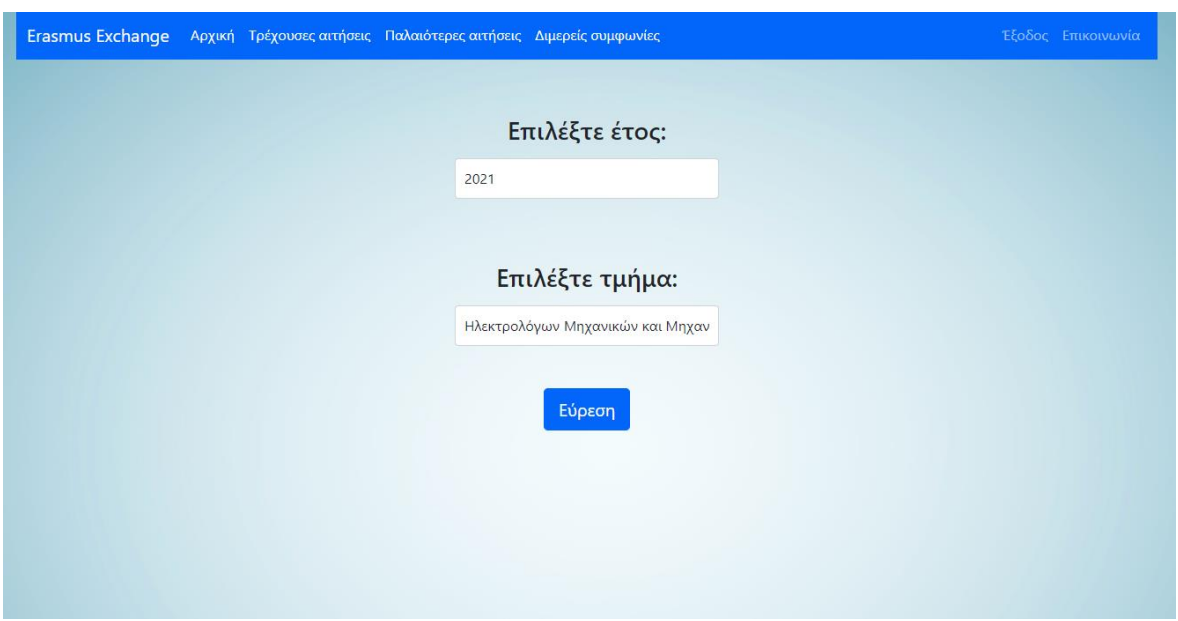

*Εικόνα 23: Επιλογή Έτους/Τμήματος*

Η κάθε αίτηση προστίθεται δυναμικά ως γραμμή του εκάστοτε πίνακα αιτήσεων, ανάλογα με την κατάσταση ελέγχου της με χρήση συνάρτησης JavaScript κατά τη φόρτωση της σελίδας. Με τη χρήση του κουμπιού υποβολής της κάθε γραμμής, ενημερώνεται το πεδίο "erasmusnotes" του εγγράφου αίτησης του φοιτητή, όπως και το πεδίο "stage" του εγγράφου. Με τον έλεγχο όλων των αιτήσεων, ο χρήστης κάνει Οριστική Υποβολή των αιτήσεων, όπου "αποστέλλονται" οι αιτήσεις στον Ακαδημαϊκό Συντονιστή, δηλαδή το πεδίο "stage" κάθε αίτησης αυξάνεται και έχει πρόσβαση σε αυτές ο Ακαδημαϊκός Συντονιστής.

|                                  |              |          | Erasmus Exchange Argent Telgoves, Toloninger, Auspir,<br>activate. | αιτήσεις συμφωνίας        |                     |                                    | <b>United Emmanuel</b>             |                |
|----------------------------------|--------------|----------|--------------------------------------------------------------------|---------------------------|---------------------|------------------------------------|------------------------------------|----------------|
|                                  |              |          |                                                                    |                           | Εκκρεμείς αιτήσεις: |                                    |                                    |                |
| centralente                      | Ovopit       | Emilwayo | Κωδικοί Πανεπιστημίου                                              | Πώσσες Πανεπιστημίου      | Πλώσσες Φοιτητή     | Πιστοπ. Φοιτητή                    | <b><i><u>Ergs. Erasmus</u></i></b> | <b>YmsBo3a</b> |
| $\text{core}^{\times}_{\Lambda}$ | use2         | $u$ er   | I VERONADS                                                         | $D \in \mathbb{R}$        | D1:CC               | <b><i><u><b>Roboln</b></u></i></b> |                                    | Ymopolo        |
|                                  |              |          | I PERUGIAD1                                                        | EN: B1                    |                     |                                    |                                    |                |
|                                  |              |          | PL SYDGOSZOS                                                       | pre as:                   |                     |                                    |                                    |                |
|                                  |              |          |                                                                    |                           |                     |                                    |                                    |                |
| usir3                            | used.        | user3    | PUSEDADE                                                           | BY: 82 . Portuguese:      | EN:C2               | Провом                             |                                    | <b>YROBOVI</b> |
|                                  |              |          | P. OTAKOWOZ                                                        | 82                        |                     |                                    |                                    |                |
|                                  |              |          |                                                                    | EN: 82                    |                     |                                    |                                    |                |
|                                  |              |          |                                                                    |                           |                     |                                    |                                    |                |
| user4                            | user4        | userd    | SF TURKUOZ                                                         | D'c 82                    | EN: C1              | Προβολή                            |                                    | <b>Ynopovi</b> |
|                                  |              |          | LT VILNIUS01                                                       | EN: 81                    |                     |                                    |                                    |                |
|                                  |              |          |                                                                    |                           |                     |                                    |                                    |                |
|                                  |              |          |                                                                    |                           |                     |                                    |                                    |                |
|                                  |              |          |                                                                    |                           | Ελεγμένες αιτήσεις: |                                    |                                    |                |
| Sernans                          | <b>Dyous</b> | Emiwopo  | Χωδικοί Πανεπιστημίου                                              | Πλώσσες Πανεπιστημίου     | Πλώσους Φοιτητή     | Πιστοπ. Φοιτητή                    | <b>Erg.</b> Erasmus                | Axúpuon        |
| user1                            | user1        | usert    | P LISBOADS                                                         | I/c 82. Portuguese:<br>82 | D4:C2               | Προβολή                            | o x                                | Akipuan        |
|                                  |              |          | PLICRAKOWO2                                                        | Dc 82                     | FR.81               | Προβολή                            |                                    |                |
|                                  |              |          | I VERONAD1                                                         | Erc 81                    |                     |                                    |                                    |                |
|                                  |              |          |                                                                    |                           |                     |                                    |                                    |                |

*Εικόνα 24: Έλεγχος Αιτήσεων Γραφείο Διεθνών Σχέσεων*

# **4.9 Προεπιλογή Ιδρυμάτων Υποδοχής**

Μετά τον έλεγχο των δικαιολογητικών από το Γραφείο Διεθνών Σχέσεων και τη καταχώρηση των σημειώσεων στις αιτήσεις, ο Ακαδημαϊκός Συντονιστής έχει τη δυνατότητα να προβεί στην προεπιλογή των Ιδρυμάτων Υποδοχής των φοιτητών.

Στη σελίδα επιλογής, παρόμοια με τον έλεγχο αιτήσεων, περιέχει 2 κυλιόμενους πίνακες των οποίων οι γραμμές αντιπροσωπεύουν τις αιτήσεις των φοιτητών. Ο χρήστης έχει τη δυνατότητα να δει το όνομα χρήστη, το ονοματεπώνυμο, τα ιδρύματα που επέλεξε ο κάθε φοιτητής, τις γλώσσες που δηλώνει ότι γνωρίζει και το εκάστοτε πιστοποιητικό που ανέβασε όπως και τις σημειώσεις του Γραφείου Διεθνών Σχέσεων. Επιπλέον, προβάλλεται ο αριθμός των περασμένων μαθημάτων και ο μέσος όρος των μαθημάτων αυτών που δήλωσαν οι φοιτητές, με δυνατότητα αλλαγής τους σε περίπτωση που δεν ισχύουν, όπως και δίνεται η επιλογή εγκυρότητας του κάθε πιστοποιητικού των ξένων γλωσσών του κάθε φοιτητή. Με την οριστική υποβολή των ελεγμένων αιτήσεων το σύστημα παράγει την κατάταξη και τα ιδρύματα που επιλέγονται οι φοιτητές, με εφαρμογή των κριτηρίων που αναφέρονται στο 3.4 [Προεπιλογή](#page-42-0) [φοιτητών](#page-42-0).

|          |              |           |                                           | <b>EmAnyis</b><br>sporttplay<br>Erasmus Exchange Assen |                 |                                              |                     |                      | <b>Motor</b> Immounts |                       |                  |
|----------|--------------|-----------|-------------------------------------------|--------------------------------------------------------|-----------------|----------------------------------------------|---------------------|----------------------|-----------------------|-----------------------|------------------|
|          | Oveper       | Eminwago  | Kudocci Πανεπιστημίου                     | Πώσαις Πανεπιστημίου                                   | Πώσαις Φοιτητή  | Εκκρεμείς αιτήσεις:<br>Πιστοποιητικό Φοιτητή | Optin Therem.       | # Tapenquivuov Medi. | M.O.                  | <b>Zep. Ersonut</b>   | <b>Ymn</b> polin |
| user2    | $u = 2$      | use2      | I VERDNADT<br>I PERUGIAOS<br>PL BYDGOSZ08 | DE BT<br>DC B1<br>EN: B1                               | DE CE           | <b>Doctovi</b>                               | Eyeups V            | $3D$                 | 6.57                  |                       | Ymopole          |
| user3    | uw1          | used.     | P LISBOADS<br>P. KRAKOWOZ                 | EN: 52. Portuguese:<br>82<br>Dr. 82                    | IN CZ           | Προβολή                                      | Eyeups V            | 34.                  | 6.77                  |                       | Ymoglobej        |
| uses.    | spect.       | uper4     | SF TURKUOZ<br>ET VIENIUSOS                | EV: 82<br>EN: B1                                       | ENCE            | Προβολή                                      | Tymps V             | $36$                 | 629                   |                       | Ymopole          |
|          |              |           |                                           |                                                        |                 | Ελεγμένες αιτήσεις:                          |                     |                      |                       |                       |                  |
| Upername | <b>Ovopa</b> | Extéreigo | Κωδοιοί Πανεπιστημίου                     | Πλώσσες Πανεπιστημίου                                  | Πώσσες Φοιτητή  | Πιστοποιητικά Φοιτητή                        | Open Theron.        | # Περασμένων Μαθ.    | M.O.                  | <b>Ergy</b> , Erasmus | Amignony         |
| usert.   | usert        | usert     | PUSBOAGE<br>PL KRAIDWO2<br>I VERONADI     | EN: 82. Portuguese:<br>42<br>EV: 82<br>$DL$ $B1$       | EN CZ<br>FR: 81 | Προβολή<br>Πραβολή                           | Ejeoph<br>Eyeups.   | 30.                  | 7.03                  | $\overline{\alpha}$   | Arcipuon         |
| user10   | user10       | usertő    | E MADRIDOS<br>E SEVILLADS<br>PLICRAIDWOZ  | ES: A2<br>85.91<br>D4:52                               | BkC2<br>ES: 81  | Πραβολή<br>Прободу                           | Eykoph<br>Me Eyeupe | $32.$                | 5.96                  |                       | Amiptoth         |
|          |              |           |                                           |                                                        |                 | $Ti\sigma\omega$<br>Οριστική<br>Υποβολή      |                     |                      |                       |                       | $\rightarrow$    |

*Εικόνα 25:Έλεγχος Αιτήσεων Ακαδημαϊκός Συντονιστής*

Επιπλέον, παράγεται η Εισήγηση προς τη Γραμματεία του Τμήματος με το πέρας της μεθόδου επιλογής.

### 4.9.1. Αλγόριθμος Επιλογής

Ο μηχανισμός για την κατάταξη των φοιτητών στα Ιδρύματα Υποδοχής βασίζεται στα κριτήρια που ορίζονται στο 3.4 [Προεπιλογή](#page-42-0) φοιτητών. Για την εφαρμογή τους στις ηλεκτρονικές αιτήσεις, κάθε Ίδρυμα Υποδοχής αντιπροσωπεύεται ως μια γραμμή ενός πολυδιάστατου πίνακα, με ένα κελί κάθε γραμμής να διαθέτει, σε μορφή πίνακα, όλους τους φοιτητές που το επέλεξαν.

Για την κατάταξη των φοιτητών γίνεται επέκταση της συνάρτησης Array.sort για την ταξινόμησή του πίνακα αιτήσεων κάθε Ιδρύματος. Για την επέκτασή της, δίνουμε μια συνάρτηση επανάκλησης (callback function) ως όρισμα της Array.sort όπου ορίζουμε τη συμπεριφορά της για 2 στοιχεία του πίνακα. Εάν το πρώτο στοιχείο έχει μεγαλύτερη αξία από το δεύτερο, η συνάρτηση πρέπει να επιστρέφει 1, οπότε το πρώτο στοιχείο θα βρίσκεται πριν το δεύτερο. Ομοίως, πρέπει να επιστρέφει -1 εάν το δεύτερο στοιχείο έχει μεγαλύτερη αξία, αλλιώς επιστρέφει 0 αν είναι όμοια. Έτσι, η συνάρτηση "γνωρίζει" πώς να κατατάξει τα στοιχεία του πίνακα.

Στη συνάρτηση επανάκλησης, χρησιμοποιείται ένα σύστημα βαθμολόγησης για κάθε φοιτητή:

- 1. Εάν δεν πληροί τις προϋποθέσεις συμμετοχής στο πρόγραμμα, προστίθεται ένας μεγάλος αρνητικός αριθμός στη βαθμολογία του
- 2. Εάν πιστοποιεί τη γνώση της γλώσσας της χώρας υποδοχής, προστίθεται ένας αριθμός ανάλογος του επιπέδου που τη πιστοποιεί, χωρίς να ξεπερνά τη πιθανή αρνητική βαθμολόγηση του 1.
- 3. Προστίθενται στη βαθμολογία του τα μαθήματα που έχει παρακολουθήσει επιτυχώς, με κατάλληλο συντελεστή ώστε να μην μπορεί να ξεπεράσει το 2.
- 4. Προστίθενται στη βαθμολογία του ο μέσος όρος των μαθημάτων που έχει παρακολουθήσει επιτυχώς, με κατάλληλο συντελεστή ώστε να μην μπορεί να ξεπεράσει το 3.

Ο φοιτητής με τη μεγαλύτερη βαθμολόγηση, συνεπώς, προηγείται σε σχέση με τον άλλο, οπότε η συνάρτηση επανάκλησης επιστρέφει 1 ή -1 ανάλογα αν ήταν ο πρώτος ή ο δεύτερος φοιτητής αντίστοιχα.

Στη συνέχεια, αφού έχουν ταξινομηθεί όλοι οι υποπίνακες, επαναληπτικά εφαρμόζονται τα εξής:

- Ελέγχεται αν υπάρχουν διαθέσιμες θέσεις στο Ίδρυμα Υποδοχής
	- o Αν ναι, ελέγχεται αν στη πρώτη μη καταχωρημένη γραμμή του υποπίνακα η αίτηση του φοιτητή είναι η πρώτη του επιλογή.
		- Αν ναι, καταχωρείται, οι διαθέσιμες θέσεις μειώνονται και διαγράφονται οι υπόλοιπες επιλογές του από τα υπόλοιπα Ιδρύματα
		- Αν όχι, συνεχίζει στο επόμενο Ίδρυμα
	- o Αν όχι, οι εκκρεμείς αιτήσεις διαγράφονται και οι υπόλοιπες επιλογές του ανεβαίνουν σε σειρά επιλογής. Έπειτα, συνεχίζει στο επόμενο Ίδρυμα.

Κατά την εκτέλεση της άνω μεθόδου, παράγονται και συμβολοσειρές αιτιολόγησης της κατάταξης κάθε φοιτητή που χρησιμοποιούνται στην Εισήγηση προς τη Σ.Τ., όταν ο φοιτητής καταχωρείται σε μια θέση του Ιδρύματος ή όταν υστερεί των υπολοίπων και δεν καταχωρείται. Με την ολοκλήρωση της διαδικασίας, όλοι οι φοιτητές έχουν αντιστοιχηθεί στα Ιδρύματα Υποδοχής τους και παράγεται η Εισήγηση Αντιστοιχίας Φοιτητών, όπως και δημιουργείται, για κάθε φοιτητή που επιλέχθηκε, ένα αρχικό έγγραφο στη συλλογή "LA" της βάσης δεδομένων που χρησιμοποιείται για την συμπλήρωση της Συμφωνίας Σπουδών του. Αυτό περιέχει τον κωδικό του Ιδρύματος Υποδοχής και τυχών σημειώσεις προς τον φοιτητή σε περίπτωση μη πλήρωσης κάποιας προϋπόθεσης συμμετοχής.

# 4.9.2. Εισήγηση Αντιστοιχίας Φοιτητών

Η Εισήγηση προς τη Γραμματεία του Τμήματος παράγεται με την ολοκλήρωση του αλγορίθμου επιλογής. Χρησιμοποιούνται οι συμβολοσειρές αιτιολόγησης της κατάταξης κάθε φοιτητή, οι οποίες παράγονται κατά την εκτέλεση του αλγορίθμου. Παράγεται η σελίδα της εισήγησης στην οποία έχουν πρόσβαση ο Ακαδημαϊκός Συντονιστής και η Γραμματεία. Για τον έλεγχο της ορθότητας του αλγορίθμου χρησιμοποιήθηκαν ανώνυμα δεδομένα παλαιότερων ετών του προγράμματος τα οποία συμφωνούσαν με τα παραγόμενα δεδομένα του αλγόριθμου.

Αιτήσεις για συμμετοχή στο πρόγραμμα Erasmus+ κατά το ακαδημαϊκό έτος 2020-2021 κατέθεσαν οι φοιτητές (Κωδικός χώρας, Κωδικός Erasmus+ Πανεπιστημίου,<br>Εξάμηνο Χ/Ε):

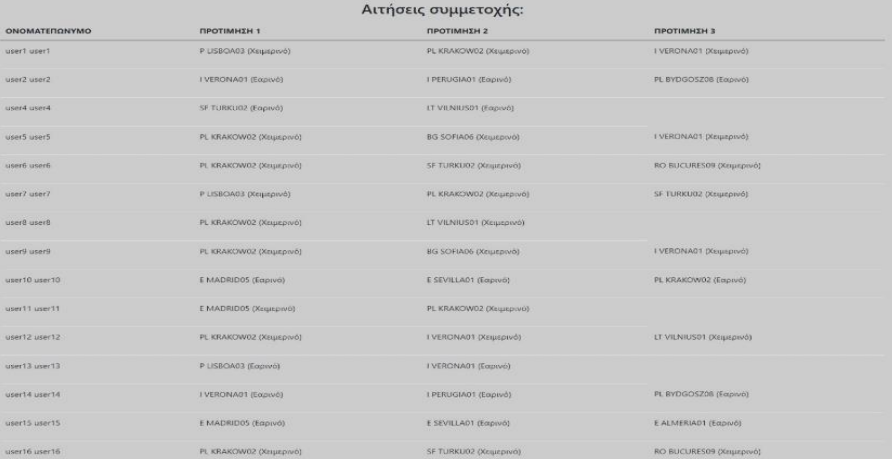

.<br>Σύμφωνα με τον ισχύοντα κανονισμό του Τμήματος σχετικά με τη συμμετοχή προπτυχιακών φοιτητών στο πρόγραμμα Erasmus+ ισχύουν τα ακόλουθα:

**Προϋποθέσεις Συμμετοχής στο Πρόγραμμα:** 

.<br>Παιν. τη στιγμή συσχώρησης θα πρέπει να πληρού

α) Να έχουν ολοκληρώσει ημερολογιακά το 2ο έτος σπουδών.<br>(β) Να έχουν παρακολουθήσει επιτυχώς όλα τα μαθήματα του 1ου έτους σπουδών.

.<br>Μ) Για φοιτητές με το παλαιό πρόγραμμα σπουδών να έχουν παρακολουθήσει επιτυχώς 18 μαθήματα. δ) Σε περίπτωση που απαιτείται από το Πανεπιστήμιο υποδοχής η γνώση γλώσσας, να παρ .<br>Nasara manakan

### Στον παρακάτω πίνακα συνοψίζεται η κατάσταση των φοιτητών ως τις προϋποθέσεις συμμετοχής:

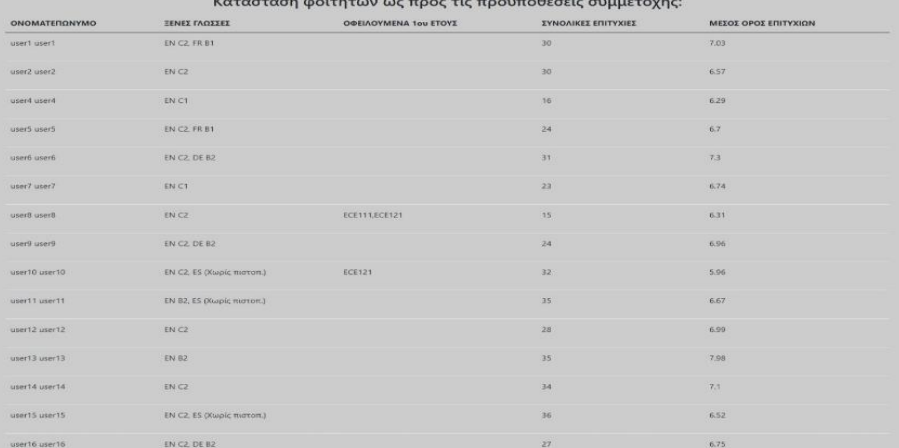

### .<br>Προεπιλογή Φοιτητών από το Τμήμα:

Οι φατητίς που έχουν υποβάλει αίτηση συμμετοχής στο πρόγραμμα προγράφωνα από το Συναλικού των διαφορά του πρόγραμμα του πρόγραμμα για πρόγραμμα για πρόγραμμα για πρόγραμμα για πρόγραμμα για πρόγραμμα για πρόγραμμα για πρό

n sanyway κατατουα τους υποψηφιος με τη οιαιοχική αφομογή των ακοιουσων εμπηριων μέχρι να επικίνει το υγκρουσ<br>Β) Προηγούνται οι φοστιτές ει οποίοι τη στημή της αίτρης πληρούν τις προϊσσασμές στο πρόγραμμα.<br>Η Προηγούνται ο iliv tri william a

.<br>**ΙΙΙ)** Προηγούνται οι φοιτητές που έχουν παρακολουθήσει επιτυχώς το μεγαλύτερο αριθμό μαθημάτων τη στημή της αίτησης<br>**Ιν**η Προηγούνται οι φοιτητές με το μεγαλύτερο μέσο όρο στα μαθήματα που έχουν παρακολουθήσει επιτυχώς

Οι διαθέσιμες θέσεις για καθένα από τα ιδρύματα υποδοχής για τα οποία υπήρξαν αιτήσεις, καθώς και οι απαιτήσεις γλώσσας συνοψίζονται στον παρακάτω πίνακα:

### **ικαί της Γεννής της Ιδρύματα υποδοχής:**

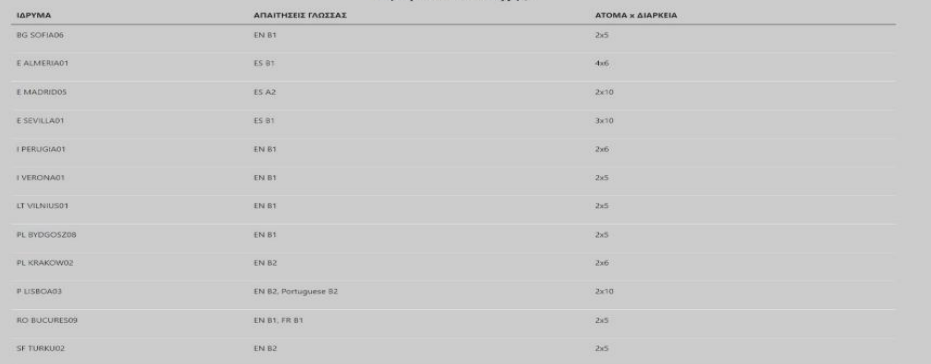

Με βάση τα παραπάνω εισηγούμαι να προεγκριθεί η συμμετοχή στο πρόγραμμα Erasmus+ για το ακαδημαϊκό έτος 2020-2021 για τους ακόλουθους φοιτητές:

user9 user9: **BG SOFIAGE( Χειμερινό εξάμηνο )**. 2η επιλογή του φαιτητή, διότι πληροί το κριτήριο (), ισοβαθμεί των μη προσκαφαρθέντων συνυποψηφίων του για το συγκεκριμένο πανεπιστήμιο ως προς το κριτήριο<br>(θ), ισοβαθμεί τω

userS userS: **BG SOFIA06( Χειμερινό εξάμηνο** ). 2η επιλογή του φοτητή, διότι δεν υπάρχει άλλος συνυποψήφιος που να συναγωνίζεται για το συγκεκριμένο πανεπιστήμιο πέρα των προαναφερθέντων user9 user9.<br>Όσον αφορά την 1η επι

user15 user15: E MADRIDO5( Εαρινό εξάμηνο ). 1η επιλογή του φοιτητή, διότι δεν πληροί το κριτήριο () (όπως και οι συνυποψήφιοί του για το ίδιο τμήμα), ισοβαθμεί των μη προαναφερθύτων συνυποψηφίων του<br>Ενα το συνεκριμένο πα

user11 user11: Ε MADRIDO5( Χειμερινό εξάμηνο ). 1η επιλογή του φοιτητή, διότι δεν πληριοί του βρίτης και οι συνυποψήφιοί του για το ίδιο τμήμα), ισοβαθμεί των μη προσ<br>του για το συγκεκριμένο πανεπιστήμιο ως προς το κριτήρ .<br>καφερθέντων συνυποψηφίων

user10 user10: Ε MADRIDOS( Εαρινό εξάμηνο ), 1η επιλογή του φοιτητή, διότι δεν υπάρχει άλλος συνυποψήφιος που να συναγωνίζεται για το συγκεκριμένο πανεπιστήμιο πέρα των προαναφερθέντων user15 user15 user11 user11

user14 user14: I VERONA01( Εαρινό εξάμηνο ). 1η επιλογή του φοιτητή, διότι πληροί το κριτήριο (i), ισοβαθμεί των μη προαναφερθέντων συνυποψηφίων του για το συγι<br>(ii), υπερτερεί των μη προαναφερθέντων συνυποψηφίων του για

user2 user2:1 VERONA01( Εαρινό εξάμηνο ). 1η επιλογή του φοτητή, διότι πληροί το κριτήριο (), ισοβοθμεί των μη προαναφερθέντων συνυποψηφίων του για το συγκεκριμένο πανεπιστήμιο ως προς το κριτήριο (ii).<br>υπερτερεί των μη π

user4 user4: LT VILNIUS01{ Εαρινό εξάμηνο ). 2η επιλογή του φοιτητή, διότι πληροί το κριτήριο ()), ισοβαθμεί των μη προαναφερθόντων συναποψηφίων του για το συγκεκρμένο πανεπιστήμιο ως προς το κριτήριο<br>(ii), υπερτερεί των

user8 user8: LT VILNIUS01( Χειμερινό εξάμηνο ). 2η επιλογή του φοιτητή, διότι δεν υπάρχει άλλος ανανταρφισεί συν συναγωνίζεται για το συγκεκριμένο πάνετατήμιο πέρα των προαναφερθέντων user4 user4,<br>Όσον αφορά την 1η επιλογ Όσον αφορά<br>κριτήριο (i).

.<br>αφερθέντων συνυποψηφίων του για το συν user6 user6: PL KRAKOW02( Χειμερινό εξάμηνο ). 1η επιλογή του φοιτητή, διότι πληροί το κριτήριο (i), ισοβαθμεί των μη προανα<br>κοιτήριο (ii), υπερτερεί των μη προαναφερθέντων συνυποψηφίων του για το συνκεκριμένο πανεπιστήμι

user12: user12: PL KRAKOW02( Χειμερινό εξάμηνο ). 1η επιλογή του φοιτητή, διότι πληροί το κριτήριο (), ισοβαθμεί των μη προαναφερθέντων συνυποψηφίων του για το συγκεκριμένο πανεπισ<br>κριτήριο (ii), υπερτερεί των μη προαναφε

user13 user13: P LISBOA03( Εαρυό εξάμηνο ). 1η επιλογή του φοιτητή, διότι πληροί το κριτήριο (), ισοβαθμεί των μη προαναφερθέντων συνυποψηφίων του για το συγκεκριμένο πανεπιστήμιο ως προς το κριτήρις<br>(ii), υπερτερεί των μ

user1 user1: **P LISBOA03{ Χειμερινό εξάμηνο ).** Τη επιλογή του φαιτητή, διότι πληροί το κριτήριο (i), ισοβαθμέ των μη προαναφερθέντων συνυποψηφίων του για το συγκεκριμένο πανεπιστή<br>(ii), υπερτερεί των μη προαναφερθέντων σ

user16 user16: SF TURKU02( Χειμερινό εξάμηνο ). 2η επιλογή του φοιτητή, δύτι πληροί το κριτήριο (δ, ισοβαθμεί των μη προαναφερθέντων συνιποψηφών του για το συγκεκριμένο πανεπιστήμιο ως προς το<br>userfaio (δ), υπερτερές των

user7.5F TURKUO2( Χαμερινό εξάμηνο ). 3η επλογή του φοιτητή, δύτι πληροί το κριτήριο (i), ασβαθμέτων μη προαναφερθέντων συνιποψηφών του για το συγκεκριμένο πανεπιστήμιο ως προς το κριτήριο (3), απερτά το τελευταίου πηλογή

Εισηγούμαι να μην προεγκριθεί η συμμετοχή στο πρόγραμμα Erasmus+ για το ακαδημαϊκό έτος 2020-2021 για τους ακόλουθους φοιτητές:

Τέλος, εισηγούμαι να επισημανθούν στους παρακάτω φοιτητές οι τυπικές προϋποθέσεις που – τη στιγμή υποβολής της αίτησης – δεν πληρούνταν για τη συμμετοχή τους στο πρόγραμμα. Οι προϋποθέσεις αυτές θα πρέπει να έχουν ικανοποιηθεί πριν την αναχώρησή τους, διαφορετικά δε θα έχουν τη δυνατότητα να λάβουν μέρος στο πρόγραμμα Erasmus+:

user15 user15: No éver nood .<br>μίσει το απαραίτητο πιστοποιητικό γλωσσομάθειας (προϋπόθεση δ).

user11 user11: Να έχει προσκομίσει το απαραίτητο πιστοποιητικό γλωσσομάθειας (προϋπόθεση δ).

user10 user10: Να έχει εξεταστεί επιτυχώς σε όλα τα μαθήματα του 1ου έτους (προϋπόθεση β). Να έχει προσκομίσει το απαραίτητο πιστοποιητικό γλωσσομάθειας (προϋπόθεση δ).

er8 user8: Να έχει εξεταστεί επιτυχώς σε όλα τα μαθήματα του 1ου έτους (προϋπόθεση β)

Εικόνα 26: Εισήγηση Ακαδημαϊκού Συντονιστή ως προς την προεπιλογή Ιδρυμάτων

### <span id="page-79-0"></span>**4.10 Κατάρτιση Learning Agreement**

Με την κατάταξη των φοιτητών στα Ιδρύματα Υποδοχής, δίνεται η επιλογή κατάρτισης της συμφωνίας σπουδών τους. Ο κάθε φοιτητής έχει τη δυνατότητα αίτησης μαθήματος προς ισοτιμία, συμπληρώνοντας στη φόρμα τα πεδία. Η φόρμα διαθέτει αναπτυσσόμενο μενού με τα μαθήματα τοπικού πανεπιστημίου και συμπληρώνεται αυτόματα ο διδάσκων του μαθήματος και οι μονάδες ECTS του μαθήματος. Αυτό επιτυγχάνεται με χρήση των δεδομένων της συλλογής "Subjects\_local" της οποίας τα πεδία επεξηγούνται στον Πίνακας 7[: Σχήμα Τοπικού Μαθήματος στη Βάση Δεδομένων.](#page-59-0) Σε περίπτωση Ειδικού Θέματος/Διπλωματικής, ο φοιτητής πρέπει να καταχωρήσει τον τίτλο της εργασίας και το όνομα χρήστη του καθηγητή του πανεπιστημίου χειροκίνητα. Επιπλέον, συμπληρώνει τα ζητούμενα πεδία σχετικά με το μάθημα του Τμήματος Υποδοχής, προς εξέταση από τον εκάστοτε εκπαιδευτικό για τη χορήγηση ισοτιμίας.

| МАӨНМА ТОПІКОУ ПАЛЕП.                                     | ΚΑΘΗΓΗΤΗΣ ΤΟΠΙΚΟΥ ΠΑΝΕΠ.                  |                                                       | <b>ECTS</b><br><b>TOΠΙΚΟΥ</b><br><b><i><u>TANET</u></i></b> | Αιτούμενα μαθήματα:<br>ΚΩΔΙΚΟΣ<br><b><i>ΜΑΘΗΜΑΤΟΣ</i></b><br><b><i><u>NANER</u></i></b><br>ΕΞΩΤΕΡΙΚΟΥ<br>ΤΙΤΛΟΣ ΜΑΘΗΜΑΤΟΣ ΠΑΝΕΠ. ΕΞΩΤΕΡΙΚΟΥ |                                                                      |                                           | <b>EEAMHNO</b><br><b>ΜΑΘΗΜΑΤΟΣ</b><br><b><i><u>NANER</u></i></b><br>ΕΞΩΤΕΡΙΚΟΥ | <b>ECTS</b><br><b><i><u>TIANEN</u></i></b><br>ΕΞΩΤΕΡΙΚΟΥ ΠΕΡΙΓΡΑΜΜΑ ΜΑΘΗΜ. ΕΞΩΤ. (URL) |                          |         |
|-----------------------------------------------------------|-------------------------------------------|-------------------------------------------------------|-------------------------------------------------------------|----------------------------------------------------------------------------------------------------|----------------------------------------------------------------------|-------------------------------------------|--------------------------------------------------------------------------------|----------------------------------------------------------------------------------------|--------------------------|---------|
| Χωρίς αντιστοίχηση                                        | $\sim$                                    |                                                       | $\circ$                                                     |                                                                                                    |                                                                      |                                           | Χειμερινό                                                                      |                                                                                        |                          |         |
|                                                           |                                           |                                                       | ΚΩΔΙΚΟΣ                                                     | Υποβολή<br>Κατάσταση μαθημάτων:                                                                                                    | <b>EEAMHNO</b>                                                       |                                           |                                                                                |                                                                                        |                          |         |
| МАӨНМА ТОПІКОУ ПАЛЕП.                                     | ΚΑΘΗΓΗΤΗΣ ΤΟΠΙΚΟΥ<br><b><i>ПАNEП.</i></b> | <b>ECTS</b><br>ΤΟΠΙΚΟΥ<br><b><i><u>TIANEN</u></i></b> | <b><i>MAΘHMATOΣ</i></b><br><b>ΠΑΝΕΠ.</b><br>ΕΞΩΤΕΡΙΚΟΥ      | ΤΙΤΛΟΣ ΜΑΘΗΜΑΤΟΣ ΠΑΝΕΠ.<br>ΕΞΩΤΕΡΙΚΟΥ                                                                                                    | <b><i>MAOHMATOΣ</i></b><br><b><i><u>TIANEN</u></i></b><br>ΕΞΩΤΕΡΙΚΟΥ | ECTS<br><b>ΠΑΝΕΠ.</b><br>ΕΞΩΤΕΡΙΚΟΥ (URL) | ΠΕΡΙΓΡΑΜΜΑ ΜΑΘΗΜ. ΕΞΩΤ.                                                        | <b>ΑΠΟΔ/ΑΠΟΡΡ</b>                                                                      | <b><i>AITIONOFIA</i></b> | ΑΚΥΡΩΣΗ |
| Χωρίς αντιστοίχηση                                        | testakadimaikos                           | 3 <sup>2</sup>                                        | 1001                                                        | Socioeconomy                                                                                                    | Εαρινό                                                               | $\overline{3}$                            | google.gr                                                                      | Αποδεκτό                                                                               |                          | Ακύρωση |
|                                                           | testprof                                  | 6                                                     | 1002                                                        | Intro to RDBMS                                                                                                    | Εαρινό                                                               | 6                                         | google.gr                                                                      | Αποδεκτό                                                                               |                          | Ακύρωση |
| Database Systems I<br>Ειδικό θέμα (Χειμ)<br>Τίτλος ειδικό | testprof                                  | 6                                                     | 1003                                                        | Project                                                                                                    | Εαρινό                                                               | 5                                         | google.gr                                                                      | Αποδεκτό                                                                               |                          | Ακύρωση |

*Εικόνα 27: Κατάρτιση Συμφωνίας Σπουδών Φοιτητή*

Με την υποβολή του αιτούμενου μαθήματος προς ισοτιμία, δημιουργείται ένα έγγραφο της συλλογής "Subjects\_dest", τα πεδία του οποίου επεξηγούνται στο[ν Πίνακας](#page-60-0) 8: Σχήμα [Μαθήματος Εξωτερικού στη Βάση Δεδομένων](#page-60-0). Η κατάσταση των αιτούμενων μαθημάτων φαίνεται στον πίνακα κατάστασης μαθημάτων, ανάλογα με το στάδιο που βρίσκεται η αίτηση ισοτιμίας του φοιτητή.

Με την οριστική υποβολή της Συμφωνίας Σπουδών, ο φοιτητής μπορεί να αποθηκεύσει το αρχείο Συμφωνίας Σπουδών, όπου τα αποδεκτά ως ισότιμα μαθήματα έχουν προστεθεί στο έγγραφο κειμενογράφου με χρήση του DocxTemplater και του πρότυπου εγγράφου Συμφωνίας Σπουδών, αλλαγμένο κατάλληλα με ετικέτες που αναγνωρίζει η συγκεκριμένη βιβλιοθήκη.

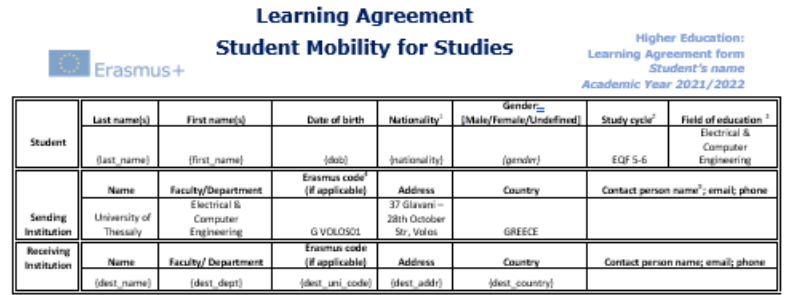

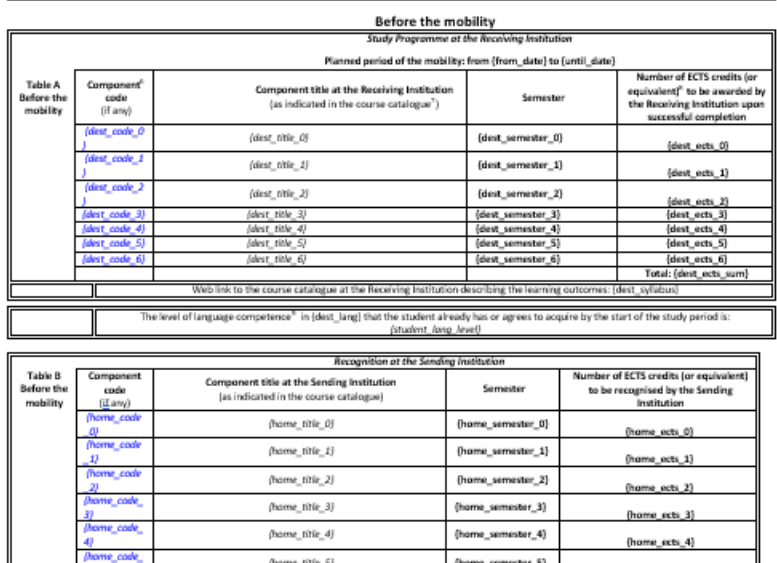

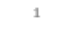

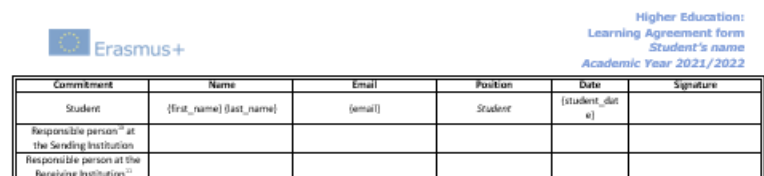

*Εικόνα 28: Πρότυπο έγγραφο Συμφωνίας Σπουδών*

Με κατάλληλο χειρισμό των ετικετών και των συμβολοσειρών από τα ισότιμα μαθήματα και τα στοιχεία του φοιτητή και του Ιδρύματος Υποδοχής που βρίσκονται στη βάση δεδομένων προκύπτει το συμπληρωμένο έγγραφο Συμφωνίας Σπουδών, για χρήση από τον φοιτητή και τη Γραμματεία.

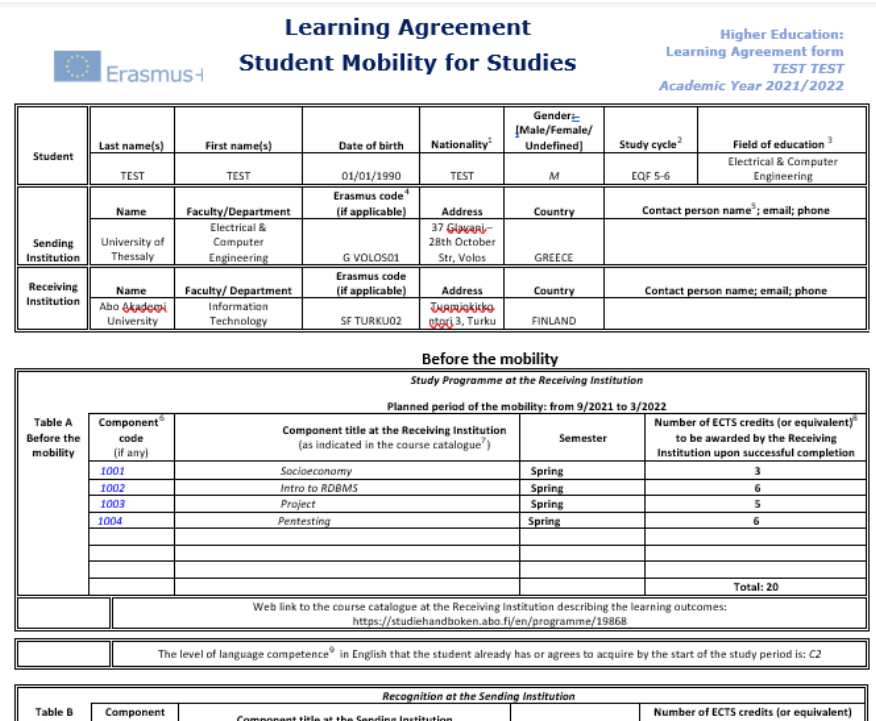

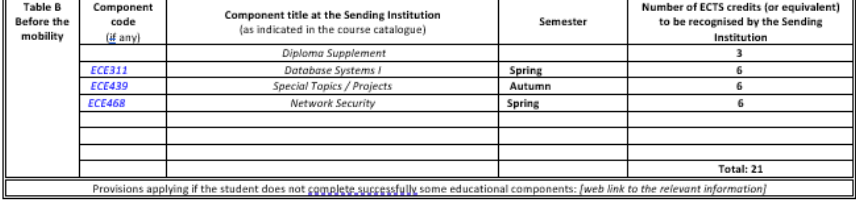

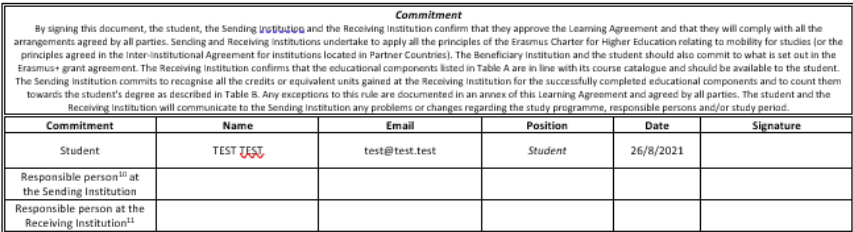

 $\,1\,$ 

*Εικόνα 29: Παραγόμενο έγγραφο Συμφωνίας Σπουδών*

### <span id="page-82-0"></span>**4.11 Ισοτιμία Μαθημάτων**

Για την διαδικασία ισοτιμίας μαθημάτων, κάθε καθηγητής έχει πρόσβαση στον έλεγχο μαθημάτων που προσφέρει. Από τη βάση δεδομένων, και συγκεκριμένα από τη συλλογή "Subjects\_dest", φορτώνονται τα μαθήματα των οποίων το ισότιμο του Εγχώριου Τμήματος διδάσκει και εμφανίζονται στους πίνακες της σελίδας, Αιτούμενα μαθήματα και Ελεγμένα μαθήματα ανάλογα το στάδιο που βρίσκονται. Διαθέτει τη δυνατότητα αλλαγής των βαθμών ECTS που αναγνωρίζονται, υπερσύνδεσμο προς τη σελίδα του προγράμματος μαθήματος του Τμήματος Υποδοχής που έχει καταχωρήσει ο φοιτητής, την επιλογή αποδοχής ή απόρριψης της αίτησης ισοτιμίας και πεδίο αιτιολόγησης, προς ενημέρωση του φοιτητή στη κατάσταση μαθημάτων του στη σελίδα κατάρτισης της Συμφωνίας Σπουδών.

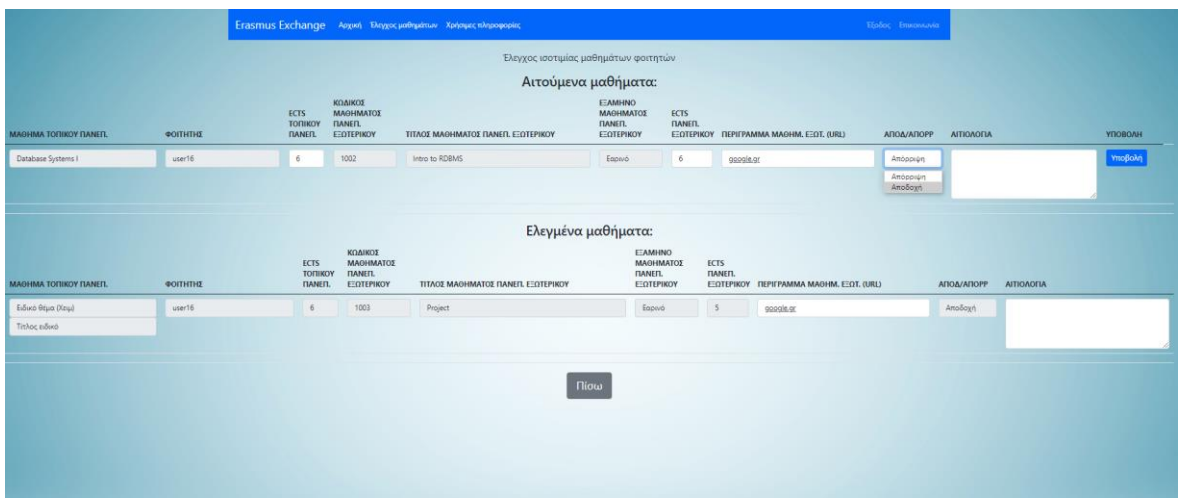

*Εικόνα 30:Ισοτιμία μαθημάτων*

Με την έγκριση της ισοτιμίας μετά την υποβολή, παράγεται το αρχείο ισοτιμίας του μαθήματος με χρήση του DocxTemplater και του πρότυπου εγγράφου ισοτιμίας μαθήματος, αλλαγμένο κατάλληλα με ετικέτες που αναγνωρίζει η συγκεκριμένη βιβλιοθήκη, και αποθηκεύεται στον προσωπικό του φάκελο στον διακομιστή.

{fullname} ,∙шы........<br>{title}<br>Τμήμα Ηλεκτρολόγων Μηχανικών και Μηχανικών Υπολογιστών, - Πανεπιστήμιο Θεσσαλίας<br>Πανεπιστήμιο Θεσσαλίας<br>Γκλαβάνη 37 & 28ης Οκτωβρίου, 38221 Βόλος

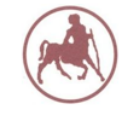

Tηλ. {tel}<br>E-mail: {email}<br>URL: {url}

Τμήμα Ηλεκτρολόγων Μηχανικών<br>και Μηχανικών Υπολογιστών, Πανέπιστήμιο Θεσσαλίας

Βόλος, {date}

Προς: Τη Συνέλευση Τμήματος του Τμήματος Ηλεκτρολόγων Μηχανικών και Μηχανικών Υπολονιστών.

Θέμα: Εισήγηση αντιστοιχίας & αναγνώρισης μαθημάτων για πρόγραμμα ανταλλαγής Erasmus+.

Το μάθημα "{subj\_dest}" {subj\_dest\_code} το οποίο προσφέρεται από το {uni\_name} ({uni\_code}) είναι αντίστοιχο με το μάθημα «{subj\_local}» ({subj\_code}) το οποίο διδάσκω στο Τμήμα Ηλεκτρολόγων Μηχανικών και Μηχανικών Υπολογιστών.

Κατά συνέπεια εισηγούμαι να επιτραπεί {student\_gend} {student\_fullname} να το παρακολουθήσει στο πλαίσιο του προγράμματος Erasmus+ και να αναγνωριστούν οι μονάδες ECTS που θα {student\_article} πιστωθούν.

{presign}

{fullname}  $\{\text{title}\}\ \Pi.\Theta.$ 

### Εικόνα 31: Πρότυπο εγγράφου Ισοτιμίας

**Δοκιμαστικό Όνομα**<br>Δοκιμαστικός Καθηγητής<br>Τμήμα Ηλεκτρολόγων Μηχανικών και Μηχανικών Υπολογιστών,<br>Πανεπιστήμιο Θεσσαλίας<br>Γκλαβάνη 37 & 28ης Οκτωβρίου, 38221 Βόλος

Τηλ. 24210 00000<br>E-mail: testprof@test.test<br>URL: https://www.e-ce.uth.gr

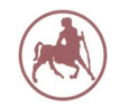

Τμήμα Ηλεκτρολόγων Μηχανικών<br>και Μηχανικών Υπολογιστών, Πανεπιστήμιο Θεσσαλίας

Βόλος, 28/7/2021

Προς: Τη Συνέλευση Τμήματος του Τμήματος Ηλεκτρολόγων Μηχανικών και Μηχανικών Υπολογιστών.

Θέμα: Εισήγηση αντιστοιχίας & αναγνώρισης μαθημάτων για πρόγραμμα ανταλλαγής Erasmus+.

Το μάθημα "Intro to RDBMS" (1002) το οποίο προσφέρεται από το Abo Akademi University (SF Τ<br/>URKU02) είναι αντίστοιχο με το μάθημα «Συστήματα Βάσεων Δεδομένων Ι» (ECE311) το οποίο διδάσκω στο Τμήμα Ηλεκτρολόγων Μηχανικών και Μηχανικών Υπολογιστών.

Κατά συνέπεια εισηγούμαι να επιτραπεί στο φοιτητή με όνομα TEST TEST να το παρακολουθήσει στο πλαίσιο του προγράμματος Erasmus+ και να αναγνωριστούν οι μονάδες ECTS που θα του πιστωθούν.

Ο διδάσκων

Δοκιμαστικό Όνομα Δοκιμαστικός Καθηγητής Π.Θ.

Εικόνα 32: Παραγόμενο έγγραφο Ισοτιμίας Μαθήματος

Παρόμοια με τους καθηγητές, και ο Ακαδημαϊκός Συντονιστής διαθέτει την αντίστοιχη επιλογή, για τα μαθήματα που διδάσκει όπως και για μαθήματα τα οποία δεν προσφέρονται κατά το τρέχον ακαδημαϊκό εξάμηνο στο Τμήμα ή που δεν αναγνωρίζονται ως ισότιμα και προστίθενται στο παράρτημα διπλώματος.

Τα παραγόμενα αρχεία μπορούν να αποθηκευτούν από τον εκάστοτε φοιτητή σε μορφή συμπιεσμένου αρχείου και, για το σύνολο των φοιτητών, να αποθηκευτούν από τη Γραμματεία του Τμήματος σε συμπιεσμένη μορφή.

# <span id="page-85-0"></span>**4.12 Τροποποίηση Learning Agreement**

Σε περίπτωση αλλαγής στη Συμφωνία Σπουδών κατά τη διάρκεια της φοίτησης στο Πανεπιστήμιο Υποδοχής, ο φοιτητής έχει τη δυνατότητα μεταβολής της Συμφωνίας Σπουδών του. Αυτό επιτυγχάνεται με τη χρήση της επιλογής τροποποίησης Συμφωνίας Σπουδών στο Dashboard του.

Ο φοιτητής έχει τη δυνατότητα να επιλέξει το μάθημα που επιθυμεί να διαγραφεί ή να προστεθεί στο αντίστοιχο μέρος της σελίδας. Σε περίπτωση διαγραφής μαθήματος είναι απαραίτητη η καταχώρηση του λόγου διαγραφής, ενώ κατά τη προσθήκη μαθήματος, η περίπτωση ομοιάζει με αυτή της 4.10 Κατάρτιση Learning [Agreement.](#page-79-0)

|                                   |                          |                                               |                                                                                           | Αλλαγή μαθημάτων Συμφωνίας Σπουδών                                          |                                                                  |                                                                                |                                                                                       |            |                                      |
|-----------------------------------|--------------------------|-----------------------------------------------|-------------------------------------------------------------------------------------------|-----------------------------------------------------------------------------|------------------------------------------------------------------|--------------------------------------------------------------------------------|---------------------------------------------------------------------------------------|------------|--------------------------------------|
|                                   |                          |                                               |                                                                                           | Διαγραφή μαθήματος Συμφωνίας Σπουδών:                                       |                                                                  |                                                                                |                                                                                       |            |                                      |
| МАӨНМА ТОПІКОҮ ПАНЕЛ.             | КАӨНГНТНІ ТОПІКОУ ПАНЕП. | ECTS<br>ΤΟΠΙΚΟΥ<br><b><i><u>TANER</u></i></b> | ΚΩΔΙΚΟΣ<br><b><i>MAGHMATOL</i></b><br><b><i>NANER.</i></b><br>ΕΞΩΤΕΡΙΚΟΥ                  | ΤΙΤΛΟΣ ΜΑΘΗΜΑΤΟΣ ΠΑΝΕΠ. ΕΞΩΤΕΡΙΚΟΥ                                          | EEAMHNO<br>ΜΑΘΗΜΑΤΟΣ<br><b><i><u>NANER</u></i></b><br>ΕΞΩΤΕΡΙΚΟΥ | ECTS<br><b><i>ПАNEЛ.</i></b>                                                   | ΕΞΩΤΕΡΙΚΟΥ ΠΕΡΙΓΡΑΜΜΑ ΜΑΘΗΜ. ΕΞΩΤ. (URL)                                              | ΑΙΤΙΟΛΟΓΙΑ | <b><i><u><u>ЛІАГРАФН</u></u></i></b> |
| Χωρίς αντιστοίχηση                | testakadimaikos          | $\overline{\mathbf{3}}$                       | 1001                                                                                      | Socioeconomy                                                                | Εαρινό                                                           | $\rightarrow$                                                                  | google.gr                                                                             |            | Διαγραφή                             |
| Database Systems I                | testprof                 | 6                                             | 1002                                                                                      | Intro to RDBMS                                                              | Εαρινό                                                           | 6                                                                              | google.gr                                                                             |            | Διαγραφή                             |
| Ειδικό θέμα (Χειμ)                | testprof                 | 6                                             | 1003                                                                                      | Project                                                                     | Εαρινό                                                           | $\overline{5}$                                                                 | google.gr                                                                             |            | Διαγραφή                             |
| Τίτλος ειδικό<br>Network Security | testakadimaikos          | 6                                             | 1004                                                                                      | Pentesting                                                                  | Eaptvo                                                           | 6                                                                              | https://www.google.gr/                                                                |            | Διαγραφή                             |
| МАӨНМА ТОПІКОУ ПАNЕП.             | ΚΑΘΗΓΗΤΗΣ ΤΟΠΙΚΟΥ ΠΑΝΕΠ. | ECTS<br><b><i><u>TANED</u></i></b>            | ΚΩΔΙΚΟΣ<br><b><i>MAGHMATOE</i></b><br><b><i><u>NANER</u></i></b><br>ΤΟΠΙΚΟΥ<br>ΕΞΩΤΕΡΙΚΟΥ | Προσθήκη μαθήματος Συμφωνίας Σπουδών:<br>ΤΙΤΛΟΣ ΜΑΘΗΜΑΤΟΣ ΠΑΝΕΠ. ΕΞΩΤΕΡΙΚΟΥ |                                                                  | EEAMHNO<br><b><i>MAGHMATOΣ</i></b><br><b><i><u>NANEN</u></i></b><br>ΕΞΩΤΕΡΙΚΟΥ | ECTS<br><b><i><u><u>RANEN</u></u></i></b><br>ΕΞΩΤΕΡΙΚΟΥ ΠΕΡΙΓΡΑΜΜΑ ΜΑΘΗΜ. ΕΞΩΤ. (URL) |            | ПРОΣОНКН                             |
|                                   |                          | $\theta$                                      |                                                                                           |                                                                             |                                                                  | Χειμερινό                                                                      |                                                                                       |            |                                      |
| Χωρίς αντιστοίχηση                |                          |                                               |                                                                                           |                                                                             |                                                                  |                                                                                |                                                                                       |            | Προσθήκη                             |

*Εικόνα 33: Τροποποίηση Συμφωνίας Σπουδών από Φοιτητή*

Η σημαντική διαφορά που εμφανίζεται σε αυτό το στάδιο είναι πως ο Ακαδημαϊκός Συντονιστής πρέπει να εγκρίνει τις αλλαγές πριν εμπλακούν οι διδάσκοντες των μαθημάτων. Αυτό επιτυγχάνεται, σε επίπεδο εφαρμογής, με τη χρήση της συλλογής "During\_LA" της οποίας το σχήμα επεξηγείται στον Πίνακας 9[: Σχήμα Μεταβολής](#page-60-1)  [Συμφωνίας Σπουδών στη Βάση Δεδομένων.](#page-60-1) Σε περίπτωση διαγραφής μαθήματος ορίζεται το πεδίο "subject\_dest\_id" με το μοναδικό αναγνωριστικό του εγγράφου της συλλογής "Subjects\_dest" που αφορά το συγκεκριμένο μάθημα, με κατάλληλη τιμή του πεδίου "status" για τη διαγραφή του από τη Συμφωνία Σπουδών και δημιουργείται ένα νέο έγγραφο της συλλογής "During\_LA". Σε περίπτωση προσθήκης μαθήματος, δημιουργείται πρώτα ένα νέο έγγραφο της συλλογής "Subjects\_dest" με κατάλληλη τιμή στο πεδίο "status" ώστε να εγκριθεί πρώτα από τον Ακαδημαϊκό Συντονιστή. Αυτό το μοναδικό αναγνωριστικό του νέου μαθήματος ορίζεται ως το πεδίο "subject\_dest\_id" και σε συνδυασμό με κατάλληλη τιμή στο πεδίο "status" για τη προσθήκη του στη Συμφωνία Σπουδών, δημιουργείται ένα νέο έγγραφο της συλλογής "During\_LA". Μετά την προσωρινή έγκριση από τον Ακαδημαϊκό Συντονιστή ακολουθεί την διαδικασία έκδοσης ισοτιμίας του 4.11 [Ισοτιμία Μαθημάτων](#page-82-0).

### **4.13 Επίβλεψη Συμφωνιών Σπουδών**

Ο Ακαδημαϊκός Συντονιστής διαθέτει την επιλογή επίβλεψης της κατάστασης των Συμφωνιών Σπουδών κάθε φοιτητή που συμμετέχει στο πρόγραμμα, μέσα από την ανάλογη επιλογή στο Dashboard του. Η σελίδα περιέχει "μενού-ακορντεόν" και σε κάθε επιλογή εμφανίζεται ένα αναπτυσσόμενο μενού με πίνακες των καταστάσεων των μαθημάτων που δήλωσε κάθε φοιτητής στη Συμφωνία Σπουδών του, πριν και μετά τη μετακίνηση. Από τον πίνακα κατάστασης μαθημάτων κατά τη διάρκεια της μετακίνησης ελέγχει τις τυχών αλλαγές που επιθυμούν οι φοιτητές και τις εγκρίνει ή τις απορρίπτει, όπως αναφέρθηκε στο 4.12 [Τροποποίηση](#page-85-0) Learning Agreement.

|                                     |                          |                                  |                                                             | Erasmus Exchange Avguvi EmAnyri φοπητών Παλαιότερες Επιλογές                                |                                                            |                              | Ebsoc Environment                         |                   |                                     |  |
|-------------------------------------|--------------------------|----------------------------------|-------------------------------------------------------------|---------------------------------------------------------------------------------------------|------------------------------------------------------------|------------------------------|-------------------------------------------|-------------------|-------------------------------------|--|
|                                     |                          |                                  |                                                             | Κατάσταση Learning Agreement                                                                |                                                            |                              |                                           |                   |                                     |  |
| user15                              |                          |                                  |                                                             |                                                                                             |                                                            |                              |                                           |                   |                                     |  |
| user16                              |                          |                                  |                                                             |                                                                                             |                                                            |                              |                                           |                   |                                     |  |
|                                     |                          |                                  |                                                             | Κατάσταση μαθημάτων πρίν τη μετακίνηση:                                                     |                                                            |                              |                                           |                   |                                     |  |
| MAGHMA TOFIKOY FIANETI.             | КАӨНГНТНІ ТОПІКОУ ПАМЕП. | ECTS<br>ΤΟΠΙΚΟΥ<br><b>ΠΑΝΕΠ.</b> | ΚΩΔΙΚΟΣ<br>ΜΑΘΗΜΑΤΟΣ<br><b><i>DANED</i></b> .<br>ΕΞΩΤΕΡΙΚΟΥ | ΤΙΤΛΟΣ ΜΑΘΗΜΑΤΟΣ ΠΑΝΕΠ, ΕΞΩΤΕΡΙΚΟΥ                                                          | <b>EEAMHNO</b><br>ΜΑΘΗΜΑΤΟΣ<br><b>ΠΑΝΕΠ.</b><br>ΕΣΩΤΕΡΙΚΟΥ | ECTS<br><b>ΠΑΝΕΠ.</b>        | EEQTEPIKOY FIEPIFPAMMA MAGHM. EEQT. (URL) | <b>AROA/AROPP</b> | <b>AITIOAOFIA</b>                   |  |
| Χωρίς αντιστοίχηση                  | testakadimaikos          | $\overline{\mathbf{3}}$          | 1001                                                        | Socioeconomy                                                                                | Eapwo.                                                     |                              | google.go                                 | AnoSoxh           |                                     |  |
| Database Systems I                  | testprof                 |                                  | 1002                                                        | Intro to RDBMS                                                                              | Eggwó                                                      |                              | google.org                                | Αποδοχή           |                                     |  |
| EiSoro Biya (Xeyi)<br>Τίτλος ειδικό | testprof                 |                                  | 1003                                                        | Project                                                                                     | Eaporo                                                     |                              | google.org                                | Αποδοχή           |                                     |  |
|                                     |                          |                                  |                                                             |                                                                                             |                                                            |                              |                                           |                   |                                     |  |
| Network Security                    | testakadimaikos          | 6                                | 1004                                                        | Pentesting                                                                                  | Ennoyó                                                     | 6                            | https://www.google.gr/                    | Αποδοχή           |                                     |  |
|                                     |                          |                                  |                                                             |                                                                                             |                                                            |                              |                                           |                   |                                     |  |
|                                     |                          |                                  |                                                             | Κατάσταση μαθημάτων κατα τη διάρκεια της μετακίνησης:                                       |                                                            |                              |                                           |                   |                                     |  |
| ΔΙΑΓΡ/ΠΡΟΣΘ ΜΑΘΗΜΑ ΤΟΠΙΚΟΥ ΠΑΝΕΠ.   | ΚΑΘΗΓΗΤΗΣ ΤΟΠΙΚΟΥ ΠΑΝΕΠ. |                                  | ECTS<br>ΤΟΠΙΚΟΥ<br><b>FIANER.</b>                           | ΚΩΔΙΚΟΣ<br>ΜΑΘΗΜΑΤΟΣ<br><b>ΠΑΝΕΠ.</b><br>ΤΙΤΛΟΣ ΜΑΘΗΜΑΤΟΣ ΠΑΝΕΠ.<br>ΕΩΤΕΡΙΚΟΥ<br>ΕΞΩΤΕΡΙΚΟΥ | EEAMHNO<br>ΜΑΘΗΜΑΤΟΣ<br><b>FIANED.</b><br>ΕΞΩΤΕΡΙΚΟΥ       | ECTS<br><b><i>TIANER</i></b> | EEOTEPIKOY FIEPIFPAMMA MAGHM, EEOT, (URL) | <b>AITIOAOFIA</b> | <b>ΑΠΟΔ/ΑΠΟΡΡ</b><br><b>YROBOAH</b> |  |

*Εικόνα 34: Κατάσταση Συμφωνιών Σπουδών*

# **4.14 Βαθμολόγηση**

Με την ολοκλήρωση της φοίτησης στο εξωτερικό, οι βαθμολογίες των φοιτητών στα μαθήματα που εξετάστηκαν στα Ιδρύματα Υποδοχής διατίθενται στον Ακαδημαϊκό Συντονιστή προς αναγνώριση των μαθημάτων στο Εγχώριο Τμήμα.

Ο Ακαδημαϊκός Συντονιστής ορίζει την αντιστοιχία βαθμολογίας του εκάστοτε Ιδρύματος με το Εγχώριο Τμήμα, χρησιμοποιώντας την αντίστοιχη επιλογή στο Dashboard. Επιλέγει το εκάστοτε Ίδρυμα μέσω του αναπτυσσόμενου μενού κωδικών Ιδρύματος και καλείται να συμπληρώσει τη φόρμα αντιστοιχίας βαθμολογιών.

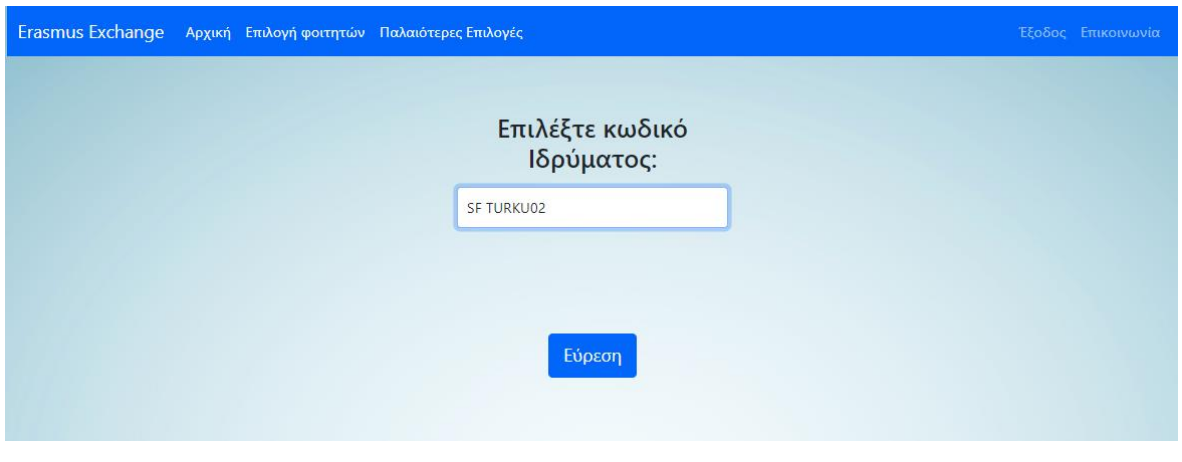

*Εικόνα 35: Επιλογή Ιδρύματος*

Ο τύπος βαθμολογίας μπορεί να είναι είτε διακριτός, όπου κάθε βαθμολογία του Ιδρύματος Υποδοχής αντιστοιχίζεται σε μία βαθμολογία του Εγχώριου Τμήματος, είτε γραμμικός, όπου υπολογίζεται, από τον μέγιστο και ελάχιστο προβιβάσιμο βαθμό του Ιδρύματος Υποδοχής, η αντιστοιχία του στο εγχώριο 10βάθμιο σύστημα με την εύρεση της ευθείας που συνδέει τους βαθμούς.

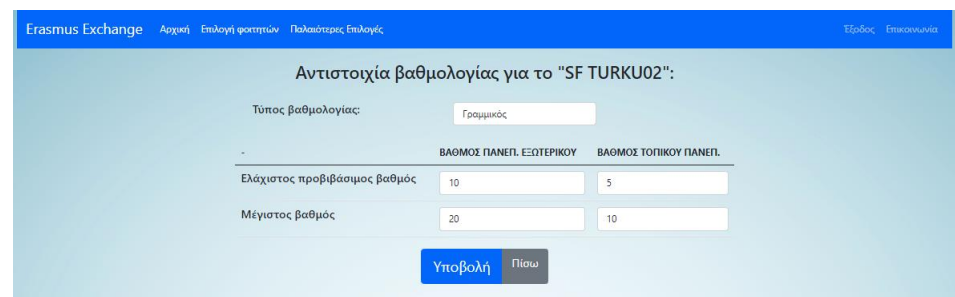

*Εικόνα 36: Γραμμική κλίμακα αντιστοιχίας βαθμολογιών*

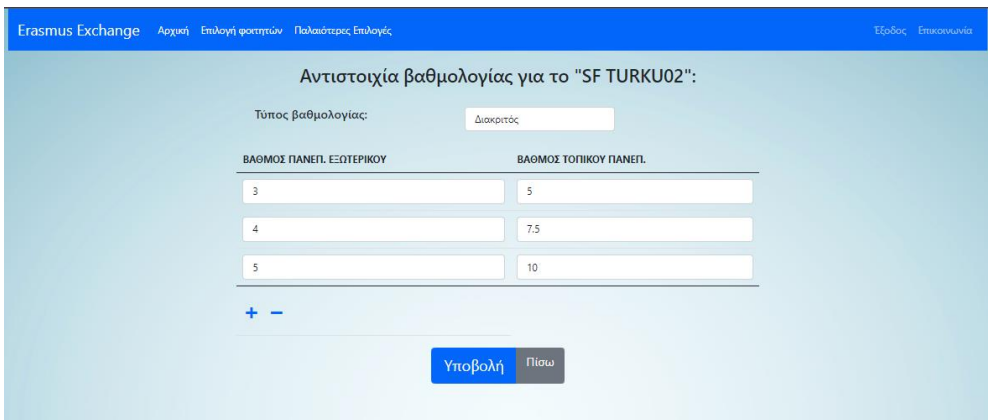

*Εικόνα 37: Διακριτή κλίμακα αντιστοιχίας βαθμολογιών*

Η αντιστοιχία βαθμολογιών αποθηκεύεται στο έγγραφο της βάσης δεδομένων του Ιδρύματος Υποδοχής για μελλοντική χρήση. Με τον ορισμό της αντιστοιχίας, μπορεί το σύστημα, με την χρήση της επιλογής "Βαθμολογία" του Dashboard να παράγει την Εισήγηση Αναγνώρισης Μαθημάτων του εκάστοτε φοιτητή.

Ο Ακαδημαϊκός Συντονιστής καλείται να επιλέξει τον φοιτητή του οποίου θα καταχωρήσει τη βαθμολογία του από το αναπτυσσόμενο μενού.

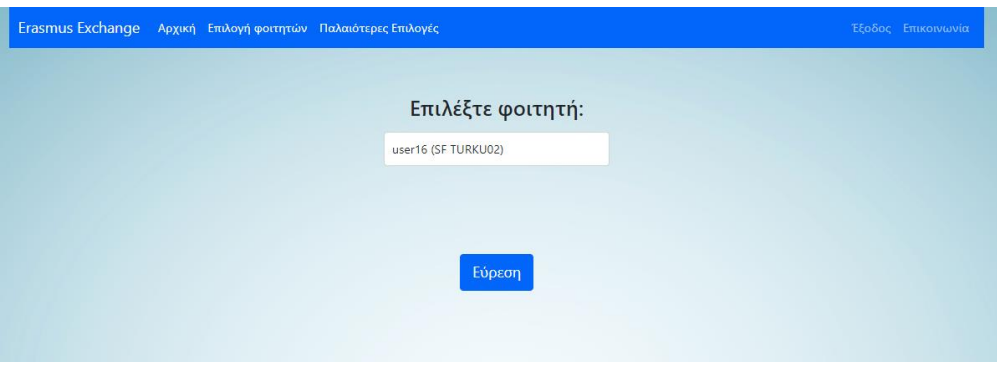

*Εικόνα 38: Επιλογή φοιτητή*

Έπειτα, εμφανίζεται στο πάνω μέρος της σελίδας καταχώρησης βαθμολογιών η αντιστοιχία βαθμολογιών που όρισε στο προηγούμενο βήμα. Καταχωρώντας στα πεδία βαθμολογίας του Πανεπιστημίου Εξωτερικού τον εκάστοτε βαθμό, αυτόματα αντιστοιχίζεται ο κατάλληλος βαθμός του Εγχώριου Πανεπιστημίου που θα αναγνωριστεί. Οι βαθμολογίες καταχωρούνται στο κατάλληλο πεδίο του εγγράφου "Subjects\_dest" κάθε μαθήματος του φοιτητή στη βάση δεδομένων. Σε περίπτωση που

απαιτείται διαφορετικός βαθμός αναγνώρισης, τα πεδία μπορούν να καταχωρηθούν και χειροκίνητα.

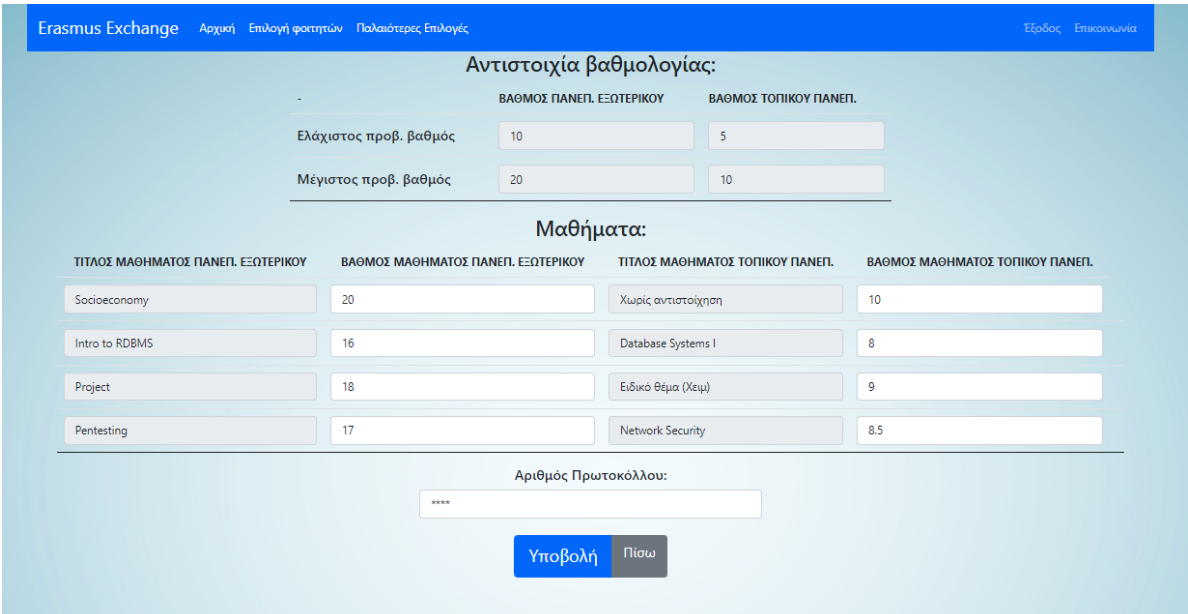

*Εικόνα 39: Καταχώρηση βαθμολογιών φοιτητή*

Με τη συμπλήρωση όλων των βαθμών, του Αριθμού Πρωτοκόλλου στο τέλος της σελίδας και την υποβολή της φόρμας, παράγεται η Εισήγηση Αναγνώρισης Μαθημάτων του φοιτητή, με χρήση του DocxTemplater και του πρότυπου εγγράφου αναγνώρισης μαθημάτων, αλλαγμένο κατάλληλα με ετικέτες που αναγνωρίζει η συγκεκριμένη βιβλιοθήκη, και αποθηκεύεται στον προσωπικό του φάκελο στον διακομιστή για προβολή από τη Γραμματεία του Τμήματος.

### Εισήγηση Αναγνώρισης Μαθημάτων Erasmus+ {student firstname} {student surname} (ακαδ. Έτος 2020-21)

Προς: Τη Σ.Τ. του Τμήματος Ηλεκτρολόγων Μηχανικών και Μηχανικών Υπολογιστών του Πανεπιστημίου Θεσσαλίας.

{student article} με όνομα {student surname} {student firstname} συμμετείχε σε ανταλλαγή Erasmus+ κατά το {semester} εξάμηνο του ακαδημαϊκού έτους 2020-2021. Ίδρυμα υποδοχής {student article2} ήταν το {uni name}, {uni country}.

Από τη Γ.Σ. του Τμήματος έχουν ήδη προεγκριθεί οι παρακάτω αντιστοιχίες μαθημάτων:

{#entry}  $\bullet$ {entry str}

 $\{/entry\}$ 

{#hasLinear}

Το σύστημα βαθμολόγησης του {uni\_name} ακολουθεί {max\_grade}βάθμια κλίμακα βαθμολογίας, με ελάχιστο προβιβάσιμο βαθμό το {min grade}. {/hasLinear}

{#hasDistinct}

Το σύστημα βαθμολόγησης του {uni\_name} ακολουθεί την παρακάτω κλίμακα με μέγιστο βαθμό το {max\_grade} και ελάχιστο προβιβάσιμο βαθμό το {min grade}:

Βαθμός Ιδρύματος Υποδοχής Προτεινόμενος Βαθμός ΤΗΜΜΥ {#grade array} {grade dest} {grade home} {/grade\_array} {/hasDistinct} Με βάση τα προαναφερθέντα και την αναλυτική βαθμολογία {student\_articles\_gen} με όνομα {student\_surname} {student firstname} που εστάλη από το {uni name} (αρ. Πρωτ. {num protocol}), εισηγούμαι να {student article2} | αναγνωρισθεί η επιτυχής παρακολούθηση των ακόλουθων μαθημάτων του προγράμματος σπουδών του Τμήματος: {#entry\_grade} 1. {entry\_grade\_str} {/entry\_grade} {#hasDiplomaSupplement} Επίσης, εισηγούμαι την αναγραφή στο παράρτημα διπλώματος (student\_articles\_gen} με όνομα {student\_surname} {student firstname} των παρακάτω μαθημάτων, τα οποία παρακολούθησε επιτυχώς στο ίδρυμα υποδοχής:

{#diploma\_supplement} · {diploma\_supplement\_str} {/diploma\_supplement}  ${ \n { \land}}$  hasDiplomaSupplement}

Βόλος, {date}

{teacher\_fullname} {teacher\_title} Ακαδημαϊκός Υπεύθυνος Erasmus+ $\gamma$ ια το THMMY / ΠΘ.

Εικόνα 40: Πρότυπο έγγραφο Αναγνώρισης Μαθημάτων

### Εισήγηση Αναγνώρισης Μαθημάτων Erasmus+ Test Test (ακαδ. Έτος 2020-21)

Προς: Τη Σ.Τ. του Τμήματος Ηλεκτρολόγων Μηχανικών και Μηχανικών Υπολογιστών του Πανεπιστημίου Θεσσαλίας.

Ο φοιτητής με όνομα Test Test συμμετείχε σε ανταλλαγή Erasmus+ κατά το χειμερινό εξάμηνο του ακαδημαϊκού έτους 2020-2021. Ιδρυμα υποδοχής του ήταν το Abo Akademi University, Φινλανδία.

Από τη Γ.Σ. του Τμήματος έχουν ήδη προεγκριθεί οι παρακάτω αντιστοιχίες μαθημάτων:

- "Intro to RDBMS" (1002) αντίστοιχο με το μάθημα «Database Systems I» (ECE311), από τον διδάσκοντα κ.  $\ddot{\phantom{0}}$ Δοκιμαστικό Όνομα.
- "Project" (1003) αντίστοιγο με το μάθημα «Ειδικά Θέματα Εργασίες» (ECE439), από τον συνεπιβλέποντα κ. Δοκιμαστικό Όνομα.
- "Pentesting" (1004) αντίστοιχο με το μάθημα «Network Security» (ECE468), από τον ακαδημαϊκό συντονιστή  $\bullet$ Erasmus+ κ. Δοκιμαστικό Όνομα.

Το σύστημα βαθμολόγησης του Abo Akademi University ακολουθεί 20βάθμια κλίμακα βαθμολογίας, με ελάχιστο προβιβάσιμο βαθμό το 10.

Με βάση τα προαναφερθέντα και την αναλυτική βαθμολογία του φοιτητή με όνομα Test Test που εστάλη από το Abo<br>Akademi University (αρ. Πρωτ. 123456), εισηγούμαι να του αναγνωρισθεί η επιτυχής παρακολούθηση των ακόλουθων μαθημάτων του προγράμματος σπουδών του Τμήματος:

- 1. «Database Systems I» (ECE311), με βαθμό 8
- 2. «Ειδικά Θέματα Εργασίες» (ECE439), με βαθμό 9
- 3. «Network Security» (ECE468), με βαθμό 8.5

Επίσης, εισηγούμαι την αναγραφή στο παράρτημα διπλώματος του φοιτητήμε όνομα Τσιτσοπουλος Ευσταθιος των παρακάτω μαθημάτων, τα οποία παρακολούθησε επιτυχώς στο ίδρυμα υποδοχής:

· "Socioeconomy" (1001) με βαθμό 10 και 3 μονάδες ECTS.

Βόλος, 29/7/2021

Δοκιμαστικό Όνομα Δοκιμαστικός Καθηγητής Ακαδημαϊκός Υπεύθυνος Erasmus+ για το ΤΗΜΜΥ / ΠΘ.

Εικόνα 41: Παραγόμενο έγγραφο Αναγνώρισης Μαθημάτων

### **ΚΕΦΑΛΑΙΟ 5**

### **ΣΥΜΠΕΡΑΣΜΑΤΑ**

Με την υιοθέτηση των διαδικτυακών εφαρμογών από ένα διαρκώς ευρυνόμενο αριθμό οργανισμών και ιδρυμάτων, με στόχο την αντικατάσταση των προϋπάρχοντων διαδικασιών με ψηφιακά μέσα, είναι φανερό πως η κοινωνία επωφελείται τόσο σε επίπεδο χρόνου όσο και σε επίπεδο κόστους.

Η ψηφιοποίηση της διαδικασίας ανταλλαγής φοιτητών του προγράμματος Erasmus+ συντελεί στη διευκόλυνση διεκπεραίωσης των αναγκαίων διαδικασιών από τους συμμετέχοντες σε αυτή. Πολλά βήματα που πρώτιστα απαιτούσαν δαπάνη μεγάλου χρονικού διαστήματος για την εκτέλεσή τους, πλέον δύνανται να ολοκληρωθούν με το πάτημα ενός κουμπιού.

Με τη χρήση εργαλείων ανοιχτού κώδικα και την ανάλυση, βήμα προς βήμα, των διαδικασιών που ακολουθούνται "αναλογικά", δίνεται η δυνατότητα δημιουργίας ψηφιοποιημένων διαδικασιών και μεθόδων για την επίλυση κάθε εμποδίου.

Φυσικά, στην ανάπτυξη μιας εφαρμογής υπάρχουν και δυσκολίες, όπως η επιλογή των σωστών εργαλείων για την υλοποίηση κάποιου βήματος και η διαρκής ανάγκη εκμάθησης των λειτουργιών τους, φαινόμενο το οποίο πολλαπλασιάζεται σε περίπτωση ατελών βιβλιοθηκών ανοιχτού κώδικα.

Τέλος, ορισμένες μελλοντικές βελτιστοποιήσεις που θα συντελούσαν στην πιο ολοκληρωμένη εικόνα της εφαρμογής είναι:

- Σύνδεση με το δίκτυο του Πανεπιστημίου Θεσσαλίας, τόσο για την αυθεντικοποίηση των χρηστών όσο και για την καταχώρηση των βαθμολογιών και την άντληση της λίστας μαθημάτων κάθε τμήματος
- Υιοθέτηση μοντέλων ασφάλειας διαδικτυακών εφαρμογών
- Προσθήκη μηχανισμού ειδοποιήσεων χρηστών
- Προσθήκη μηχανισμού διαχείρισης Διμερών Συμφωνιών

# **ΒΙΒΛΙΟΓΡΑΦΙΑ**

- [1] Ubuntu Linux, [Ηλεκτρονικό]. Available: https://ubuntu.com/. [Πρόσβαση 18 8 2021].
- [2] VMware, [Ηλεκτρονικό]. Available: https://www.vmware.com/. [Πρόσβαση 18 8 2021].
- [3] MongoDB, [Ηλεκτρονικό]. Available: https://www.mongodb.com/. [Πρόσβαση 18 8 2021].
- [4] OpenLDAP, [Ηλεκτρονικό]. Available: https://www.openldap.org/. [Πρόσβαση 18 8 2021].
- [5] LDAP Account Manager, [Ηλεκτρονικό]. Available: https://www.ldap-accountmanager.org/lamcms/. [Πρόσβαση 18 8 2021].
- [6] Node.JS, [Ηλεκτρονικό]. Available: https://nodejs.org/. [Πρόσβαση 18 8 2021].
- [7] Express.JS, [Ηλεκτρονικό]. Available: http://expressjs.com/. [Πρόσβαση 18 8 2021].
- [8] EJS, [Ηλεκτρονικό]. Available: https://ejs.co/. [Πρόσβαση 18 8 2021].
- [9] Mongoose, [Ηλεκτρονικό]. Available: https://mongoosejs.com/. [Πρόσβαση 18 8 2021].
- [10] ldapjs, [Ηλεκτρονικό]. Available: http://ldapjs.org/. [Πρόσβαση 18 8 2021].
- [11] Docxtemplater, [Ηλεκτρονικό]. Available: https://docxtemplater.com/. [Πρόσβαση 18 8 2021].
- [12] Bootstrap, [Ηλεκτρονικό]. Available: https://getbootstrap.com/. [Πρόσβαση 18 8 2021].